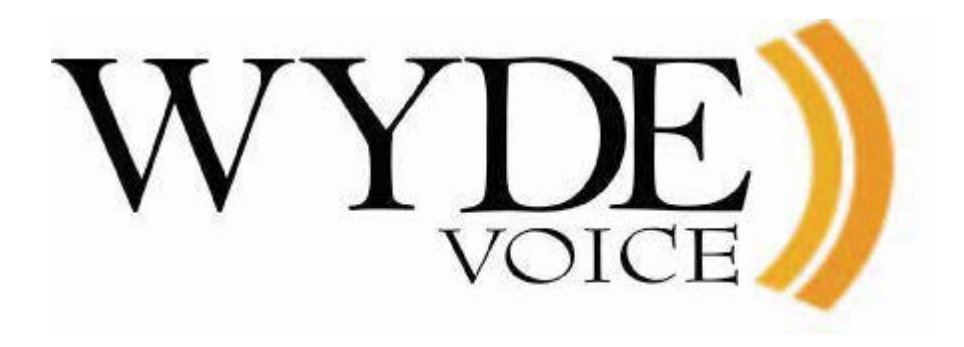

# WYDE Web Services REST API – Programmer's Guide

Web Services version 1.2.1 Document Revision: 1.0.34 (August 11, 2015)

# <span id="page-1-0"></span>**Table of Contents**

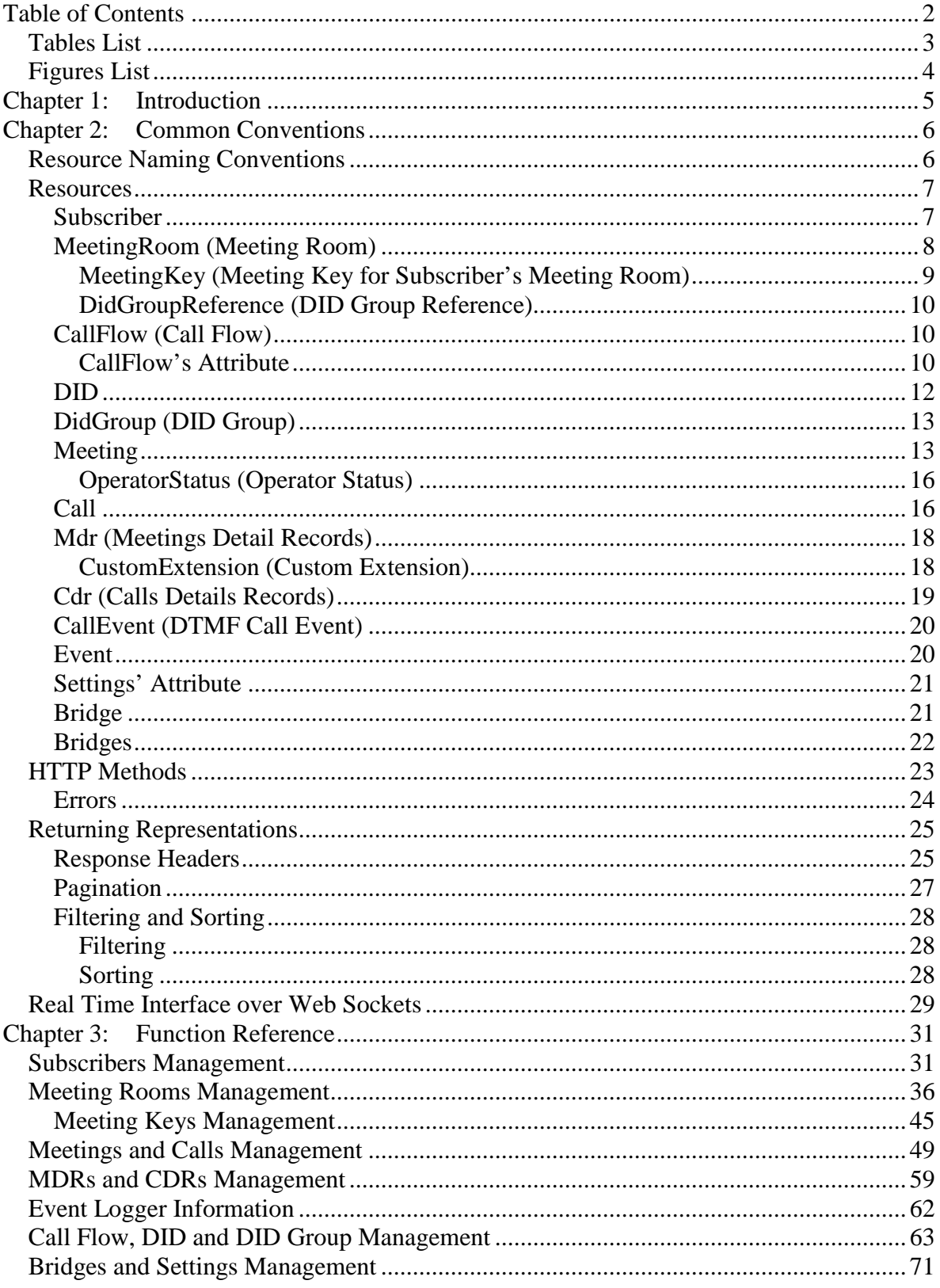

## <span id="page-2-0"></span>**Tables List**

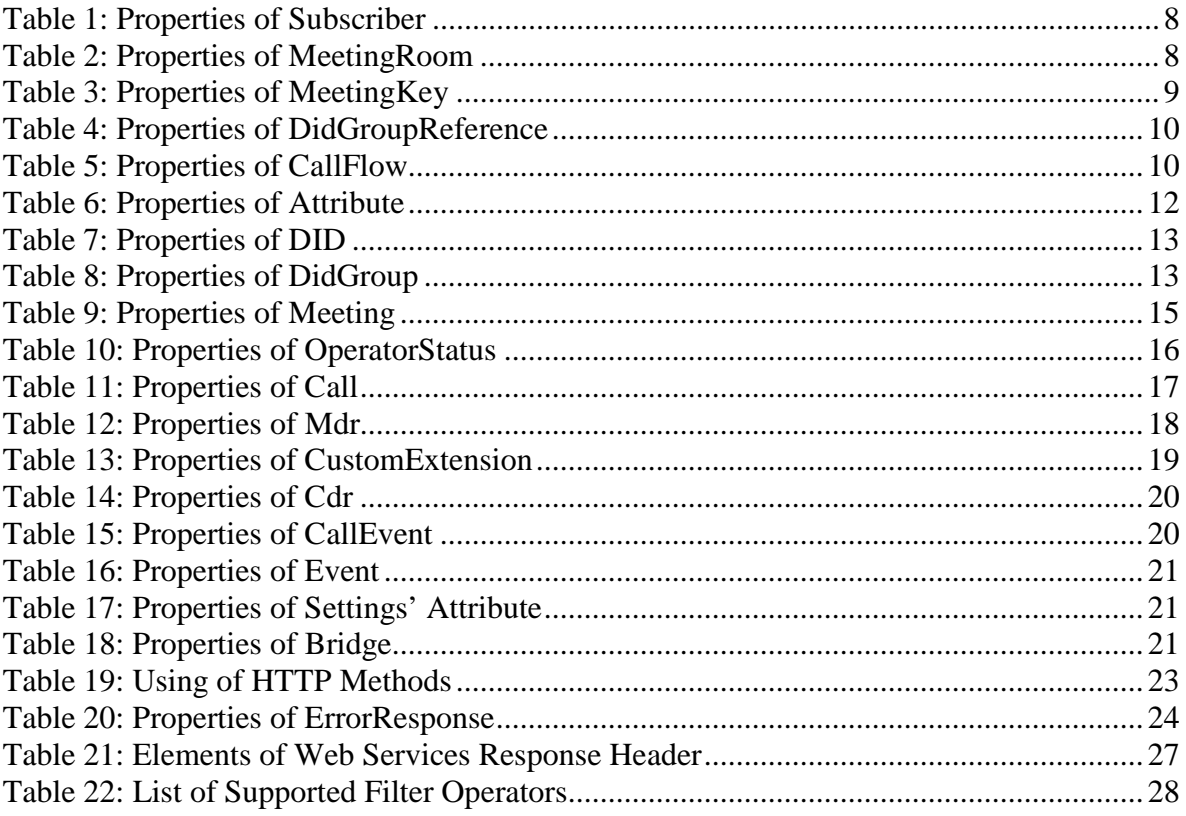

# <span id="page-3-0"></span>*Figures List*

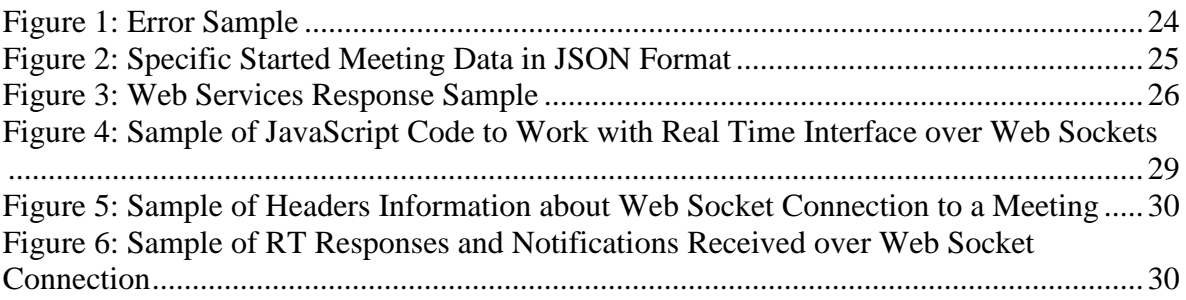

# <span id="page-4-0"></span>**Chapter 1: Introduction**

WYDE Web Services SOAP API is obsolete (deprecated); it may be removed at some version in the future. Instead of SOAP services the new WYDE  $REST<sup>1</sup>$  $REST<sup>1</sup>$  $REST<sup>1</sup>$  API is created. This documents notes differences between old SOAP and new REST web services for the WYDE bridge software.

Open Data Protocol (OData)<sup>[2](#page-4-2)</sup> protocol is used for creating and consuming data WYDE REST API. This protocol is used to define web methods calls, parameters, etc.

For WYDE bridge SOAP web services documentation see "*Web Services API – Programmer's Guide*" from the WYDE support Web site: [http://docs.wydevoice.com/.](http://docs.wydevoice.com/)

<u>.</u>

<span id="page-4-1"></span>See details about Representational State Transfer (REST) protocol at http://en.wikipedia.org/wiki/Representational state transfer

<span id="page-4-2"></span><sup>&</sup>lt;sup>2</sup> See details at<http://www.odata.org/docs/> and [http://en.wikipedia.org/wiki/Open\\_Data\\_Protocol](http://en.wikipedia.org/wiki/Open_Data_Protocol)

# <span id="page-5-0"></span>**Chapter 2: Common Conventions**

## <span id="page-5-1"></span>*Resource Naming Conventions*

Each WYDE REST web service resource has its URL. Any information the server can provide is exposed as a resource.

There are several top level resources: [/subscribers](#page-6-1) [/callflows](#page-9-1) [/dids](#page-11-0) [/didGroups](#page-12-0) [/meetings](#page-12-1) [/meetingRooms](#page-7-0) [/calls](#page-15-1) [/mdrs](#page-17-0) [/cdrs](#page-18-0) [/callEvents](#page-19-0) [/events](#page-19-1) [/settings](#page-20-0) [/bridge](#page-20-1) [/bridges](#page-21-0)

#### Examples:

GET *https://<Wyde bridge domain>/subscribers* - returns all subscriber objects GET *https://<Wyde bridge domain>/subscribers/247* - returns the subscriber with identifier equals to *247*

There are some "second level" resources that can be retrieved as: /subscribers/247/meetingRooms /subscribers/247/meetingRooms/283848/keychain /meetings/283848/attributes

Examples:

GET *https://<Wyde bridge domain>/subscribers/247/meetingRooms* - returns all meeting rooms that assigned to the subscriber with identifier equals to *247* GET *https://<Wyde bridge domain>/subscribers/247/meetingRooms/283848/keychain* returns all meeting keys that defined for the meeting room with the meeting number equal to *283848* that assigned to the subscriber with identifier equals to *247* GET *https://<Wyde bridge domain>/meetings/283848/attributes* - returns all attributes that are set to the meeting room of the meeting with the meeting number equals to *283848*

## <span id="page-6-0"></span>*Resources*

## <span id="page-6-1"></span>**Subscriber**

This data structure holds information about subscribers. Subscriber is a real person or organization registered on the bridge; the subscriber has a name, phone number, e-mail address, etc. The subscriber can have meeting room info, he does not have access codes, but access codes are properties of meeting keys that belong to the meeting rooms that subscribers have. Subscribers should make a hierarchy – that is why each subscriber has reference to another subscriber who created it. Subscriber which doesn't have a parent called Administrator. Note that non-admin (non-operator) subscribers can see only "own" information, i.e. his information and information that belongs to subscribers created by him, he can see only their calls, meetings, the reports will show only their data, etc.

Use *https://<Wyde bridge domain>/subscribers* URL to get subscribers data. Subscriber object properties are listed below in [Table 1.](#page-7-1)

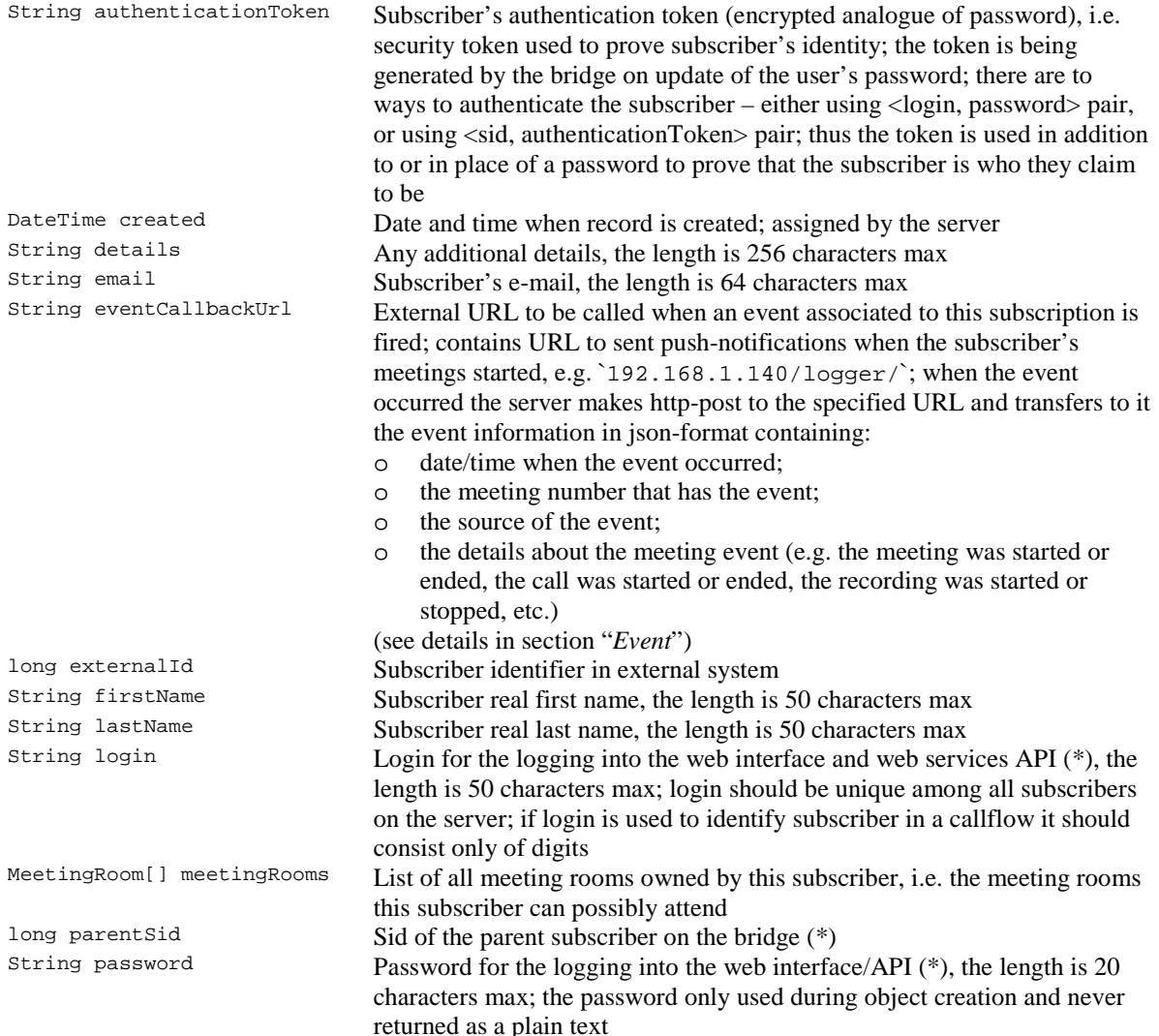

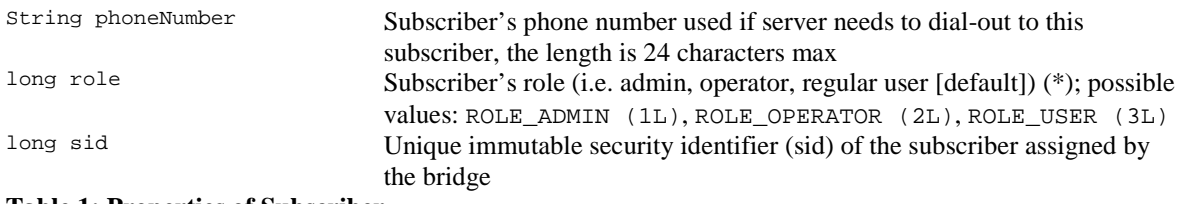

#### <span id="page-7-1"></span>**Table 1: Properties of Subscriber**

\* – for this and all subsequent classes designates mandatory fields during object creation or modification

## <span id="page-7-0"></span>**MeetingRoom (Meeting Room)**

This data structure is designed to uniquely identify the meeting and used to manage the meeting attributes. Meeting room is part of subscriber definition (the meeting room info always belongs to the subscriber), thus the subscriber can have multiple meeting rooms, i.e. the meetings the subscriber can possibly attend. Meeting rooms' definition represents subscriber's meeting configuration and contains the meeting number, it defines overridden call flow attributes values exposed by the primary DID group attributes (the attribute's group for meeting's attributes is equal to MEETING, see details in section "*[CallFlow's](#page-9-2)  [Attribute](#page-9-2)*") as well as contains the meeting keys information representing access code, and role that could be used, and references to DID groups to enter to the given meeting.

Use *https://<Wyde bridge domain>/meetingRooms* URL to get all meeting rooms registered on the bridge. MeetingRoom object properties are listed below in [Table 2.](#page-7-2)

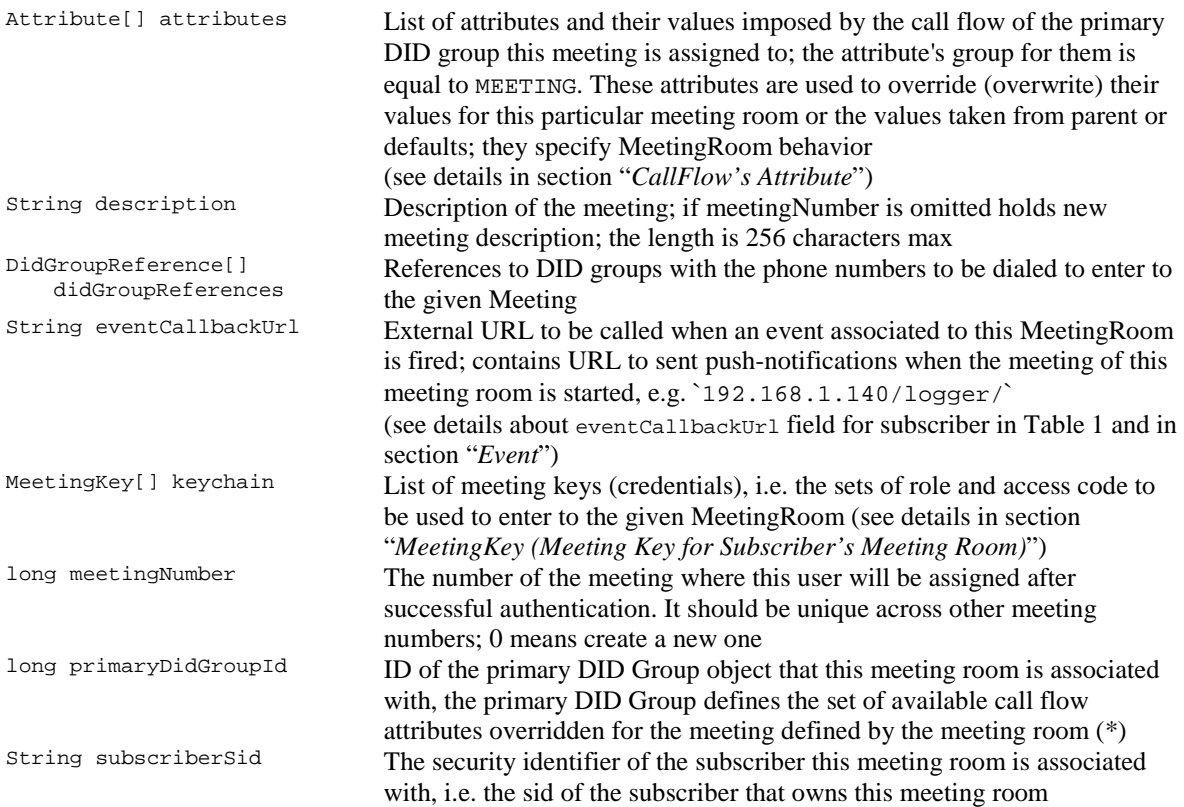

#### <span id="page-7-2"></span>**Table 2: Properties of MeetingRoom**

MeetingRoom object can exist only if there is the subscriber that owns this meeting room and if this meeting room has the meeting number that is referred by him. The meeting number must be unique across the bridge; different subscribers also can not have the meeting rooms with the same meeting number. The subscriber deletion performs cascade delete of all associated meeting room records.

Additionally, it is possible to override some attributes exposed by default callflow so this meeting room info can define a customized behavior (for example the meeting room info can disable entry tones just for one role while all other users on this number still have them on).

To create a new meeting room definition you need to pass -1 as a meetingNumber or omit this parameter and provide meaningful description of this meeting. In this case server automatically assigns a new unique meetingNumber.

## <span id="page-8-0"></span>*MeetingKey (Meeting Key for Subscriber's Meeting Room)*

Meeting key information (MeetingKey) class represents the set of keys used to authorize in the meeting.

It is being used to define a person in a meeting with a particular role (e.g. host, participant, listener, etc.), and the access code that should be entered by the user that called to the meeting to determine his role. A subscriber has meeting rooms associated with him, and each meeting room has meeting keys. Thus a subscriber could be a host user in one meeting and a listener in another.

Meeting key information is the part of the subscriber's meeting room definition and the meeting keys assigned to the same meeting room (with specific meeting number) represent single meeting (meeting room) setup. Please note that meeting key info are not obliged to dial the same DID to get to the same meeting.

MeetingKey object can exist only if there is the meeting room (definition of the meeting) that owns this meeting key. Thus meeting room deletion and subscriber deletion perform cascade delete of all associated meeting key records.

Use *https://<Wyde bridge domain>/subscribers/{ID}/meetingRooms/{meetingNumber}/keychain* URL to get the meeting key data for the specific meeting room (identified by meetingNumber) owned by specific subscriber (identified by his ID). MeetingKey object properties are listed below in [Table 3.](#page-8-1)

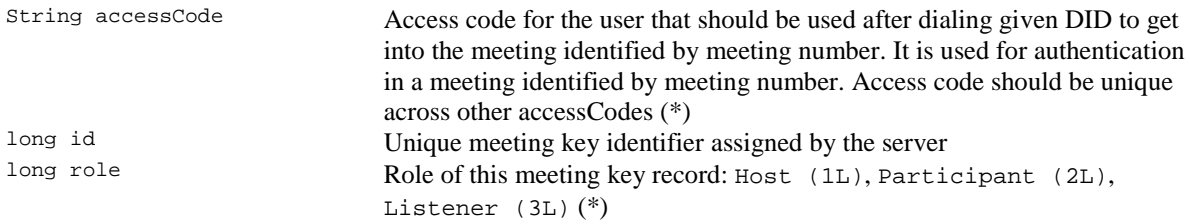

#### <span id="page-8-1"></span>**Table 3: Properties of MeetingKey**

## <span id="page-9-0"></span>*DidGroupReference (DID Group Reference)*

DidGroupReference (DID Group Reference) class represents the set of *didGroupId* (DID group identifier) and its *state*. The array of these references is used to determine the DID groups with the phone numbers to be dialed to enter to the given meeting (Meeting Room).

DidGroupReference object properties are listed below in [Table 4.](#page-9-3)

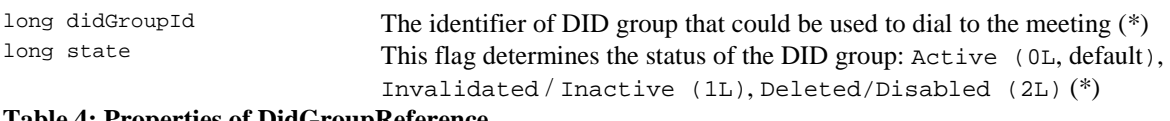

<span id="page-9-3"></span>**Table 4: Properties of DidGroupReference**

## <span id="page-9-1"></span>**CallFlow (Call Flow)**

Call flow is a unique meeting service setup registered on the bridge, the logic that is used to process the meeting calls. This is the process a call goes through from call setup to, to processing, to call tear down. It includes the logic, DTMF key-presses used, functions, and the recorded prompts. Each script takes several parameters (like welcome prompt).

Call flows cannot be dynamically created by user as they need to be put into the proper place on the file system and need to be configured by administrator. However end-user should be able to change attributes of already registered call flows in order to customize their behavior.

Use *https://<Wyde bridge domain>/callflows* URL to get call flows data. Call flow object properties are listed below in [Table 5.](#page-9-4)

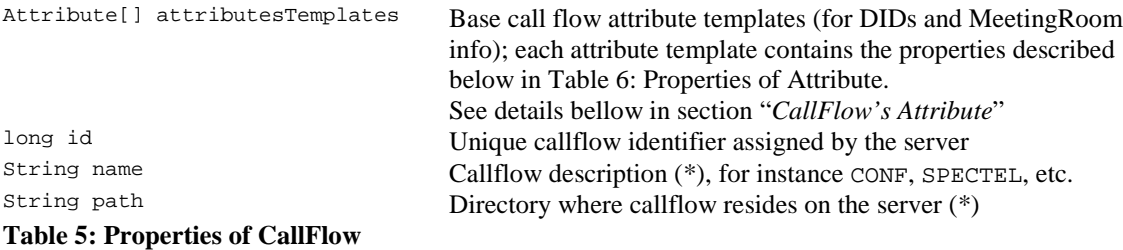

## <span id="page-9-4"></span><span id="page-9-2"></span>*CallFlow's Attribute*

This data structure is used to carry attributes for call flow (CallFlow), DID, DID group (DidGroup) and meeting room (MeetingRoom). The attributes skeleton is defined by call flow. Other entities can only override some of them. So when a user called in to the meeting DID it gets attributes exposed by the call flow. Some of these attributes can be already altered by the DID Group and DID. After the user provided his access code and authentication was successful some attributes can be overwritten again by the attributes of the primary DID Group assigned to the meeting room (MeetingRoom) where the user was authorized and by the attributes of this meeting room.

It is important to remember that list of attributes is always defined by call flow. Values of any attribute may be overwritten by DID Group and MeetingRoom's primary DID Group; depending on the attribute's group (see below) its value could be also overridden by DID or Meeting Room. The hierarchy of the call flow attributes values is either formed as Call Flow  $\rightarrow$  DID Group  $\rightarrow$  DID or it is formed as Call Flow  $\rightarrow$  Meeting Room's Primary DID Group  $\rightarrow$  Meeting Room. Each attribute can be allowed or disallowed for modification by the administrator. The *group* property of the Attribute defines level what the attribute can be overridden at; see [Table 6](#page-11-1) below. The call flow offers default values for each attribute. For each specific attribute its value usually could be overridden either at DID Group  $\rightarrow$ DID level (*group* property equals *3* in this case) or at Meeting Room's Primary DID Group → Meeting Room level (*group* property equals 5 in this case).

Each attribute has name, type and value. Depending of the type web application should apply one or another validation rule. Also attribute has a "role" so meeting room info can only "see" those attributes which role matches their own role.

Use *https://<Wyde bridge domain>/callflows/{ID}* URL to get the specific call flow data and check its *attributeTemplates* property to get the call flow's attributes data. You can also use the URL *https://<Wyde bridge domain>/meetings/{meetingNumber}/attributes* to get call flow attributes defined for the specific meeting (identified by *meetingNumber*). Attribute object properties are listed below in [Table 6.](#page-11-1)

```
String description Description Description of the attribute like "Exit tones"<br>String enumValues 1999 If type is Frum i.e. TYPE CHOICE (51.) the
                                            If type is Enum, i.e. TYPE_CHOICE (5L), this variable holds possible
                                            choices like choice1,choice2,choice3 (for example on,off), this is read-only 
                                            field populated by server
```
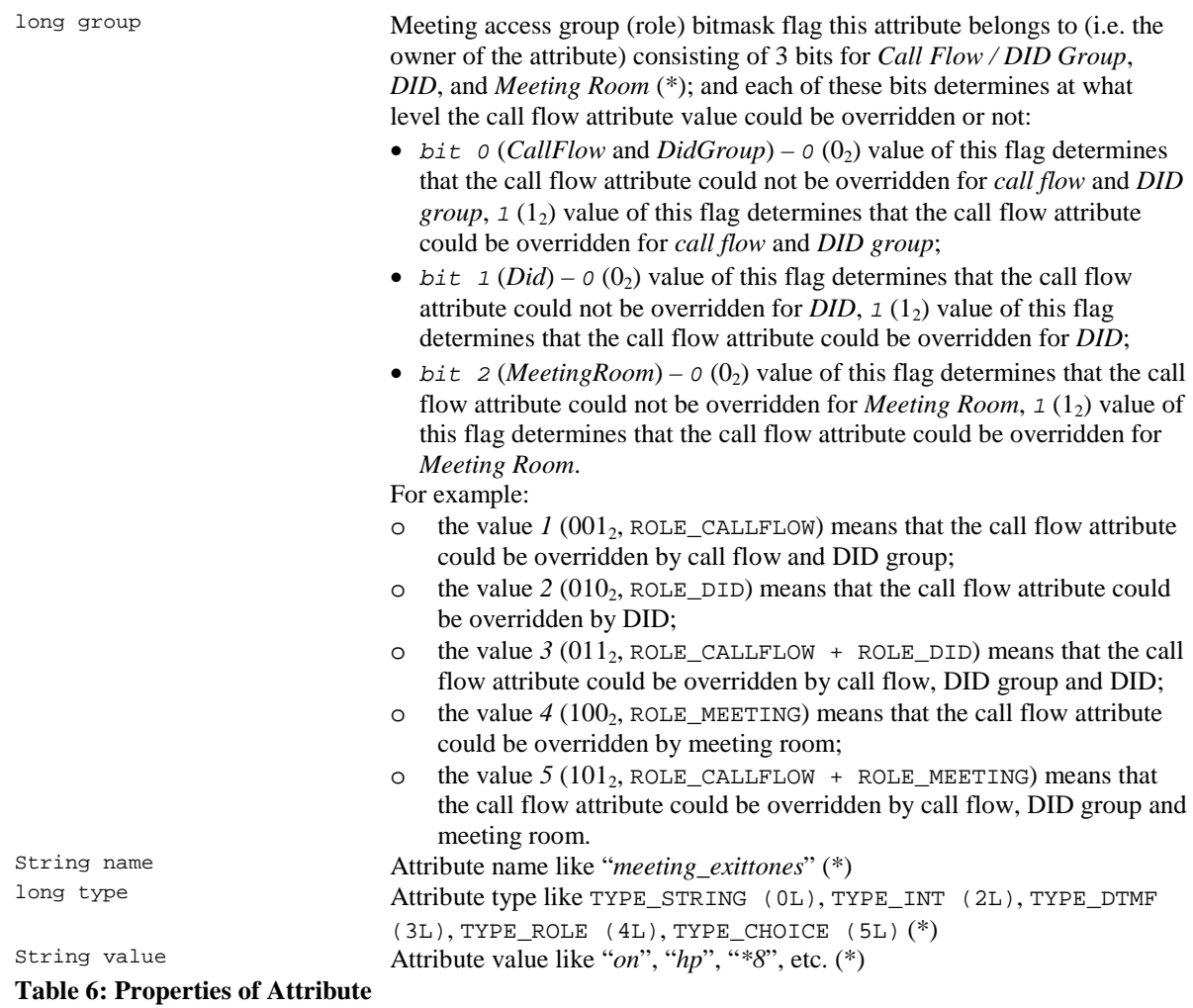

#### <span id="page-11-1"></span><span id="page-11-0"></span>**DID**

DID is a unique set of numbers registered on the bridge that is outpulsed by a phone carrier that indicates the intended destination for a particular call. This data structure holds information about registered DID (called phone numbers) on the bridge; it could also contain specific attributes values that override attribute values defined for callflow and DID group. Besides the phone number (usually 10 digits length) each DID has a reference to a DID group.

DIDs of the same call flow if they use the same access codes are being grouped into DID groups; the DID group is a part of the meeting key definition. DID object can exist only if there is the DID group that owns this DID. Thus the DID group deletion performs cascade delete of all grouped DID records.

Use *https://<Wyde bridge domain>/dids* URL to get DIDs data. DID object properties are listed below in [Table 7.](#page-12-2)

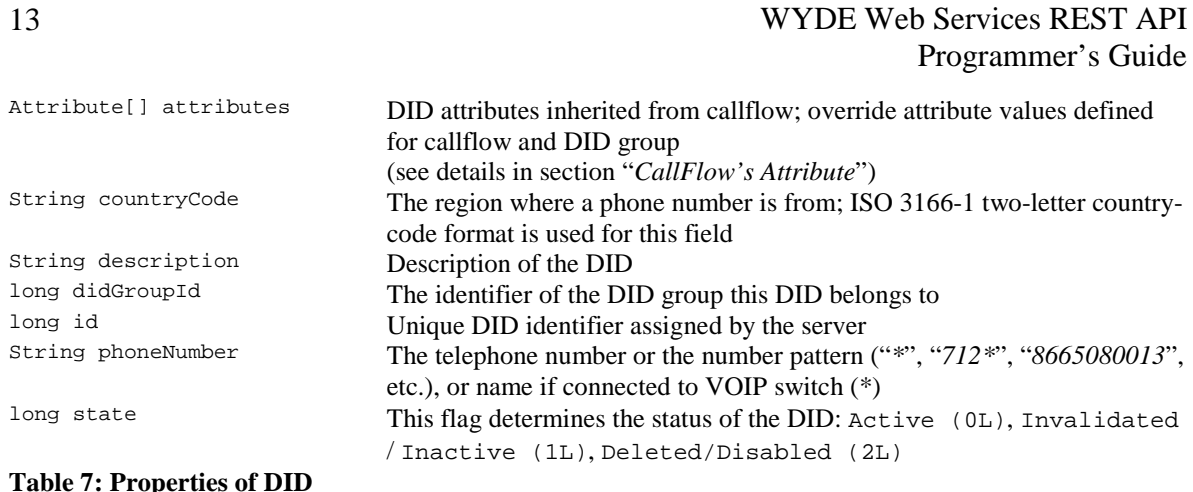

### <span id="page-12-2"></span><span id="page-12-0"></span>**DidGroup (DID Group)**

The DidGroup data structure represents a group of DIDs that belong to the single call flow and used for the specific meeting key record. Different DID groups can be used to connect to the same meeting. DID Group could contain specific attributes values that override attribute values defined for callflow. In addition different DID groups can be based on the same callflows but just have different attributes (like a welcome prompt for example).

Use *https://<Wyde bridge domain>/didsGroups* URL to get the DID groups data. DidGroup object properties are listed below in [Table 8.](#page-12-3)

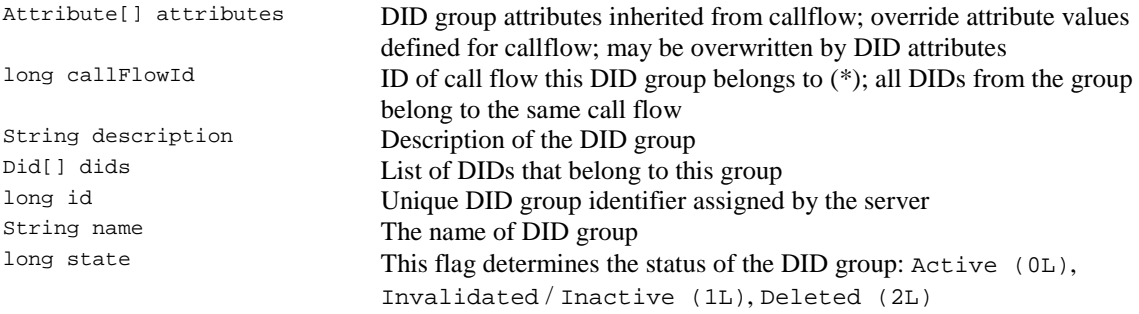

<span id="page-12-3"></span>**Table 8: Properties of DidGroup**

#### <span id="page-12-1"></span>**Meeting**

This data structure is used to describe ongoing (active) meeting on the bridge. Objects of this type are only created by server. User may fetch these objects by calling appropriate function. When meeting is over object is deleted by the server.

The meeting object is identified by its number; this is a globally unique identifier, and at any time there could be only one started meeting with the specific meeting number. The meeting number is the property of meeting room info; the meeting keys are assigned to the meeting room with the specific meeting number and all these items determine one single meeting.

Use *https://<Wyde bridge domain>/meetings* URL to get started meetings data. Meeting object properties are listed below in [Table 9.](#page-14-0)

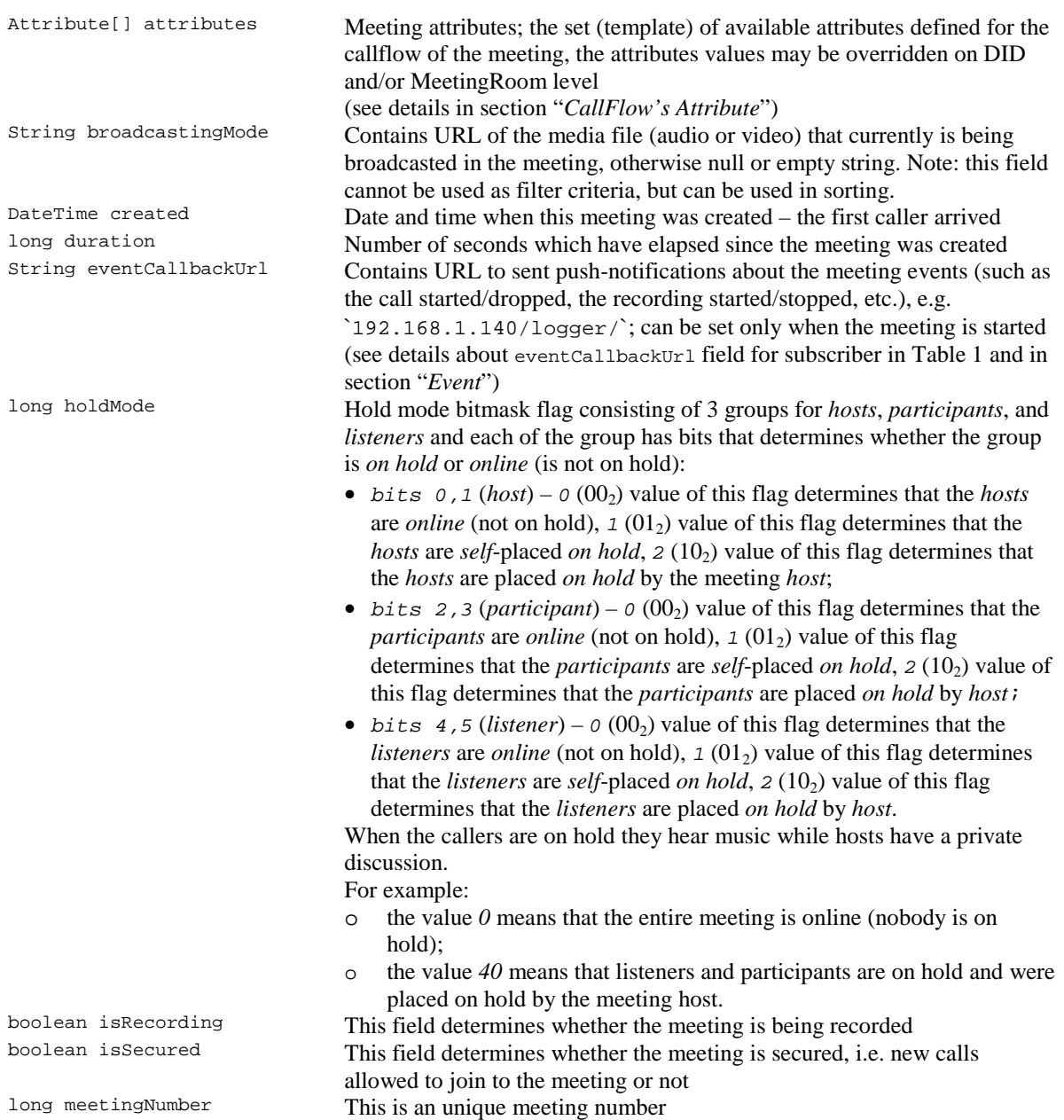

*listeners* and each of the group has bits that determines the specific mute

long muteMode Mute mode bitmask flag consisting of 3 groups for *hosts*, *participants*, and

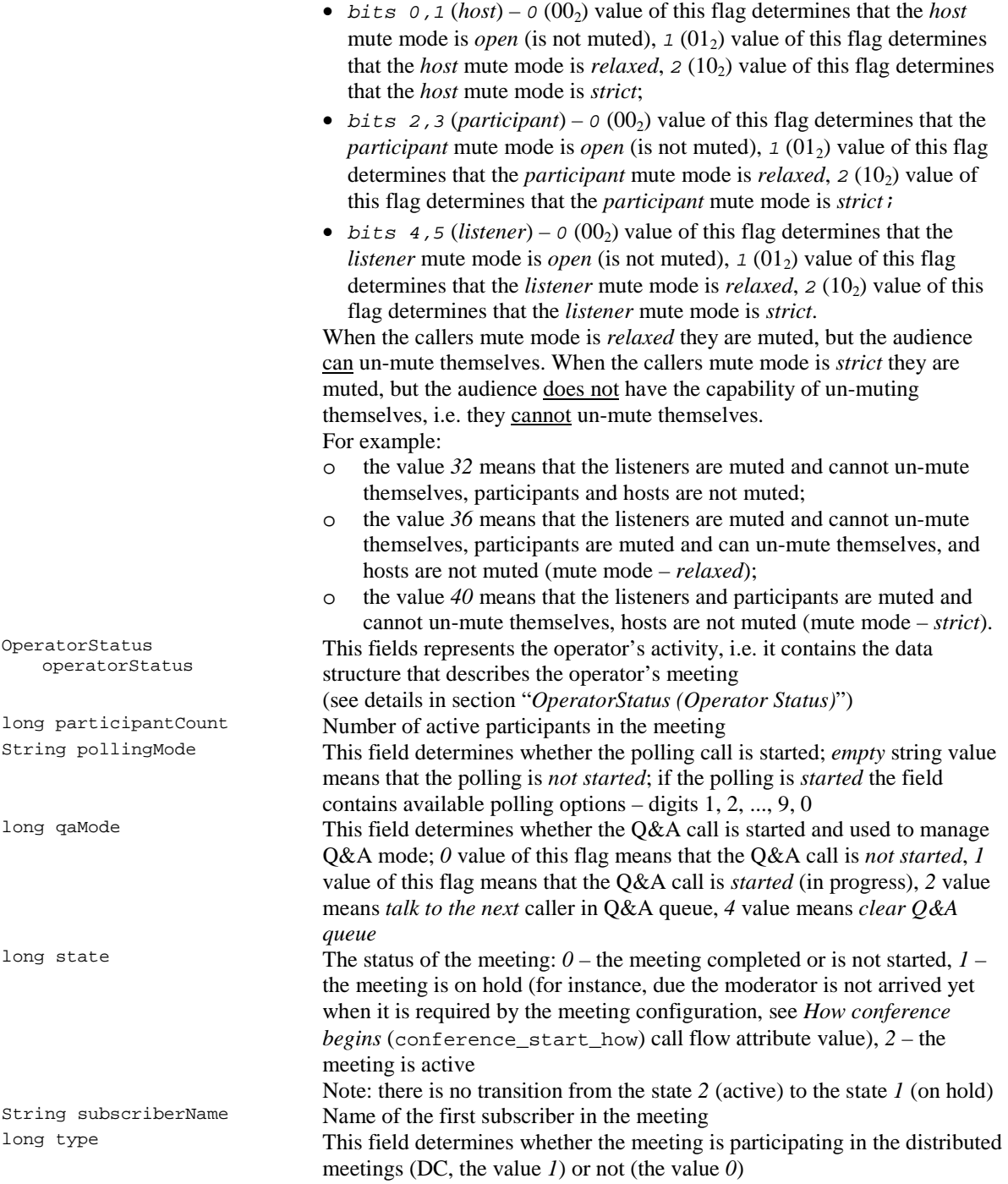

mode *open*, *relaxed*, and *strict*:

#### <span id="page-14-0"></span>**Table 9: Properties of Meeting**

## <span id="page-15-0"></span>*OperatorStatus (Operator Status)*

This data structure is designed to show the status of the operator's meeting.

Use *https://<Wyde bridge domain>/meetings/{meetingNumber}* URL to get the specific meeting data and check its *operatorStatus* property to get the status of the operator's meeting for the specified meeting. OperatorStatus object properties are listed below in [Table 10.](#page-15-2)

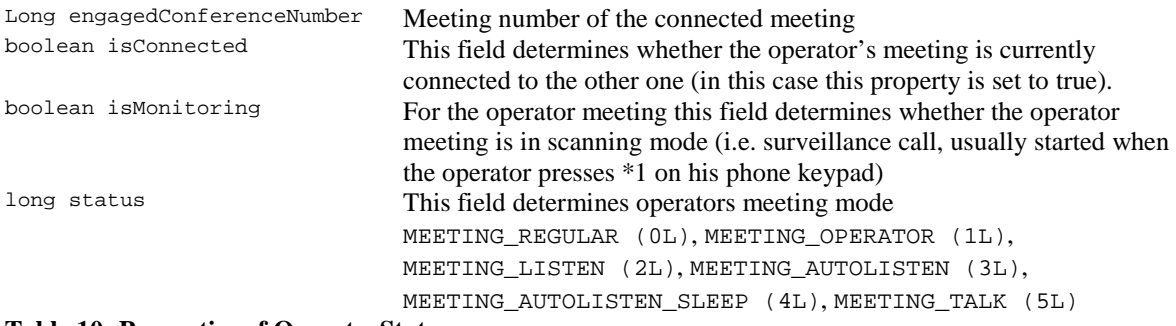

<span id="page-15-2"></span>**Table 10: Properties of OperatorStatus**

#### <span id="page-15-1"></span>**Call**

This data structure represents a single ongoing (active) call on the server. User can not directly create this object. It is being created by the server when the user calls on the bridge. When the call is over server automatically deletes this object.

Normally this data structure is used to get information about call attributes like calling/called number etc. If something needs to be done with the call (mute/hang/hold) the call should be referenced by its identifier.

Use *https://<Wyde bridge domain>/calls* URL to get started calls data. Call object properties are listed below in [Table 11.](#page-16-0)

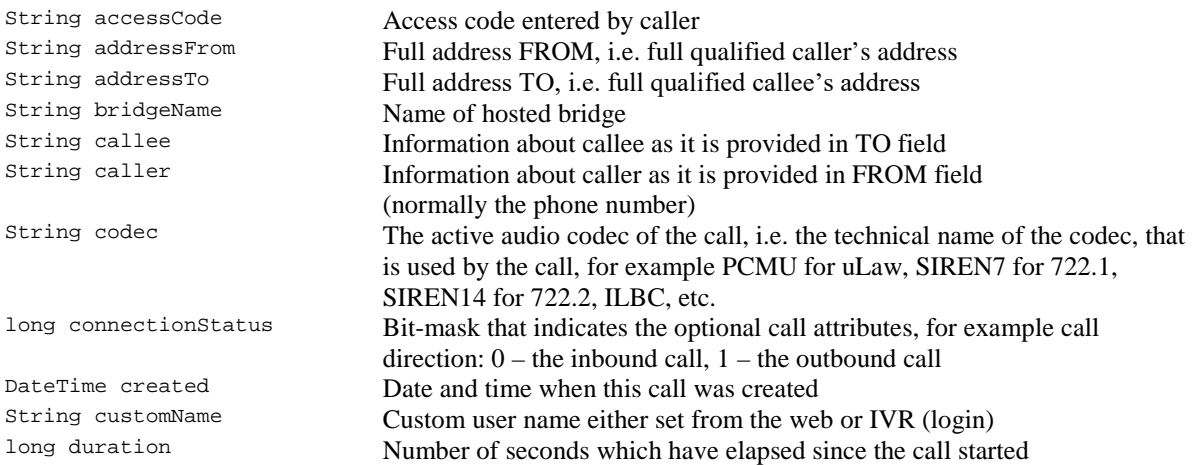

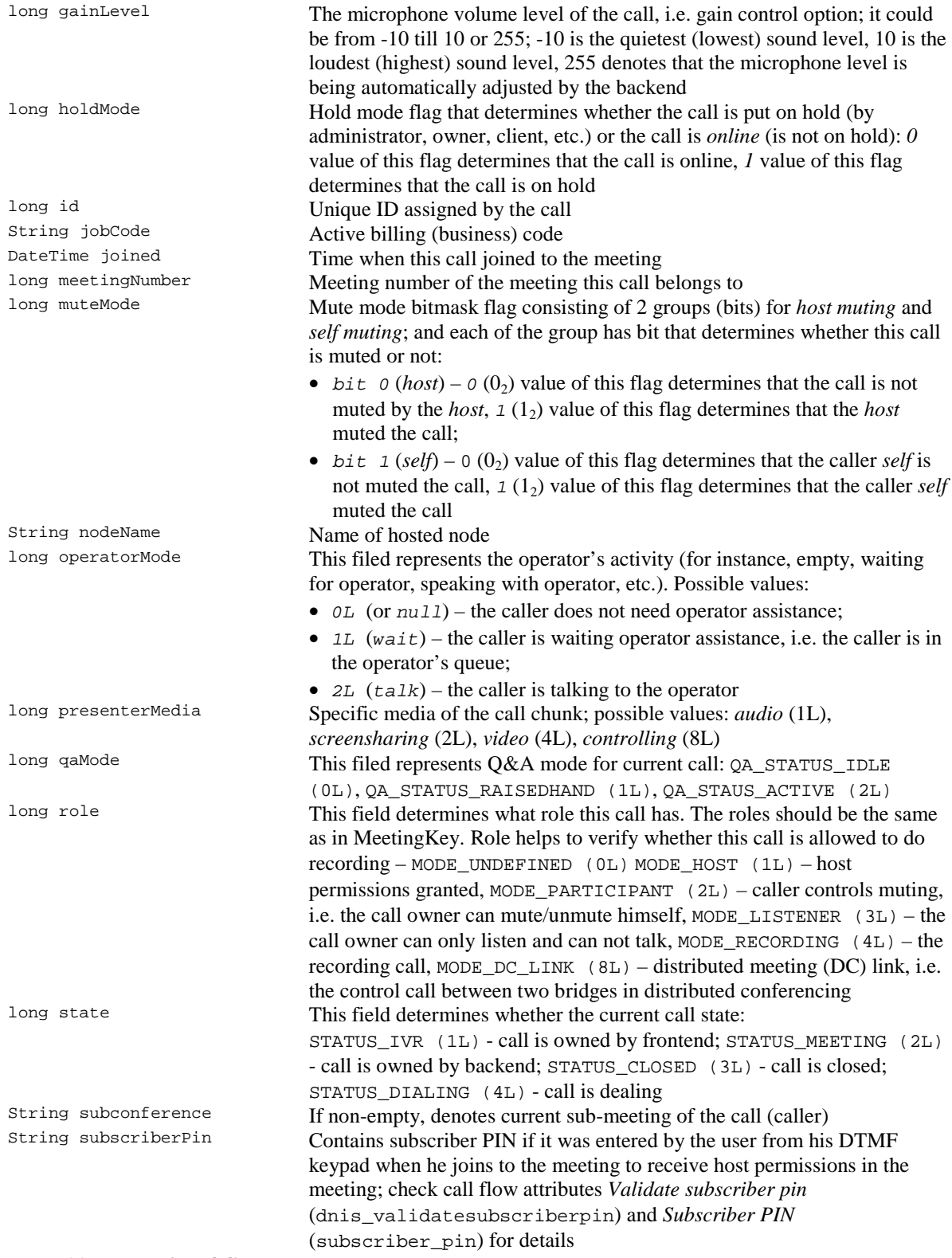

<span id="page-16-0"></span>**Table 11: Properties of Call**

## <span id="page-17-0"></span>**Mdr (Meetings Detail Records)**

This data structure is used to describe meeting which is already terminated on the bridge. User can not directly create this object.

Use *https://<Wyde bridge domain>/mdrs* URL to get started terminated meetings data. Mdr object properties are listed below in [Table 12.](#page-17-2)

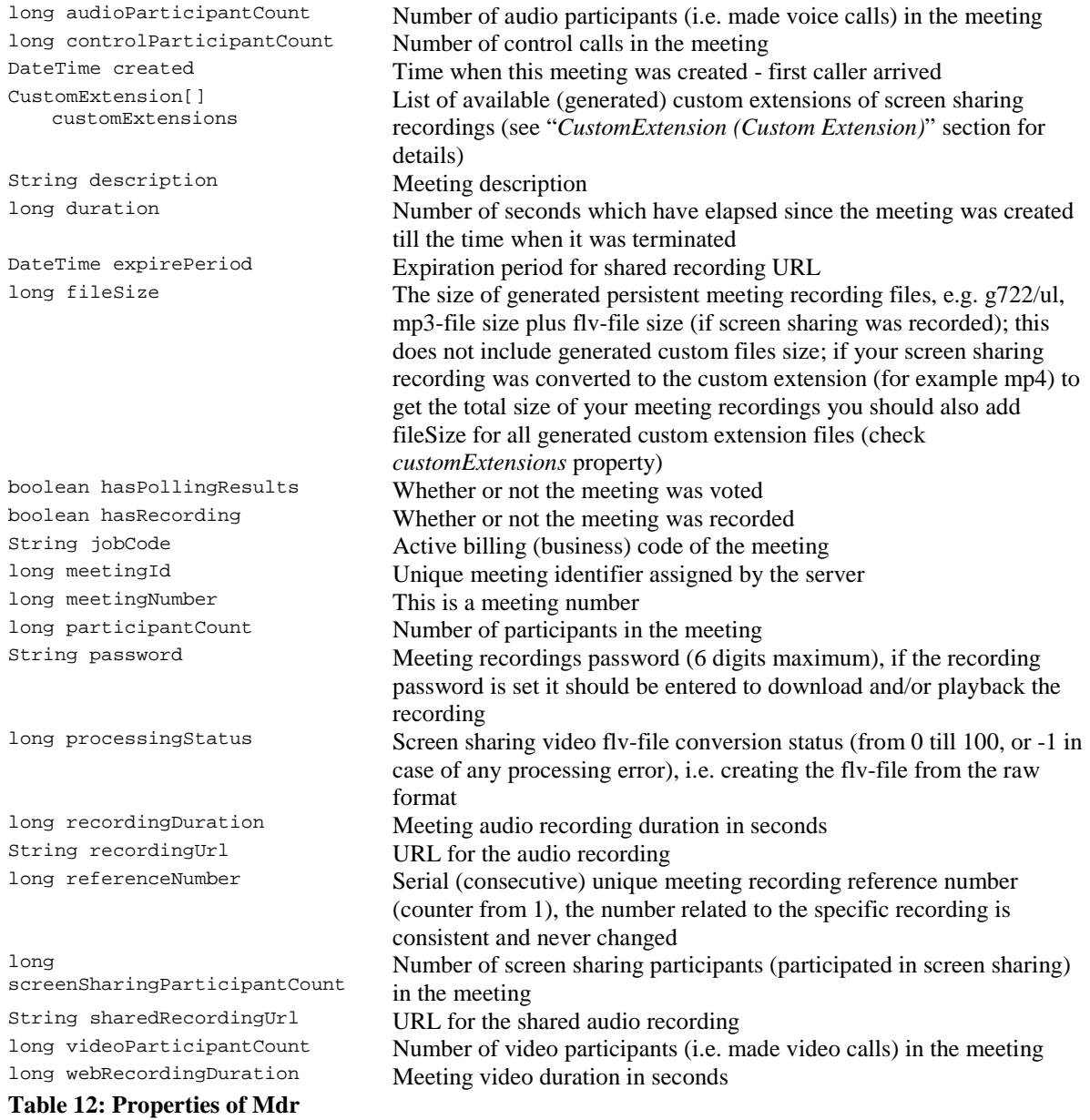

## <span id="page-17-2"></span><span id="page-17-1"></span>*CustomExtension (Custom Extension)*

This data structure represents custom extensions of screen sharing recordings. Default screen sharing video format is *flv*. Currently custom extension *mp4*-format only is supported.

Use *https://<Wyde bridge domain>/mdrs* URL to get information about terminated meetings data and check its *customExtensions* property to get the list of available (generated) custom extensions of screen sharing recordings for the specified meeting. CustomExtension object properties are listed below in [Table 13.](#page-18-1)

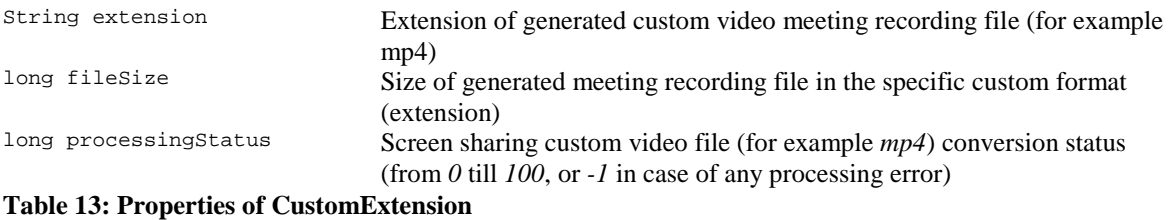

## <span id="page-18-1"></span><span id="page-18-0"></span>**Cdr (Calls Details Records)**

This data structure represents a single call on the server which is already terminated on the on the bridge. User can not directly create this object.

Note if the operator was involved into the call – the user called to the operator and the operator attached the user to another meeting there would be two Cdr records with the same call detail record identifier (callId). These records will differ by disconnect reason.

Use *https://<Wyde bridge domain>/cdrs* URL to get started terminated calls data. Cdr object properties are listed below in [Table 14.](#page-19-2)

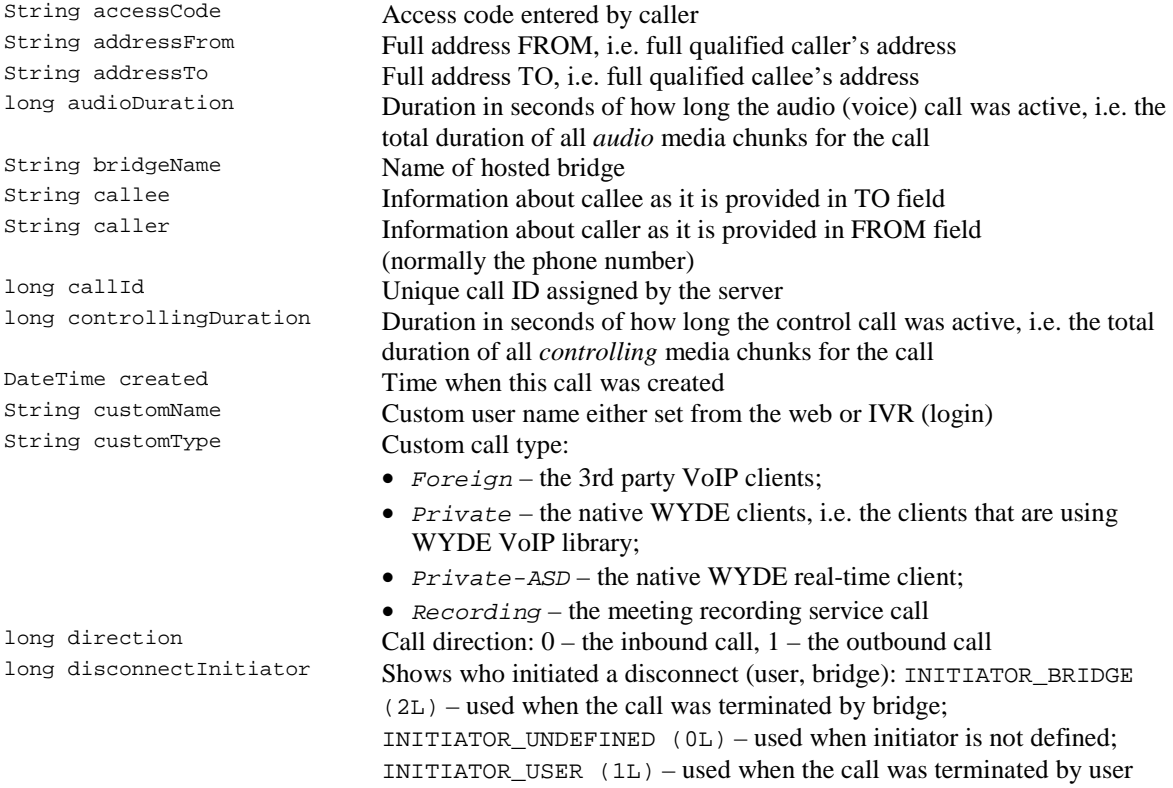

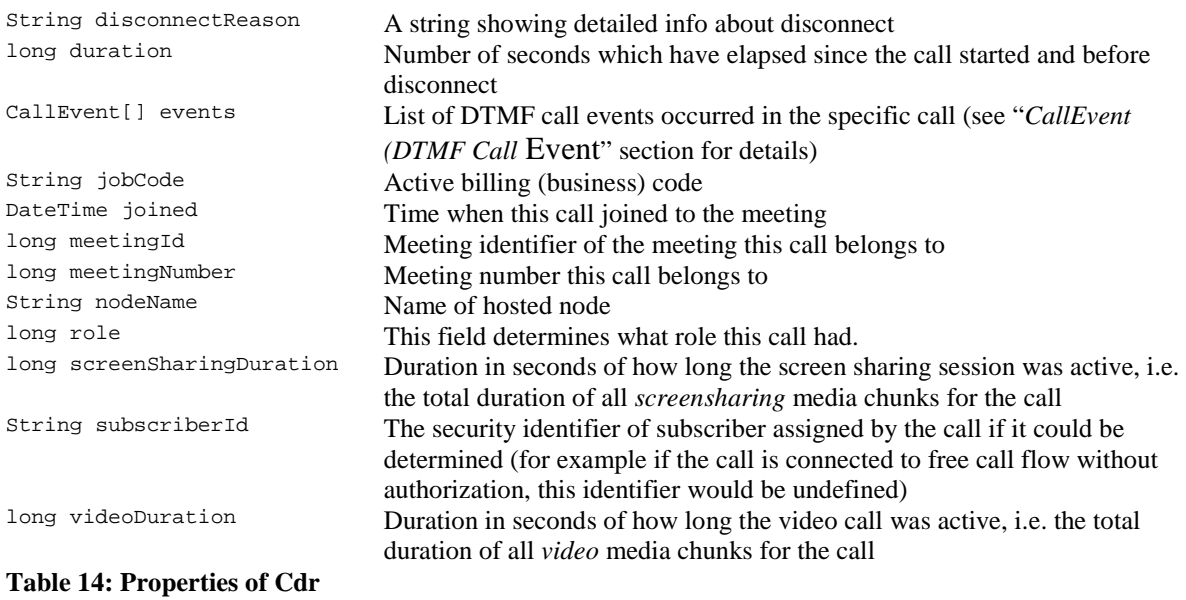

## <span id="page-19-2"></span><span id="page-19-0"></span>**CallEvent (DTMF Call Event)**

This data structure represents a single DTMF command occurred in the specific call.

Use *https://<Wyde bridge domain>/callEvents* URL to get DTMF call events data. CallEvent object properties are listed below in [Table 15.](#page-19-3)

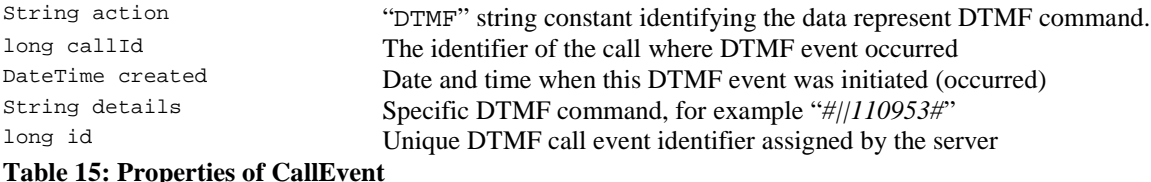

## <span id="page-19-3"></span><span id="page-19-1"></span>**Event**

This data structure represents the session event logger, i.e. it represents the events occurred and logged on the bridge (for example: meeting created, meeting dropped, as well as real time event notifications when call created, call dropped, recording started, recording stopped, etc.).

Note if *eventCallbackUrl* property is set either for Subscriber or Meeting Room or Meeting, when the event occurred the server makes http-post to the URL specified in this property and transfers (sends push-notifications) to it the event information in json-format containing the occurred event data described in [Table 16.](#page-20-2)

Use *https://<Wyde bridge domain>/events* URL to get event logger data. Event object properties are listed below in [Table 16.](#page-20-2)

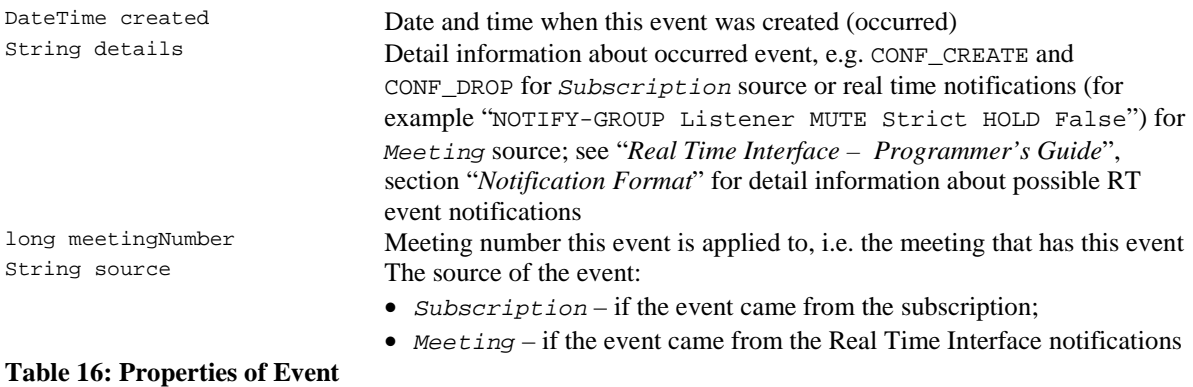

#### <span id="page-20-2"></span><span id="page-20-0"></span>**Settings' Attribute**

This data structure is designed to retrieve and manage bridge settings. You can list all or specific WYDE bridge settings as well as define the value for the setting's attribute.

Use *https://<Wyde bridge domain>/settings* URL to get bridge settings. Settings' attribute object properties are listed below in [Table 17.](#page-20-3)

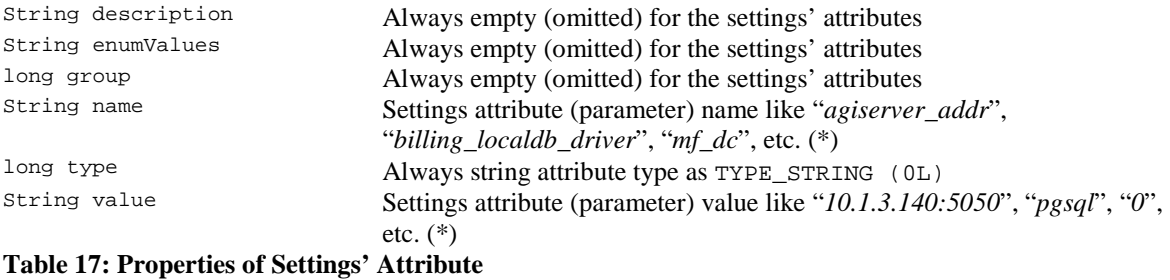

#### <span id="page-20-3"></span><span id="page-20-1"></span>**Bridge**

This data structure is designed to retrieve information about the current (local) bridge. Note: you can retrieve information about local bridge without authorization.

Use *https://<Wyde bridge domain>/bridge* URL to get your local bridge info. Bridge object properties are listed below in [Table 18.](#page-20-4)

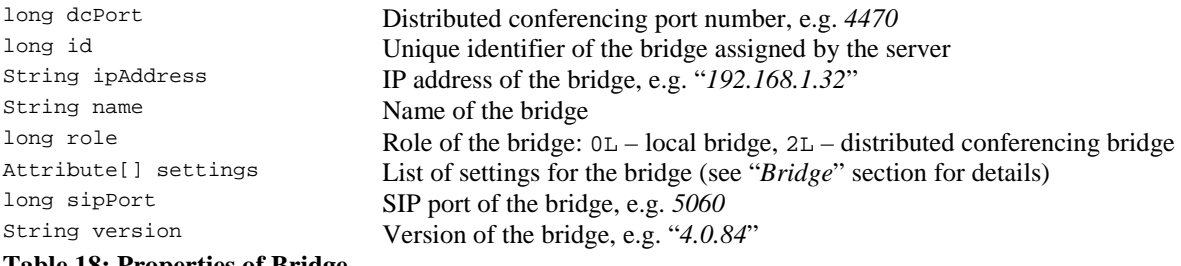

<span id="page-20-4"></span>**Table 18: Properties of Bridge**

## <span id="page-21-0"></span>**Bridges**

This resource is designed to retrieve information about all registered bridges.

The data structure represents the list (array) of [Bridge](#page-20-1) objects described the section above and in [Table 18.](#page-20-4) Use *https://<Wyde bridge domain>/bridges* URL to get information about all registered bridges and their settings.

# <span id="page-22-0"></span>*HTTP Methods*

WYDE REST web services use four HTTP methods: GET, POST, PUT, and DELETE. See [Table 19](#page-22-1) below for detailed information.

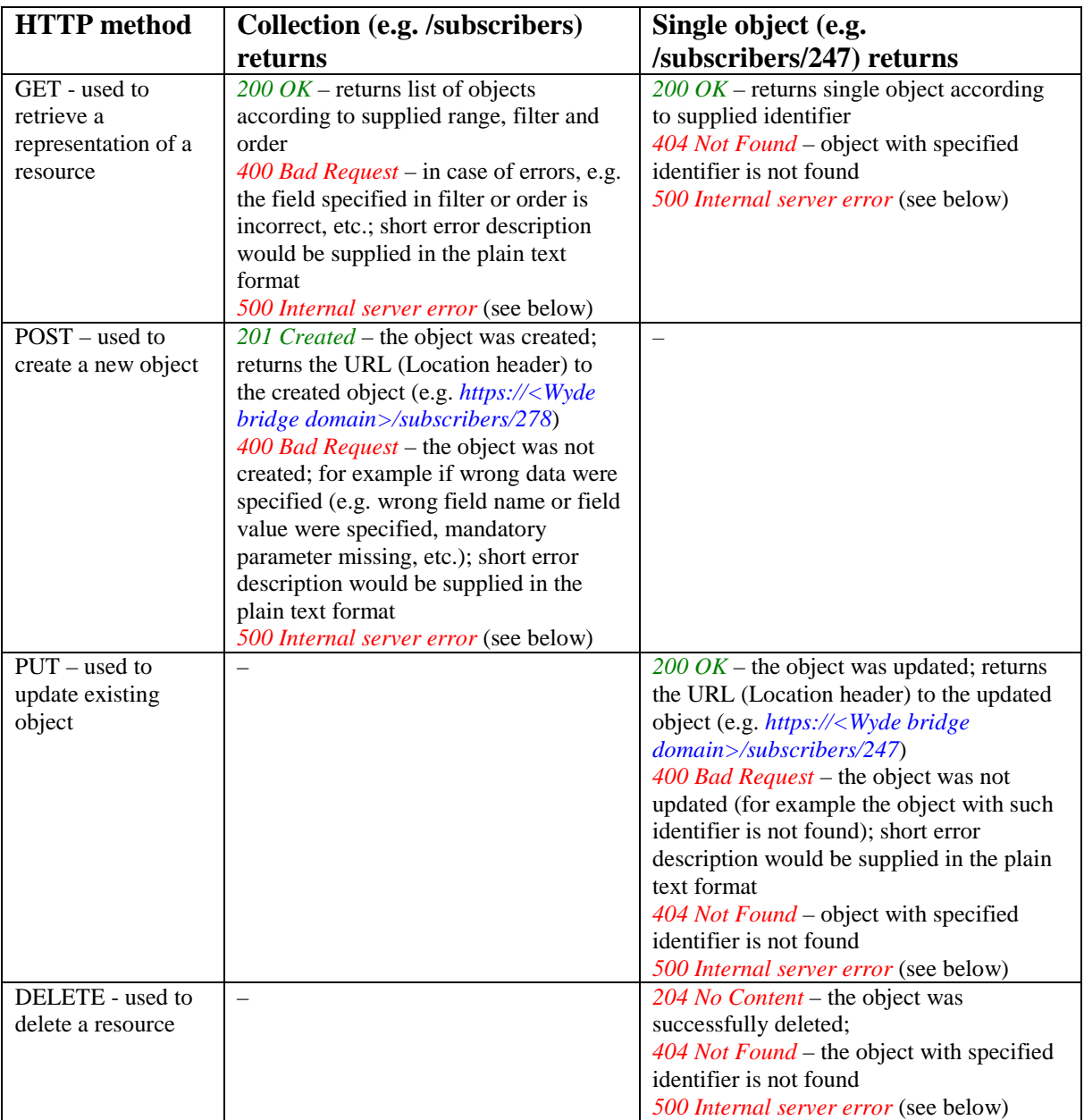

#### <span id="page-22-1"></span>**Table 19: Using of HTTP Methods**

Note: for any HTTP method *500 Internal server error* represents a generic error message, given when an unexpected condition was encountered and no more specific message is suitable.

The examples of the HTTP methods calls are below: GET *https://<Wyde bridge domain>/subscribers* GET *https://<Wyde bridge domain>/subscribers/247* GET *https://<Wyde bridge domain>/subscribers/247/meetingRooms* GET *https://<Wyde bridge domain>/subscribers/247/meetingRooms/283848* GET *https://<Wyde bridge domain>/subscribers/247/meetingRooms/283848/keychain*

POST *https://<Wyde bridge domain>/subscribers/* POST *https://<Wyde bridge domain>/subscribers/247/meetingRooms*

PUT *https://<Wyde bridge domain>/subscribers/247* PUT *https://<Wyde bridge domain>/subscribers/247/meetingRooms/283848*

DELETE *https://<Wyde bridge domain>/subscribers/247* DELETE *https://<Wyde bridge domain>/subscribers/247/meetingRooms/283848*

#### <span id="page-23-0"></span>**Errors**

If the object creation method POST or the object modification method PUT returns the error "*400 Bad Request*" the ErrorResponse object would be returned. Error response properties are listed below in [Table 20.](#page-23-1)

```
long status The status of the error, e.g. 400 for the "Bad Request" error<br>String message The general description of the error e.g. "Object validation
String message The general description of the error, e.g. "Object validation error"<br>Executedials is the error of the error of all errors occurred:
                                            List of error details information for all errors occurred:
                                            • Field – the name of the object field that contains invalid value
                                                (optional, if the error is related to the specific field);
                                            • Message – the error description for the specific field (mandatory)
```
#### <span id="page-23-1"></span>**Table 20: Properties of ErrorResponse**

```
{
    "errors": [
     \{ "field": "callFlowId",
         "message": "Wrong value"
      },
\left\{\begin{array}{ccc} \end{array}\right\} "field": "meetingNumber",
         "message": "Wrong value"
      }
   ],
    "message": "Object validation error",
    "status": 400
}
Figure 1: Error Sample
```
## <span id="page-24-0"></span>*Returning Representations*

Web services currently support JSON representations of resources only (no XML support as of now). Web services support the HTTP Accept header and the file-extension-style format identifier (specification). Default web services results format is JSON, but you must explicitly specify *Response Content Type* equal to *application/json*.

To return data in JSON format you should use *.json* suffix in the web services call URL or omit the format identifier suffix. For example:

GET *https://<Wyde bridge domain>/meetings* GET *https://<Wyde bridge domain>/meetings.json* GET *https://<Wyde bridge domain>/meetings/49843764* GET *https://<Wyde bridge domain>/meetings/49843764.json*

For example the following command:

curl -v "http://192.168.1.32/wyderef/meetings/49843764.json" returns specific meeting (with meeting number 49843764) data in JSON format as shown on [Figure 2.](#page-24-2)

```
{"attributes":[{"group":0,"name":"conference_entrytones","value":"
off"}],"broadcastingMode":"","created":"2014-11-11 
12:40:15","duration":9932,"holdMode":0,"id":125,"isRecording":fals
e,"isSecured":false,"meetingNumber":49843764,"muteMode":32,"partic
ipantCount":1,"qaMode":-1,"state":2,"type":1}
Figure 2: Specific Started Meeting Data in JSON Format
```
## <span id="page-24-2"></span><span id="page-24-1"></span>**Response Headers**

The sample of WYDE REST web services call is shown in [Figure 3.](#page-25-0) The response message consists of elements listed in [Table 21.](#page-26-1)

| $ \Box$ $\times$<br><b>ox</b> Administrator: C:\Windows\system32\cmd.exe                                                                                                    |
|----------------------------------------------------------------------------------------------------|
| D:\>curl -v "http://192.168.1.32/wyderef/conferences.json?offset=10&limit=5"<br>* About to connect() to 192.168.1.32 port 80 (#0)<br>Trying 192.168.1.32<br>Adding handle: conn: 0xf3700<br>Adding handle: send: 0<br>Adding handle: recu: 0<br>Curl_addHandleToPipeline: length: 1<br>- Conn 0 (0xf3700) send_pipe: 1, recv_pipe: 0<br>H÷<br>Connected to 192.168.1.32 (192.168.1.32) port 80 (#0)<br>GET /wyderef/conferences.json?offset=10&limit=5 HTTP/1.1<br>User-Agent: $curl/7.33.0$<br>Host: 192.168.1.32<br>$Accent: * \neq$                                                                                                    |
| HTTP/1.1 200 OK<br>Server Apache-Coyote/1.1 is not blacklisted<br>Server: Apache-Coyote/1.1<br>Content-Range: items 10-14/182<br>< Version: 0.2<br>Content-Type: application/json<br>Transfer-Encoding: chunked<br>Date: Mon. 25 Nov 2013 12:42:18 GMT                                                                                                    |
| "TerpadcastingMode":null,"conferenceNumber":34296639,"created":"Nov_18,_2013", <br>duration":573719,"holdMode":0,"id":139921709,"isRecording":false,"isSecured":fal<br>se,"lectureMode":0,"muteMode":32,"operatorStatus":null,"participantCount":2,"pol<br>lingMode":null},{"broadcastingMode":null,"conferenceNumber":20793821,"created <sup>7</sup> :'<br>,Nov_18,2013","duration":575093,"holdMode":0,"id":139921504,"isRecording":false<br>"isSecured":false,"lectureMode":0,"muteMode":32,"operatorStatus":null,"participa<br>ntCount":3,"pollingMode":null},{"broadcastingMode":null,"conferenceNumber":13751<br>2, "created": "Nov 18, 2013", "duration":578977, "holdMode":0, "id":139921019, "isReco<br>lrding":false,"isSecured":false,"lectureMode":0,"muteMode":32,"operatorStatus":nu<br>11,"participantCount":7,"pollingMode":null>,{"broadcastingMode":null,"conference<br>Number":38544266,"created":"Nov_18,_2013","duration":575383,"holdMode":0,"id":13<br>9921467, "isRecording":false, "isSecured":false, "lectureMode":0, "muteMode":32, "ope<br> ratorStatus":null,"participantCount":16,"pollingMode":null>,{"broadcastingMode":<br> null,"conferenceNumber":13665822,"created":"Nov_18,_2013","duration":593925,"hol<br>dMode":0,"id":139918995,"isRecording":false,"isSecured":false,"lectureMode":0,"m<br>uteMode":32, "operatorStatus":null, "participantCount":1, "pollingMode":null) ]* Con<br>hection #0 to host 192.168.1.32 left intact<br>$\vert$ |

<span id="page-25-0"></span>**Figure 3: Web Services Response Sample**

| <b>Identifier</b> | <b>Samples</b>                                    | <b>Description</b>                                                                                                    |
|-------------------|---------------------------------------------------|----------------------------------------------------------------------------------------------------|
| Status-Line       | <b>HTTP/1.1 200 OK</b>                            | HTTP response status codes <sup>3</sup> as<br>described in Table 19; this                                                                                                    |
|                   |                                                   | indicates that the client's request is<br>succeeded or failed                                                                                                    |
| Server            | Server: Apache-Coyote/1.1<br>Server: nginx/0.8.55 | The version of the server                                                                                                    |
| Content-Range     | Content-Range: items 10-14/182                    | The range of records that were<br>returned and total number of<br>records in form: <zero-based first<br="">returned record&gt;-<zero-based last<br="">returned record&gt;, <total number="" of<br="">records</total></zero-based></zero-based> |
| Content-Type      | Content-Type: application/json                    | The Internet media type $-$ a<br>standard identifier used on the<br>Internet to indicate the type of data<br>that a file contains; for instance:<br>application/json, application/xml<br>(currently not supported)                             |

<span id="page-25-1"></span><sup>&</sup>lt;sup>3</sup> See details at [http://en.wikipedia.org/wiki/List\\_of\\_HTTP\\_status\\_codes](http://en.wikipedia.org/wiki/List_of_HTTP_status_codes) <u>.</u>

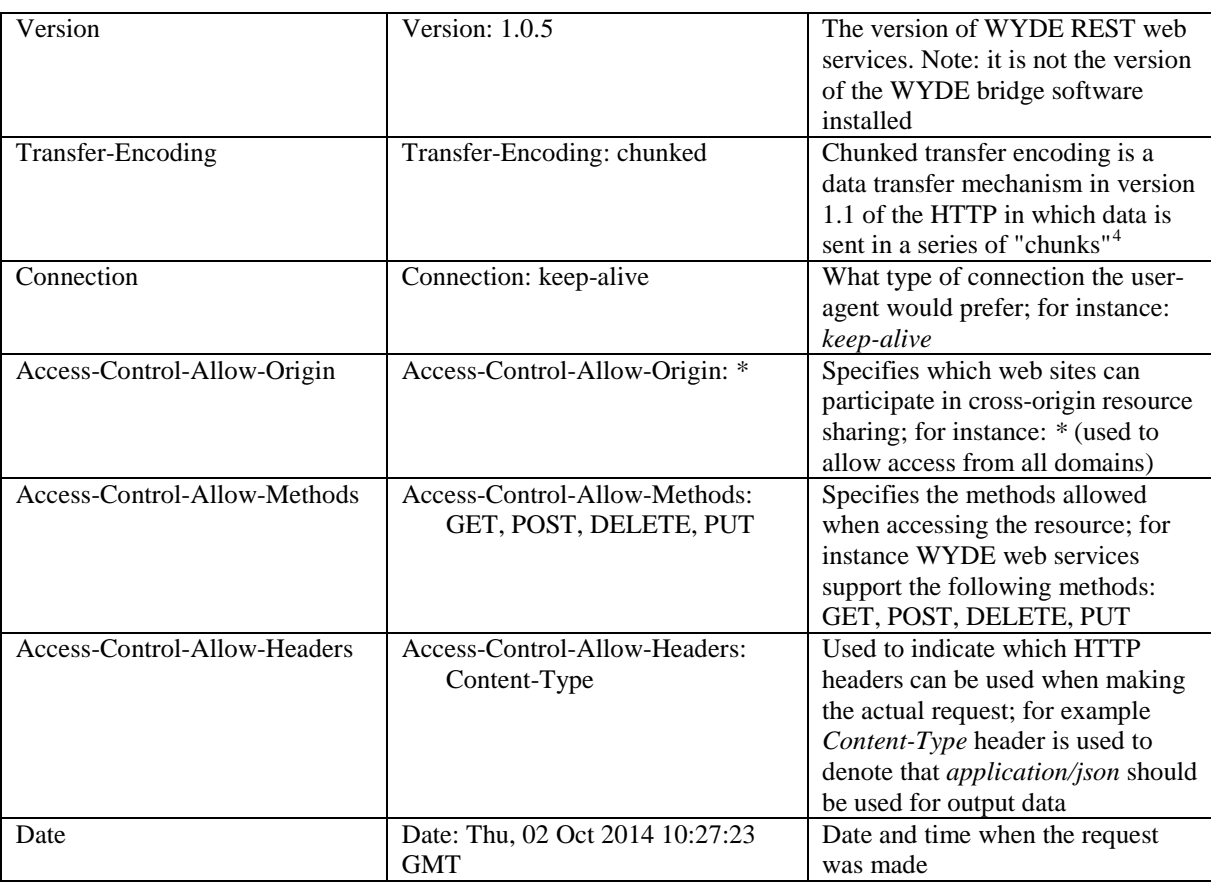

<span id="page-26-1"></span>**Table 21: Elements of Web Services Response Header**

## <span id="page-26-0"></span>**Pagination**

<u>.</u>

WYDE REST web services use the URL parameters *offset* and *limit* to specify what data should be returned:

offset – long zero-based offset in recordset that specifies the first record that should be returned;

limit – long maximum number of objects to return.

For example use the call:

GET *https://<Wyde bridge domain>/meetings.json?offset=10&limit=5* to return 5 meetings (parameter  $limit=5$ ) starting from the 11<sup>th</sup> meeting (parameter: *offset=10*, note the offset is zero-based).

As it as was previously mentioned, the response header will contain the *Content-Range* token, specifying the actual range of the returned records and total number of records. For example in our sample it would be:

*Content-Range: items 10-14/182*

that means that the meetings from  $10^{th}$  till  $14^{th}$  are returned and total number of the started meetings on the bridge is *182*.

<span id="page-26-2"></span><sup>&</sup>lt;sup>4</sup> See details at [http://en.wikipedia.org/wiki/Chunked\\_transfer\\_encoding](http://en.wikipedia.org/wiki/Chunked_transfer_encoding)

## <span id="page-27-0"></span>**Filtering and Sorting**

In WYDE REST web services filtering and sorting are made using *filter* and *order* parameter that should be specified in the web services call URLs.

## <span id="page-27-1"></span>*Filtering*

A URL with a filter identifies a subset of the entries that should be returned by the web service call. The subset is determined by selecting only the entries that satisfy the predicate expression specified by the query filter option. WYDE REST web services use the single *filter* parameter, for example:

GET *https://<Wyde bridge domain>/subscribers.json?filter=login%20eq%20admin* GET *https://<Wyde bridge domain>/subscribers.json?filter="login eq admin"*

The expression language that is used in filter operators supports references to properties and literals. The literal values can be strings enclosed in single quotes, numbers and Boolean values (true or false).

The operators supported in the expression language are shown in the [Table 22](#page-27-3) below; the operators are case insensitive. Note: or-clauses and brackets are not supported.

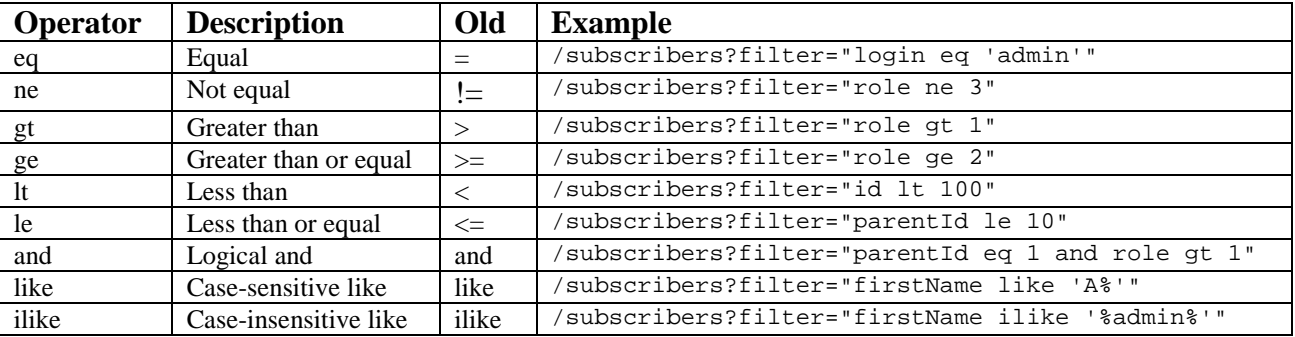

<span id="page-27-3"></span>**Table 22: List of Supported Filter Operators**

## <span id="page-27-2"></span>*Sorting*

WYDE REST web services use the single *order* parameter to define the order of returned set of records, for example:

GET *https://<Wyde bridge domain>/subscribers?order=role%20desc* GET *https://<Wyde bridge domain>/subscribers?order="role desc"*

The default direction is ascending and *asc* can be omitted, for descending order use *desc*. Currently you can sort by the single field value only; no multiply fields sorting supported as of now.

## <span id="page-28-0"></span>*Real Time Interface over Web Sockets*

WYDE Conferences Bridge also provides the possibility to work with the real time interface over Web Sockets<sup>[5](#page-28-2)</sup>. You can use the URL:

*wss://<Wyde bridge domain>/wyderef/websocket/meetings/{meetingNumber}* to establish a Web Socket connection to the specific meeting *{meetingNumber}* (for example *wss://192.168.1.32/wyderef/websocket/meetings/614695*). This connection provides fullduplex communication channel over a single TCP connection, i.e. it allows communication (streams of messages) in both directions – the bridge supports receiving RT requests and sending RT responses / notifications. Once you opened the Web Socket connection to the specific meeting you will receive the meeting's RT notifications as well as will be able to send RT commands to this meeting.

When you would like to execute any command you should send the request message to the bridge. Once the request is received by the bridge, the response message is being generated and returned; the response message contains the identifier of your request and the response code (error code). Requested commands are being executed asynchronously; when the requested command or any other conference event is occurred the notification message will be sent by the bridge back to you. See "*Real Time Interface – Programmer's Guide*" for additional information about WYDE bridge RT interface, request commands, and RT notifications.

See [Figure 4](#page-28-1) for the sample how to work with RT interface over Web Sockets.

```
<html> <head>
     <script>
       // open Web Socket connection to the specific meeting
       var webSocket = new 
            WebSocket('wss://192.168.1.32/wyderef/websocket/meetings/614695');
       // implement some code on opening Web Socket connection 
       webSocket.onopen = function(event) {
         // some business logic goes here, for example mute the meeting:
         webSocket.send("MUTE-GROUP 1435588081108 Relaxed Speaker");
       };
       // process receiving notifications from the meeting
       webSocket.onmessage = function(event) {
         alert('onmessage, ' + event.data);
       };
       // process closing of Web Socket connection
       webSocket.onclose = function(event) {
         // some business logic may go here...
       };
     </script>
   </head>
   <body>
   </body>
</html>
Figure 4: Sample of JavaScript Code to Work with Real Time Interface over Web Sockets
```
<span id="page-28-2"></span><span id="page-28-1"></span> $5$  See details about WebSocket protocol at<https://en.wikipedia.org/wiki/WebSocket> <u>.</u>

36

See [Figure 5](#page-29-0) and [Figure 6](#page-29-1) below for the samples of headers of an opened Web Socket connection to the specific meeting and Real Time responses and notifications from this meeting received over Web Socket connection.

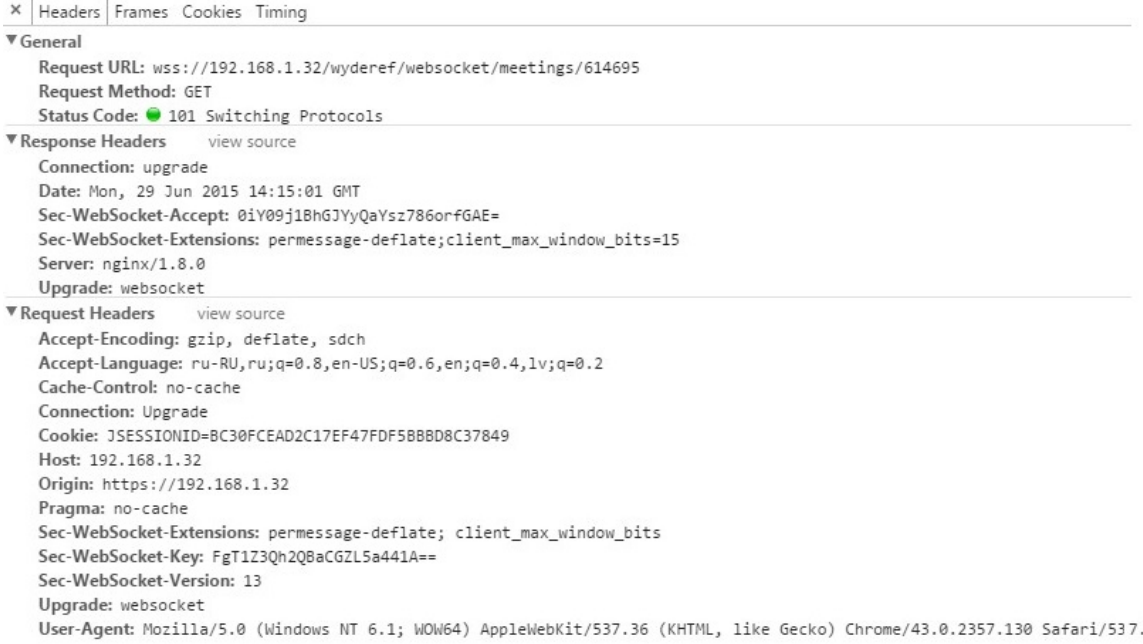

#### <span id="page-29-0"></span>**Figure 5: Sample of Headers Information about Web Socket Connection to a Meeting**

X Headers Frames Cookies Timing

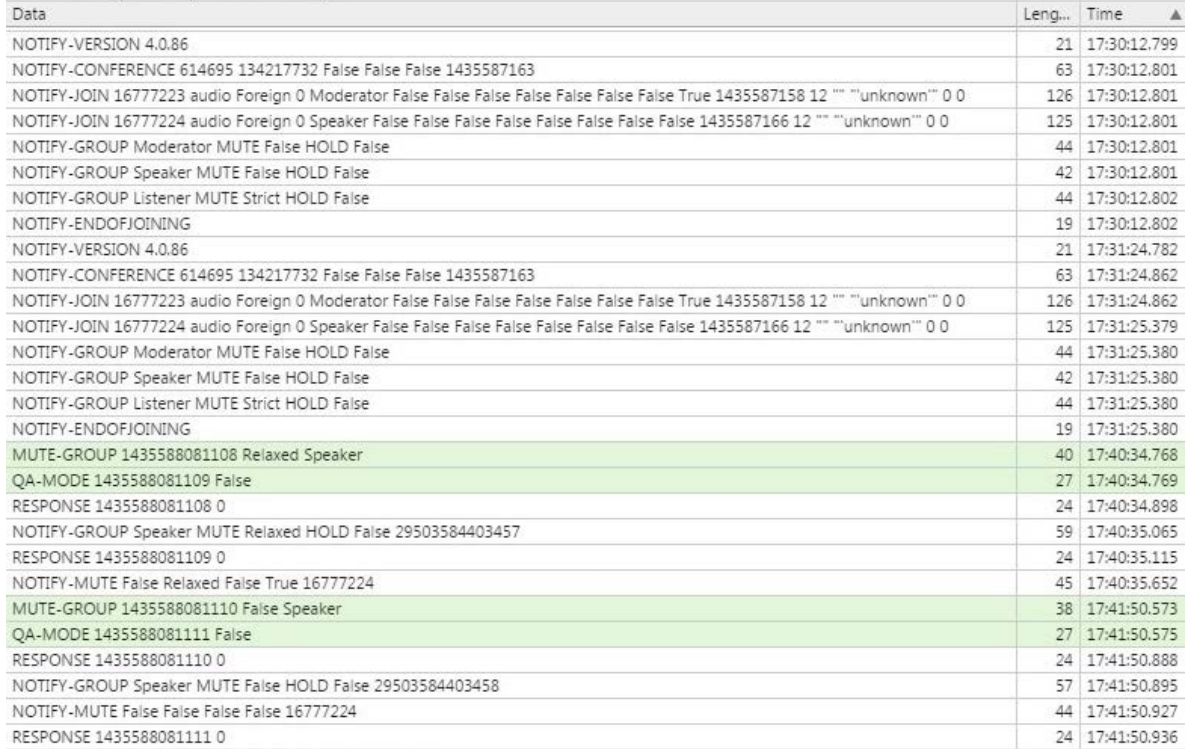

<span id="page-29-1"></span>**Figure 6: Sample of RT Responses and Notifications Received over Web Socket Connection**

# <span id="page-30-0"></span>**Chapter 3: Function Reference**

The samples of the functions below are provided using *cURL[6](#page-30-2)* command-line tool. The following format is used for testing:

curl -v -u <subscriber's login>:<subscriber's password> [-X POST –data <values>] "*https://<Wyde bridge domain>/*

*<method / resources>[/<identifier>][?<parameter1>[<parameter2>[...]]]*"

Note 1: to escape special characters in parameters use URL encoding (percent-encoding) approach<sup>[7](#page-30-3)</sup>; for example you should replace the *space* with \$20 and the *double quotes* (") with %22 and the *percent sign* (%) with %25.

Note 2: to filter by data containing spaces enclose these data into the *single quotes* – apostrophes (').

## <span id="page-30-1"></span>*Subscribers Management*

• *GET https://<Wyde bridge domain>/subscribers* – This method returns the list of subscribers which match the *filter* provided according to the specified *order*; there are two parameters *offset* and *limit* to help to implement paging on the web application; there are also two parameters *includeFields* and *excludeFields* defining what fields should be included or excluded from the output. Please note that field *meetingRooms* in Subscriber will be populated with the list of meeting rooms this subscriber associated with and can possibly attend.

## *Parameters:*

offset – long zero based offset in recordset.

- limit long maximum number of objects to return.
- filter string criteria to use to filter the rows. The criteria should be a simple conditional statement started with one or more subscriber field names (any subscriber fields are permitted); additionally to filter subscriber data you can use subscriber's meeting rooms fields (e.g. meetingRooms.meetingNumber) as well as meeting keys fields of subscriber's meeting rooms (e.g.

meetingRoom.meetingKey.accessCode). Empty string or null or no *filter* parameter specified means no filter. Acceptable filter operators are listed in [Table 22.](#page-27-3)

- order string specifying any single subscriber field name and sort direction. Empty string or null or no *order* parameter specified means no order. The default direction is ascending and *asc* can be omitted, for descending order use *desc*.
- includeFields comma separated list fields that should be included in the response (e.g. *login,role*).
- excludeFields comma separated list fields that should be excluded from the response (e.g. *meetingRooms.keychain,meetingRooms.attributes* or *meetingRooms*).

<span id="page-30-3"></span><span id="page-30-2"></span><sup>&</sup>lt;sup>6</sup> See details at http://en.wikipedia.org/wiki/CURL

 $\frac{1}{2}$  See details at<http://en.wikipedia.org/wiki/Percent-encoding>

#### *Returns Data:*

list of Subscriber objects

#### *Returns Status:*

- 200 OK returns list of Subscriber objects with the specified fields presented according to supplied range, filter and order
- 400 Bad Request in case of errors, e.g. the field specified in filter or order is incorrect, etc.; short error description would be supplied in the plain text format
- 500 Internal server error in case of any generic server error, when an unexpected condition was encountered and no more specific message is suitable

#### *Samples:*

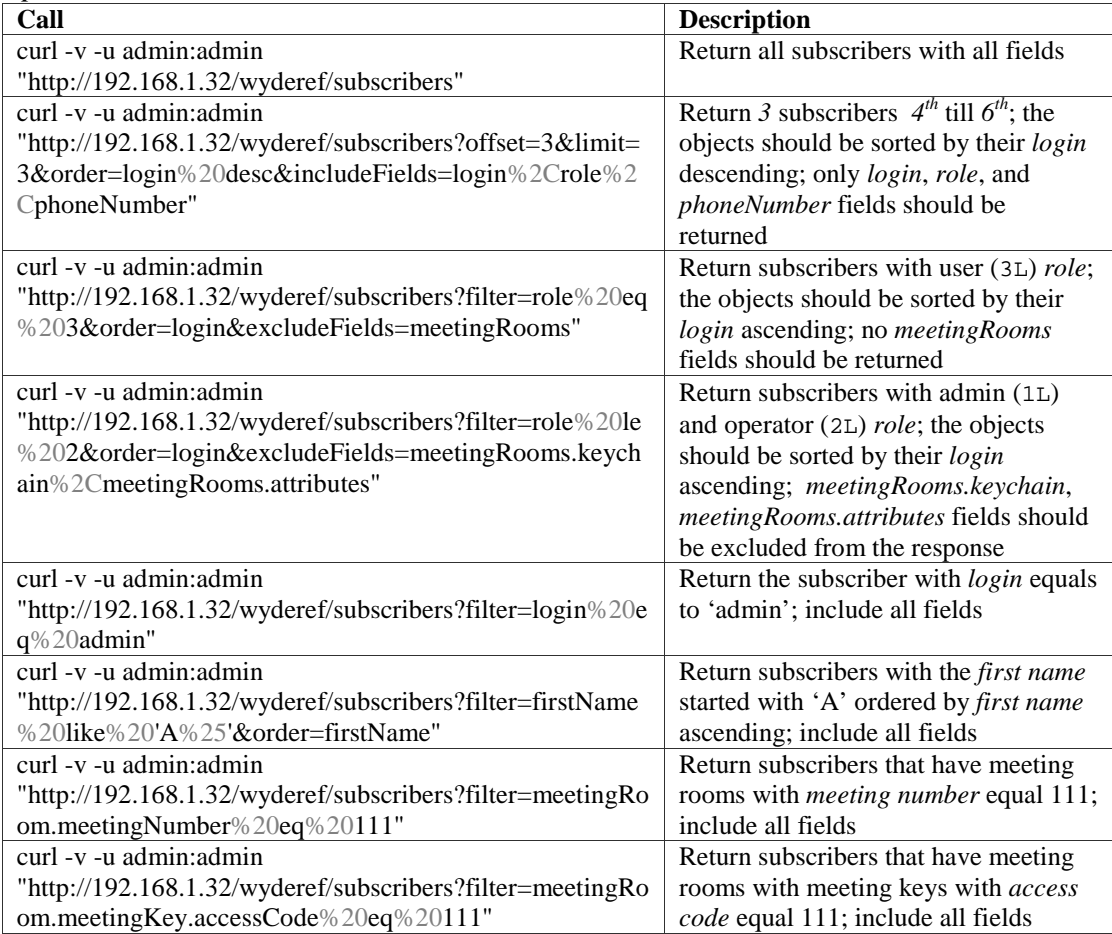

*Note:*

This method replaces *getSubscribers* (long offset, long limit, String filter, String order) from SOAP API.

• *GET https://<Wyde bridge domain>/subscribers/{SID}* – This method returns the full details about the subscriber referenced by the security identifier *{SID}* provided.

*Parameters:*

SID – The subscriber security identifier

includeFields – comma separated list fields that should be included in the response (e.g. *login,role*).

excludeFields – comma separated list fields that should be excluded from the response (e.g. *meetingRooms.keychain,meetingRooms.attributes* or *meetingRooms*).

#### *Returns Data:*

Subscriber object

*Returns Status:*

200 OK – returns single Subscriber object according to supplied identifier

404 Not Found – object matched to the criteria is not found, i.e. the subscriber with specified identifier is not found

500 Internal server error – in case of any generic server error, when an unexpected condition was encountered and no more specific message is suitable

*Samples:*

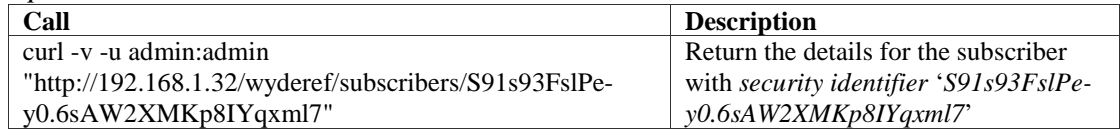

#### *Note:*

This method replaces *getSubscriber* (long subscriberId) from SOAP API.

• *GET https://<Wyde bridge domain>/subscribers/whoami* – This method returns the details about the current active subscriber, i.e. the subscriber used in the web services authorization.

## *Returns Data:*

Subscriber object

*Returns Status:*

200 OK – returns single Subscriber object according to supplied identifier

- 404 Not Found object matched to the criteria is not found, i.e. the current subscriber is not found or undefined
- 500 Internal server error in case of any generic server error, when an unexpected condition was encountered and no more specific message is suitable

*Samples:*

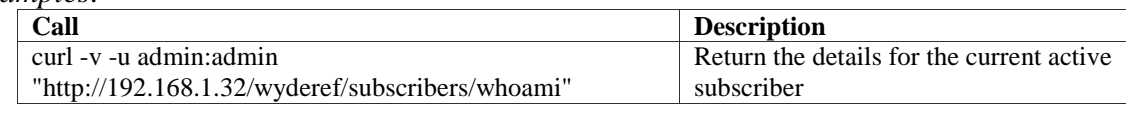

• *POST https://<Wyde bridge domain>/subscribers/logout* – This method performs the logout of the current active subscriber, i.e. clears the web services authorization; the next web services call will require new authorization. *Returns Status:*

204 No Content – the logout was successfully performed

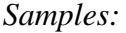

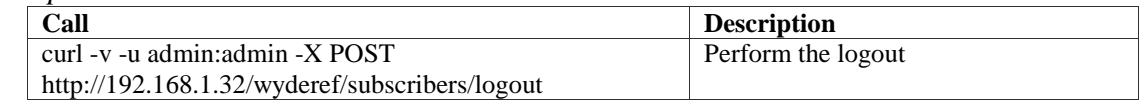

• *POST https://<Wyde bridge domain>/subscribers* – This method creates a new Subscriber with the details posted in the data input parameter (pay attention to the list of mandatory fields to be filled in).

#### *Parameters:*

data – The Subscriber object properties: sid (ignored), details, email, firstName, lastName, login (\*), parented (\*), password (\*), phoneNumber, role (\*), meetingRooms (if you would like to create subscriber's meeting rooms simultaneously with the subscriber creation, you should populate meetingRooms property of the subscriber class)

#### *Returns Data:*

- The URL (location header) to the new created object, e.g.
	- *https://<Wyde bridge domain>/subscribers/S91s93FslPey0.6sAW2XMKp8IYqxml7*; it is also being returned in the *Location* identifier of the response headers

#### *Returns Status:*

- 201 Created the object was created; returns the new URL (location header) to the created object
- 400 Bad Request the subscriber object was not created, for example if wrong *data* were specified (e.g. wrong field name or field value were specified, mandatory parameter missing, etc.); short error description would be supplied in the plain text format
- 500 Internal server error in case of any generic server error, when an unexpected condition was encountered and no more specific message is suitable

#### *Samples:*

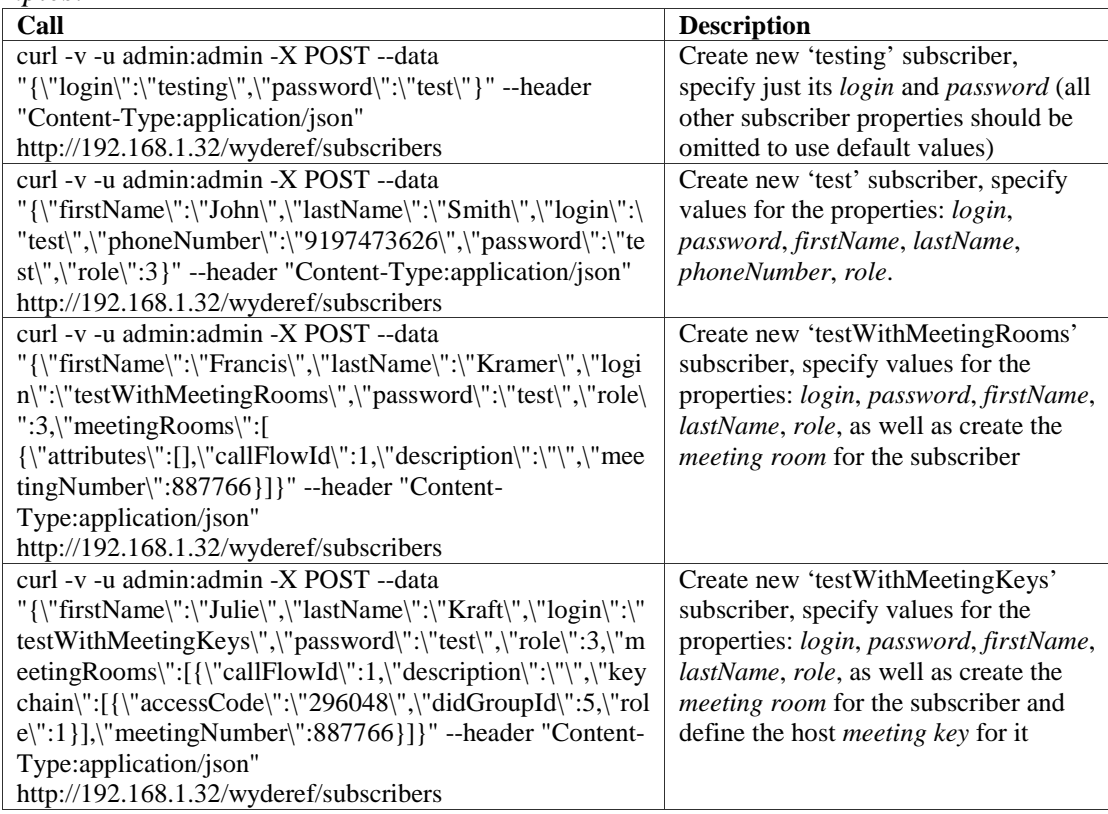

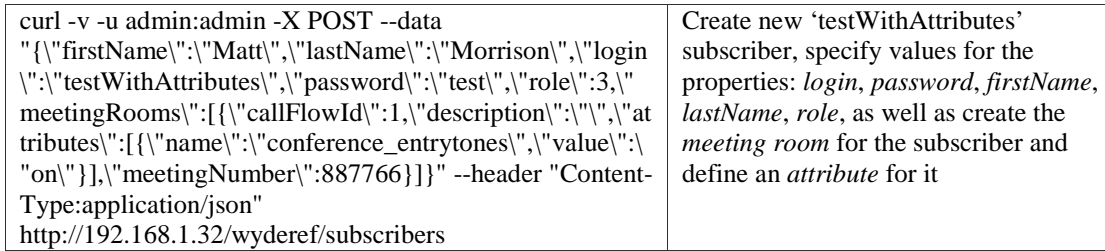

*Note:*

This method replaces *createSubscriber* (Subscriber subscriber) from SOAP API.

• *PUT https://<Wyde bridge domain>/subscribers/{SID}* – This method updates existing subscriber referenced by the security identifier *{SID}* with the new information posted in the data input parameter. Please make sure you filled all information that needs to be in the updated Subscriber. Recommendation is to get the subscriber info first, change some info and then call this method to update the information.

*Parameters:*

- SID The security identifier of the Subscriber that should be updated
- data The Subscriber object properties: sid (can be omitted, but if specified must match to *{SID}* from the PUT URL), details, email, firstName, lastName, login (\*), parented (\*), password (\*), phoneNumber, role (\*), meetingRooms (if you would like to update subscriber's meeting rooms for the subscriber)

*Returns Data:*

The URL (location header) to the updated object, e.g.

*https://<Wyde bridge domain>/subscribers/S91s93FslPe-*

*y0.6sAW2XMKp8IYqxml7*; it is also being returned in the *Location* identifier of the response headers

#### *Returns Status:*

- 200 OK the object was updated; returns the URL (location header) to the updated object
- 400 Bad Request the Subscriber object was not updated, for example if wrong *data* were specified, e.g. wrong field name or field value were specified, mandatory parameter is missing, the SID from the POST URL and SID from data parameter do not match, wrong (nonexistent) SID was specified, etc.; short error description would be supplied in the plain text format
- 404 Not Found object matched to the criteria is not found, i.e. the subscriber with specified identifier is not found
- 500 Internal server error in case of any generic server error, when an unexpected condition was encountered and no more specific message is suitable

#### *Samples:*

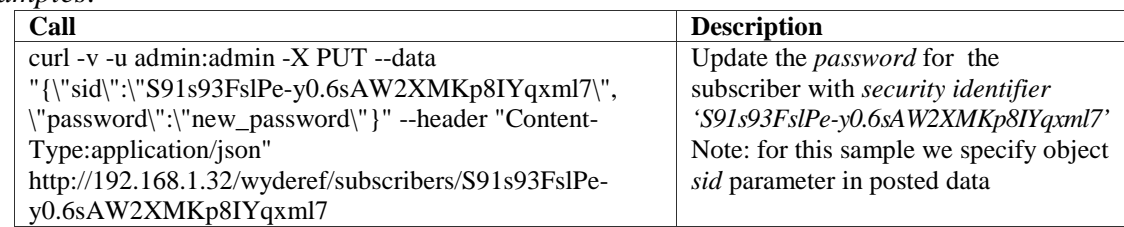

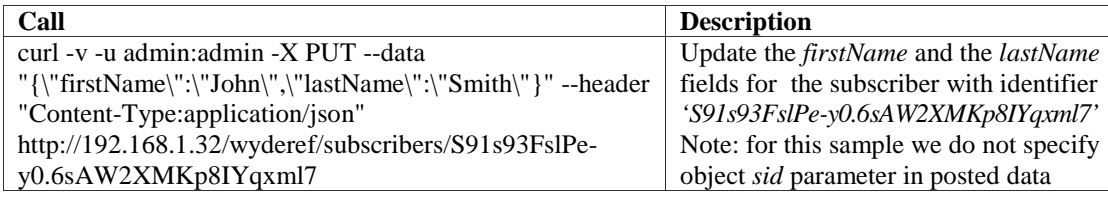

*Note:*

To add and modify subscriber's meeting rooms use the resource:

*/subscribers/{SID}/meetingRooms*;

to add and modify subscriber's meeting keys use the resource:

*subscribers/{SID}/meetingRooms/{meetingNumber}/keychain*; see samples below in *[Meeting Rooms Management](#page-35-0)* and *[Meeting Keys Management](#page-44-0)*. This method replaces *updateSubscriber* (Subscriber subscriber) from SOAP API.

• *DELETE https://<Wyde bridge domain>/subscribers/{SID}* – This method deletes specific subscriber referenced by the *{SID}* and all his subordinate meeting rooms from the server.

*Parameters:*

SID – The security identifier of the Subscriber that should be deleted *Returns Status:*

204 No Content – the object was successfully deleted

404 Not Found – the Subscriber with specified identifier is not found

500 Internal server error – in case of any generic server error, when an unexpected condition was encountered and no more specific message is suitable

#### *Samples:*

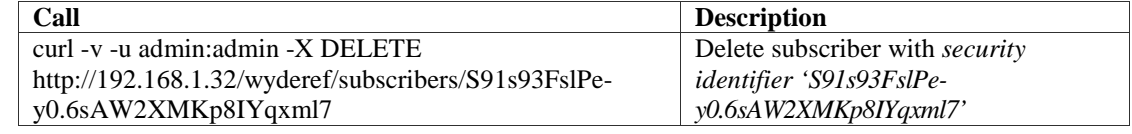

*Note:*

This method replaces *deleteSubscriber* (long subscriberId) from SOAP API.

## <span id="page-35-0"></span>*Meeting Rooms Management*

• *GET https://<Wyde bridge domain>/meetingRooms* – This method returns the list of all meeting rooms which match the *filter* provided according to the specified *order*; there are two parameters *offset* and *limit* to help to implement paging on the web application; there are also two parameters *includeFields* and *excludeFields* defining what fields should be included or excluded from the output. *Parameters:*

offset – long zero based offset in recordset.

limit – long maximum number of objects to return.

filter – string criteria to use to filter the rows. The criteria should be a simple conditional statement started with one or more meeting rooms field names. Empty string or null or no *filter* parameter specified means no filter. Acceptable filter operators are listed in [Table 22.](#page-27-3)
- order string specifying any single meeting rooms field name and sort direction. Empty string or null or no *order* parameter specified means no order. The default direction is ascending and *asc* can be omitted, for descending order use *desc*.
- includeFields comma separated list fields that should be included in the response (e.g. *meetingNumber,description*).
- excludeFields comma separated list fields that should be excluded from the response (e.g. *attributes,keychain*).

list of MeetingRoom objects

#### *Returns Status:*

- 200 OK returns list of MeetingRoom objects with the specified fields presented according to supplied range, filter and order
- 400 Bad Request in case of errors, e.g. the field specified in filter or order is incorrect, etc.; short error description would be supplied in the plain text format
- 500 Internal server error in case of any generic server error, when an unexpected condition was encountered and no more specific message is suitable

## *Samples:*

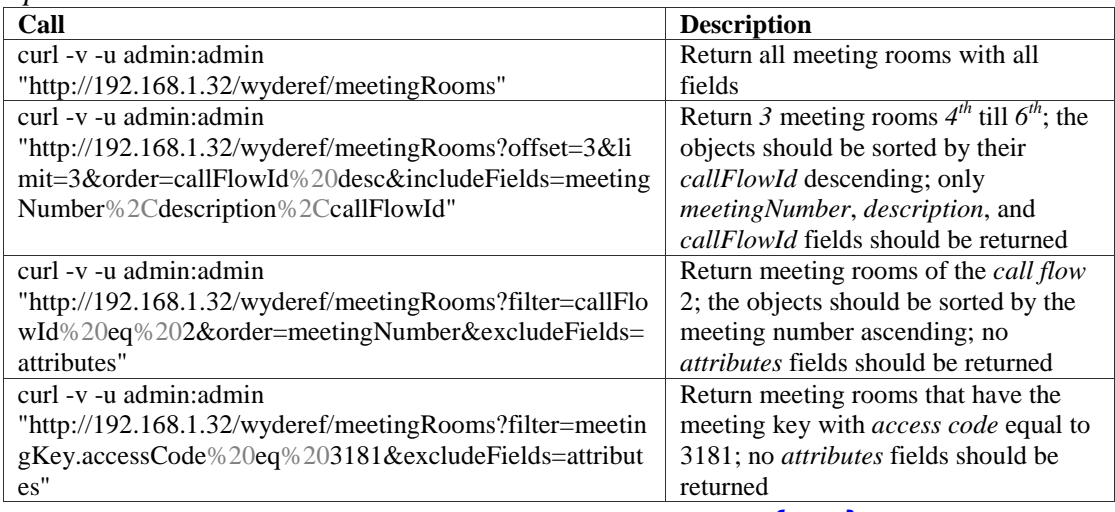

• *GET https://<Wyde bridge domain>/subscribers/{SID}/meetingRooms* – This method returns the list of the meeting rooms assigned to the specific subscriber referenced by the security identifier *{SID}* provided which match the *filter* provided according to the specified *order*; there are two parameters *offset* and *limit* to help to implement paging on the web application; there are also two parameters *includeFields* and *excludeFields* defining what fields should be included or excluded from the output. *Parameters:*

SID – The subscriber security identifier

offset – long zero based offset in recordset.

limit – long maximum number of objects to return.

filter – string criteria to use to filter the rows. The criteria should be a simple conditional statement started with one or more meeting rooms field names. Empty string or null or no *filter* parameter specified means no filter. Acceptable filter operators are listed in [Table 22.](#page-27-0)

- order string specifying any single meeting rooms field name and sort direction. Empty string or null or no *order* parameter specified means no order. The default direction is ascending and *asc* can be omitted, for descending order use *desc*.
- includeFields comma separated list fields that should be included in the response (e.g. *meetingNumber,description*).
- excludeFields comma separated list fields that should be excluded from the response (e.g. *attributes,keychain*).

list of MeetingRoom objects

#### *Returns Status:*

- 200 OK returns list of MeetingRoom objects with the specified fields presented according to supplied range, filter and order
- 400 Bad Request in case of errors, e.g. the field specified in filter or order is incorrect, etc.; short error description would be supplied in the plain text format
- 500 Internal server error in case of any generic server error, when an unexpected condition was encountered and no more specific message is suitable

*Samples:*

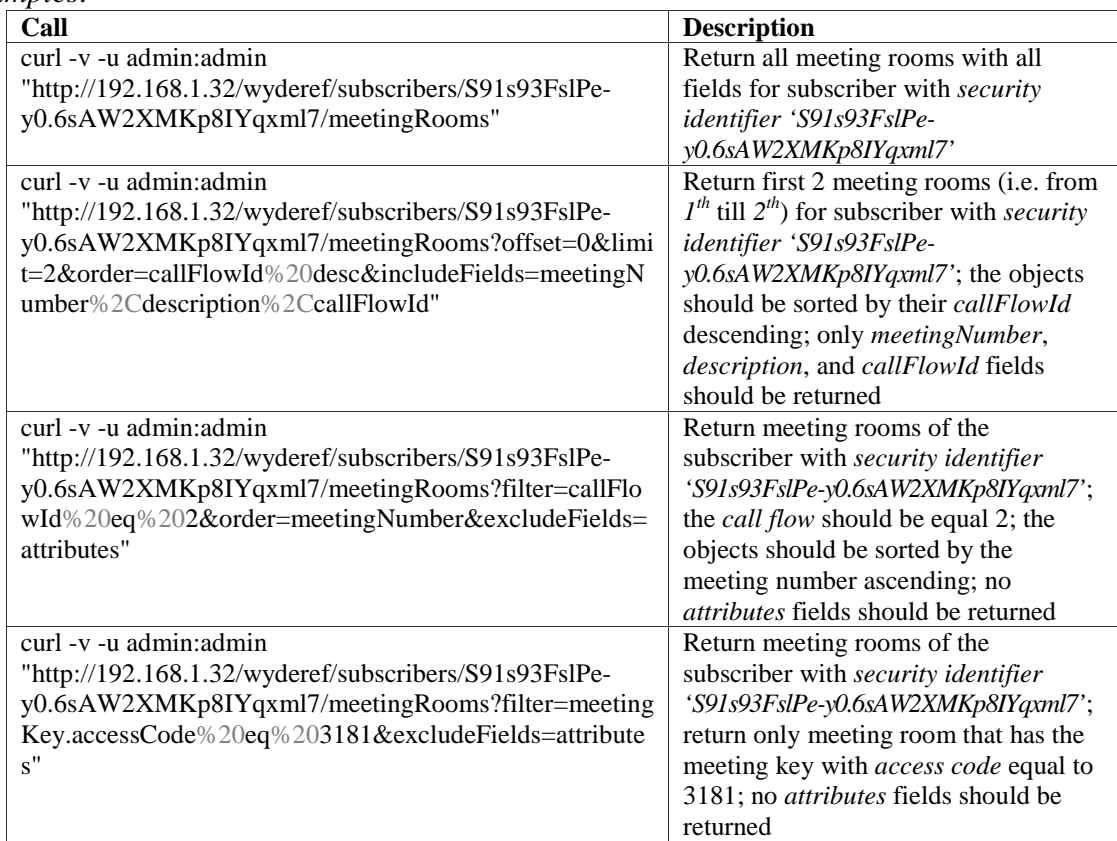

• *GET https://<Wyde bridge domain>/meetingRooms/{meetingNumber}* – This method returns the full details about the single meeting room referenced by the meeting number *{meetingNumber}* provided. *Parameters:*

meetingNumber – The meeting number of the meeting room

- includeFields comma separated list fields that should be included in the response (e.g. *meetingNumber,description*).
- excludeFields comma separated list fields that should be excluded from the response (e.g. *attributes,keychain*).

MeetingRoom object

*Returns Status:*

- 200 OK returns single MeetingRoom object according to supplied meeting number
- 404 Not Found object matched to the criteria is not found, i.e. the meeting room with specified meeting number of the specified subscriber is not found
- 500 Internal server error in case of any generic server error, when an unexpected condition was encountered and no more specific message is suitable

#### *Samples:*

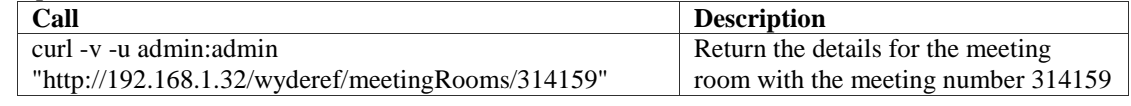

• *GET https://<Wyde bridge domain>/*

*subscribers/{SID}/meetingRooms/{meetingNumber}* – This method returns the full details about the single meeting room referenced by the meeting number *{meetingNumber}* assigned to the specific subscriber referenced by the security identifier *{SID}* provided.

#### *Parameters:*

SID – The subscriber security identifier

- meetingNumber The meeting number of the meeting room
- includeFields comma separated list fields that should be included in the response (e.g. *meetingNumber,description*).
- excludeFields comma separated list fields that should be excluded from the response (e.g. *attributes,keychain*).

### *Returns Data:*

- MeetingRoom object
- *Returns Status:*
	- 200 OK returns single MeetingRoom object according to supplied meeting number and subscriber identifier

404 Not Found – object matched to the criteria is not found, i.e. the meeting room with specified meeting number of the specified subscriber is not found

500 Internal server error – in case of any generic server error, when an unexpected condition was encountered and no more specific message is suitable

#### *Samples:*

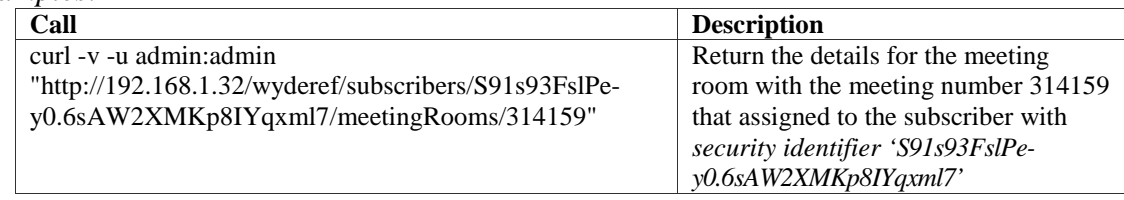

• *POST https://<Wyde bridge domain>/meetingRooms* – This method creates a new meeting room with the details posted in the data input parameter (pay attention to the list of mandatory fields to be filled in).

## *Parameters:*

data – The MeetingRoom object properties: meetingNumber (pass *-1* or omit this parameter to create new unique meeting number), callFlowId, description, keychain (list of MeetingKey objects), and attributes (list of call flow attributes objects)

## *Returns Data:*

The URL (location header) to the new created object, e.g.

*https://<Wyde bridge domain>/meetingRooms/223344*; it is also being returned in the *Location* identifier of the response headers

## *Returns Status:*

- 201 Created the object was created; returns the new URL (location header) to the created object
- 400 Bad Request the MeetingRoom object was not created, for example if wrong *data* were specified (e.g. wrong field name or field value were specified, mandatory parameter missing, etc.); short error description would be supplied in the plain text format

500 Internal server error – in case of any generic server error, when an unexpected condition was encountered and no more specific message is suitable

## *Samples:*

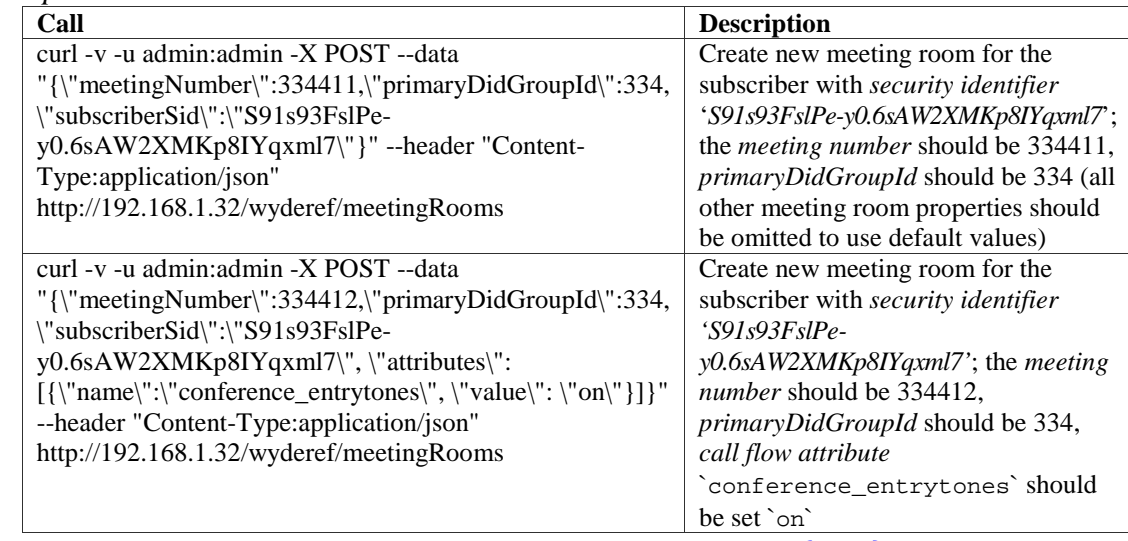

• *POST https://<Wyde bridge domain>/subscribers/{SID}/meetingRooms* – This method creates a new meeting room assigned to the specified subscriber with the details posted in the data input parameter (pay attention to the list of mandatory fields to be filled in). Please note that you can create meeting rooms by creating new subscriber and providing list of meeting rooms there. *Parameters:*

SID – The subscriber security identifier

data – The MeetingRoom object properties: meetingNumber (pass *-1* or omit this parameter to create new unique meeting number), callFlowId, description,

keychain (list of MeetingKey objects), and attributes (list of call flow attributes objects)

### *Returns Data:*

The URL (location header) to the new created object, e.g.

*https://<Wyde bridge domain>/subscribers/S91s93FslPey0.6sAW2XMKp8IYqxml7/meetingRooms/334406*; it is also being returned in the *Location* identifier of the response headers

## *Returns Status:*

- 201 Created the object was created; returns the new URL (location header) to the created object
- 400 Bad Request the MeetingRoom object was not created, for example if wrong *data* were specified (e.g. wrong field name or field value were specified, mandatory parameter missing, etc.); short error description would be supplied in the plain text format
- 500 Internal server error in case of any generic server error, when an unexpected condition was encountered and no more specific message is suitable

#### *Samples:*

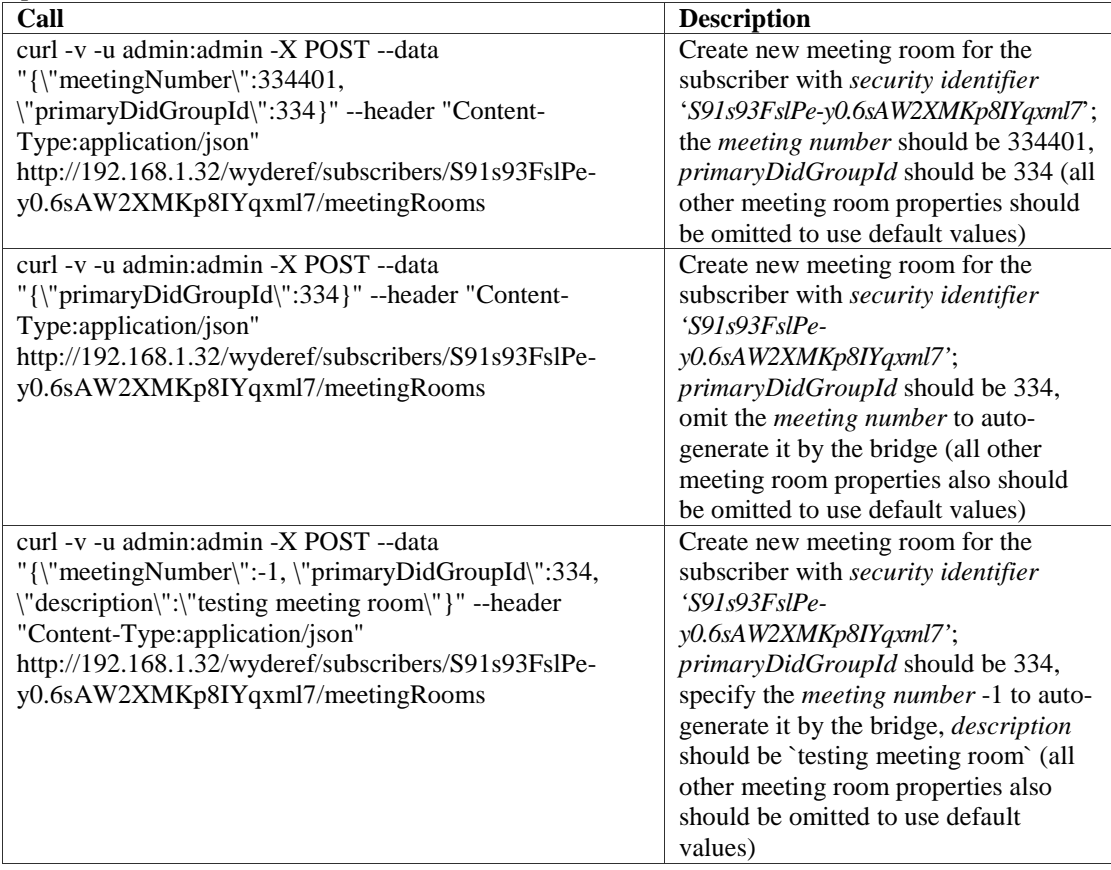

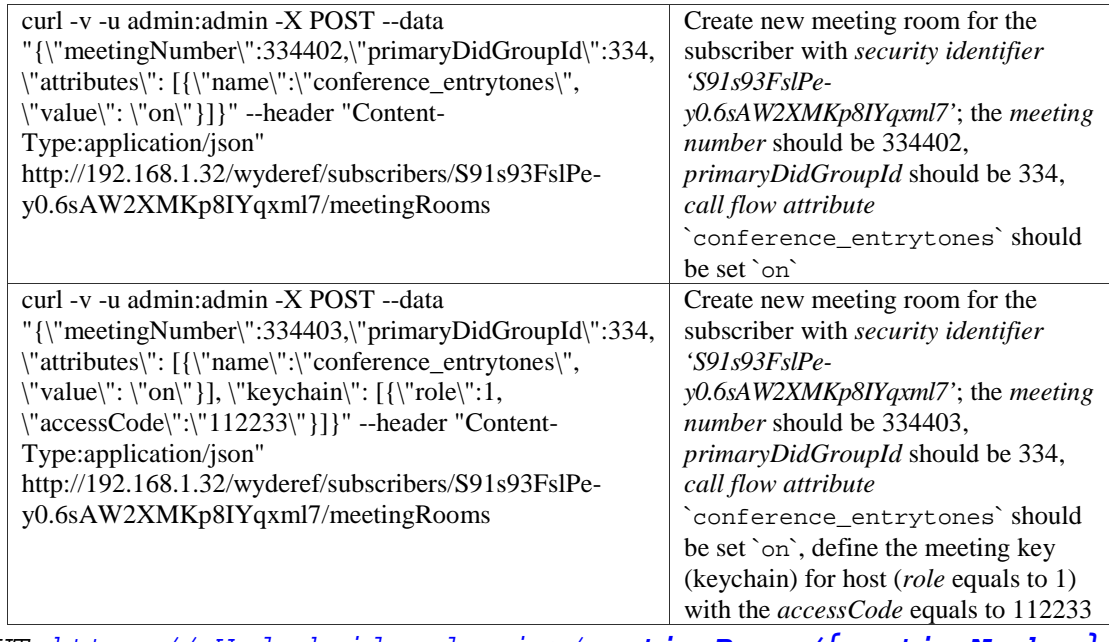

• *PUT https://<Wyde bridge domain>/meetingRooms/{meetingNumber}* – This method updates existing meeting room referenced by the meeting number *{meetingNumber}* provided with the new information posted in the data input parameter. Please make sure you filled all information that needs to be in the updated meeting room. Recommendation is to get the meeting room info first, change some info and then call this method to update the information.

### *Parameters:*

- meetingNumber The meeting number of the meeting room that should be updated
- data The MeetingRoom object properties: meetingNumber (can be omitted, but if specified must match to *{meetingNumber}* from the PUT URL), callFlowId, description, keychain (list of MeetingKey objects), and attributes (list of call flow attributes objects)

### *Returns Data:*

The URL (location header) to the updated object, e.g.

*https://<Wyde bridge domain>/meetingRooms/223344*; it is also being returned in the *Location* identifier of the response headers

- 200 OK the object was updated; returns the URL (location header) to the updated object
- 400 Bad Request the MeetingRoom object was not updated, for example if wrong *data* were specified, e.g. wrong field name or field value were specified, mandatory parameter is missing, the meeting number from the POST URL and the meeting number from data parameter do not match, wrong (nonexistent) meeting number was specified, etc.; short error description would be supplied in the plain text format
- 404 Not Found object matched to the criteria is not found, i.e. the meeting room with specified meeting number is not found

500 Internal server error – in case of any generic server error, when an unexpected condition was encountered and no more specific message is suitable

| Samples:                                                                                                    |                                                                                                    |  |
|----------------------------------------------------------------------------------------------------|----------------------------------------------------------------------------------------------------|--|
| Call                                                                                                    | <b>Description</b>                                                                                        |  |
| curl -v -u admin: admin -X PUT --data<br>$"\{\$ "meeting Number\": 334405, \"description\": \"new"                                  | Update the <i>description</i> of the meeting<br>room with the <i>meeting number</i> 334405                |  |
| test\"}" --header "Content-Type:application/json"<br>http://192.168.1.32/wyderef/meetingRooms/334405                                | Note: for this sample we specify the<br>meetingNumber parameter in posted                                 |  |
|                                                                                                    | data                                                                                                    |  |
| curl -v -u admin: admin -X PUT --data                                                                                               | Update the <i>call flow attribute</i>                                                                     |  |
| "{\"attributes\":[{\"name\":\"conference_entrytones\",\"val"<br>$ue\{'': \{'off\{''\}}\'}$ --header "Content-Type:application/json" | conference_entrytones'to `off'<br>value for the meeting room with the                                     |  |
| http://192.168.1.32/wyderef/meetingRooms/334405                                                                                     | meeting number 334405<br>Note: for this sample we do not specify<br>the <i>meetingNumber</i> parameter in |  |
|                                                                                                    | posted data                                                                                               |  |

• *PUT https://<Wyde bridge domain>/*

*subscribers/{SID}/meetingRooms/{meetingNumber}* – This method updates existing meeting room referenced by the meeting number *{meetingNumber}* assigned to the specific subscriber referenced by the security identifier *{SID}* provided with the new information posted in the data input parameter. Please make sure you filled all information that needs to be in the updated meeting room. Recommendation is to get the meeting room info first, change some info and then call this method to update the information.

## *Parameters:*

- SID The security identifier of the Subscriber whose meeting room should be updated
- meetingNumber The meeting number of the meeting room that should be updated
- data The MeetingRoom object properties: meetingNumber (can be omitted, but if specified must match to *{meetingNumber}* from the PUT URL), callFlowId, description, keychain (list of MeetingKey objects), and attributes (list of call flow attributes objects)

## *Returns Data:*

The URL (location header) to the updated object, e.g.

*https://<Wyde bridge domain>/subscribers/S91s93FslPe-*

*y0.6sAW2XMKp8IYqxml7/meetingRooms/334406*; it is also being returned in the *Location* identifier of the response headers

- 200 OK the object was updated; returns the URL (location header) to the updated object
- 400 Bad Request the MeetingRoom object was not updated, for example if wrong *data* were specified, e.g. wrong field name or field value were specified, mandatory parameter is missing, the SID from the POST URL and SID from data parameter do not match, wrong (nonexistent) SID was specified, etc.; short error description would be supplied in the plain text format
- 404 Not Found object matched to the criteria is not found, i.e. the meeting room with specified meeting number is not found

500 Internal server error – in case of any generic server error, when an unexpected condition was encountered and no more specific message is suitable

| Call                                                                                                    | <b>Description</b>                                                                         |
|----------------------------------------------------------------------------------------------------|--------------------------------------------------------------------------------------------|
| curl -v -u admin: admin -X PUT --data<br>$"\{\}'$ meeting Number $\$ :334406, $'\$ description $'\$ : $'\$ new | Update the <i>description</i> of the meeting<br>room with the <i>meeting number</i> 334406 |
| test\"}" --header "Content-Type:application/json"                                                              | for subscriber with the <i>security</i>                                                    |
| http://192.168.1.32/wyderef/subscribers/S91s93FslPe-                                                           | identifier 'S91s93FslPe-                                                                   |
| y0.6sAW2XMKp8IYqxml7/meetingRooms/334406                                                                       | y0.6sAW2XMKp8IYqxml7'                                                                      |
|                                                                                                    | Note: for this sample we specify the                                                       |
|                                                                                                    | meetingNumber parameter in posted                                                          |
|                                                                                                    | data                                                                                       |
| curl -v -u admin: admin -X PUT --data                                                                          | Update the call flow attribute                                                             |
| "{\"attributes\":[{\"name\":\"conference_entrytones\",\"val"                                                   | conference_entrytones'to `off'                                                             |
| ue\":\"off\"}}}" --header "Content-Type:application/json"                                                      | value for the meeting room with the                                                        |
| http://192.168.1.32/wyderef/subscribers/S91s93FslPe-                                                           | meeting number 334406 for subscriber                                                       |
| y0.6sAW2XMKp8IYqxml7/meetingRooms/334406                                                                       | with the security identifier                                                               |
|                                                                                                    | 'S91s93FslPe-y0.6sAW2XMKp8IYqxml7'                                                         |
|                                                                                                    | Note: for this sample we do not specify                                                    |
|                                                                                                    | the <i>meetingNumber</i> parameter in                                                      |
|                                                                                                    | posted data                                                                                |

• *DELETE https://<Wyde bridge domain>/meetingRooms/{meetingNumber}*

– This method deletes specific meeting room referenced by the meeting number *{meetingNumber}* and all its subordinate meeting keys from the server. *Parameters:*

meetingNumber – The meeting number of the meeting room that should be deleted

*Returns Status:*

204 No Content – the object was successfully deleted

404 Not Found – the MeetingRoom with specified meeting number is not found 500 Internal server error – in case of any generic server error, when an unexpected condition was encountered and no more specific message is suitable

### *Samples:*

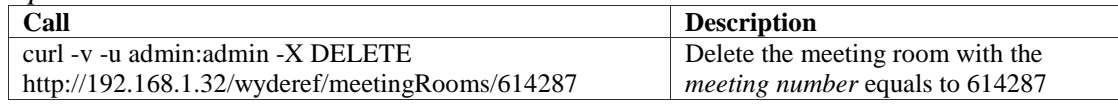

• *DELETE https://<Wyde bridge domain>/*

*subscribers/{SID}/meetingRooms/{meetingNumber}* – This method deletes specific meeting room referenced by the meeting number *{meetingNumber}* assigned to the specific subscriber referenced by the security identifier *{SID}* and all its subordinate meeting keys from the server.

*Parameters:*

SID – The security identifier of the Subscriber whose meeting room should be deleted

meetingNumber – The meeting number of the meeting room that should be deleted

*Returns Status:*

204 No Content – the object was successfully deleted

404 Not Found – the MeetingRoom with specified meeting number is not found

500 Internal server error – in case of any generic server error, when an unexpected condition was encountered and no more specific message is suitable

## *Samples:*

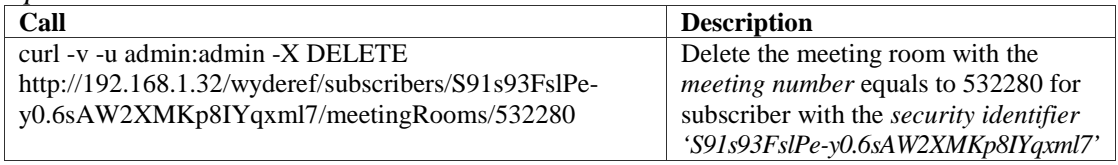

## **Meeting Keys Management**

• *GET https://<Wyde bridge domain>/ subscribers/{SID}/meetingRooms/{meetingNumber}/keychain* –

This method returns the list of the meeting keys of the specific meeting room referenced by the meeting number *{meetingNumber}* assigned to the specific subscriber referenced by the security identifier *{SID}* provided which match the *filter* provided according to the specified *order*. There are rare cases when this method needs to be called directly as getting subscribers and getting subscriber's meeting rooms returns list of subordinate meeting keys.

*Parameters:*

SID – The subscriber security identifier

meetingNumber – The meeting number of the subscriber's meeting room

offset – long zero based offset in recordset.

limit – long maximum number of objects to return.

filter – string criteria to use to filter the rows. The criteria should be a simple conditional statement started with one or more meeting rooms field names. Empty string or null or no *filter* parameter specified means no filter. Acceptable filter operators are listed in [Table 22.](#page-27-0)

order – string specifying any single meeting rooms field name and sort direction. Empty string or null or no *order* parameter specified means no order. The default direction is ascending and *asc* can be omitted, for descending order use *desc*.

*Returns Data:*

list of MeetingKey objects

- 200 OK returns list of MeetingKey objects presented according to supplied range, filter and order
- 400 Bad Request in case of errors, e.g. the field specified in filter or order is incorrect, etc.; short error description would be supplied in the plain text format
- 500 Internal server error in case of any generic server error, when an unexpected condition was encountered and no more specific message is suitable

#### *Samples:*

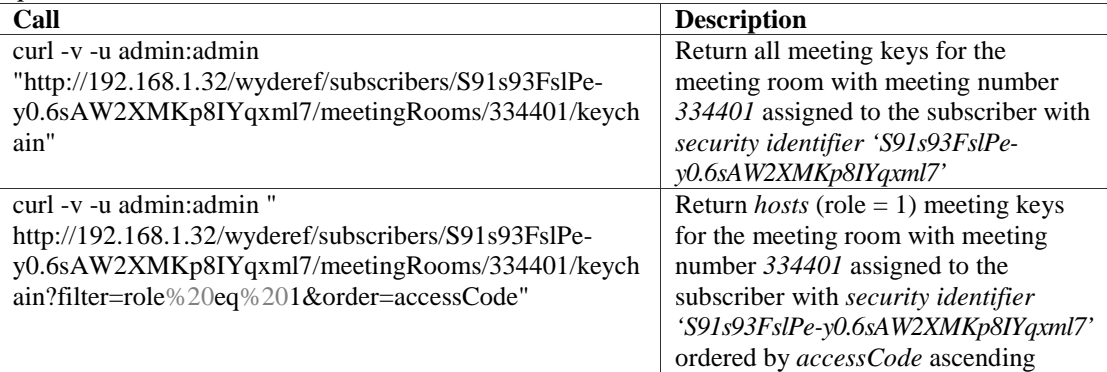

*Note:*

This method replaces *getConfusers* (long offset, long limit, String filter, String order) from SOAP API.

• *GET https://<Wyde bridge domain>/subscribers/{SID}/* 

*meetingRooms/{meetingNumber}/keychain/{meetingKeyId}* – This method returns the full details about the single meeting key referenced by the identifier *{meetingKeyId}* of the specific meeting room referenced by the meeting number *{meetingNumber}* assigned to the specific subscriber referenced by the security identifier *{SID}* provided.

## *Parameters:*

SID – The subscriber security identifier

meetingNumber – The meeting number of the subscriber's meeting room

- meetingKeyId The meeting key identifier
- *Returns Data:*

MeetingKey object

### *Returns Status:*

200 OK – returns single MeetingKey object according to supplied identifier

404 Not Found – object matched to the criteria is not found, i.e. the meeting key with specified identifier of the specified subscriber and meeting room is not found

500 Internal server error – in case of any generic server error, when an unexpected condition was encountered and no more specific message is suitable

### *Samples:*

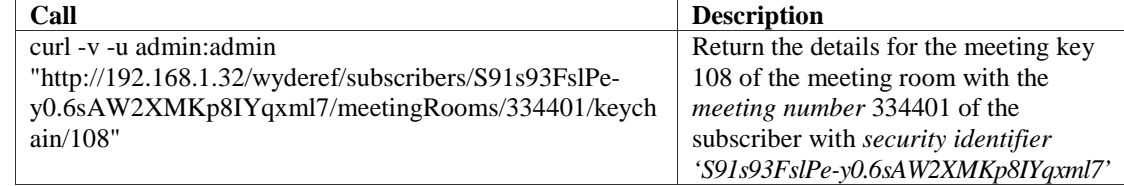

*Note:*

This method replaces *getConfuser* (long confuserId)from SOAP API.

• *POST https://<Wyde bridge domain>/* 

## *subscribers/{SID}/meetingRooms/{meetingNumber}/keychain* –

This method creates a new meeting key for the specified meeting room assigned to the specified subscriber with the details posted in the data input parameter (pay attention to the list of mandatory fields to be filled in). Please note that you can create meeting keys by creating new subscriber and/or creating new meeting room and providing list of meeting keys there.

*Parameters:*

SID – The subscriber security identifier whose meeting key should be created meetingNumber – The meeting key should be created for the meeting room identified by this meeting number

data – The MeetingKey object properties: meetingKeyId (ignored), accessCode (omit this parameter to generate new unique random access code), didGroupId, role

## *Returns Data:*

The URL (location header) to the new created object, e.g.

*https://<Wyde bridge domain>/subscribers/S91s93FslPey0.6sAW2XMKp8IYqxml7/meetingRooms/334401/keychain/108*; it is also being returned in the *Location* identifier of the response headers

*Returns Status:*

- 201 Created the object was created; returns the new URL (location header) to the created object
- 400 Bad Request the MeetingKey object was not created, for example if wrong *data* were specified (e.g. wrong field name or field value were specified, mandatory parameter missing, etc.); short error description would be supplied in the plain text format

500 Internal server error – in case of any generic server error, when an unexpected condition was encountered and no more specific message is suitable

### *Samples:*

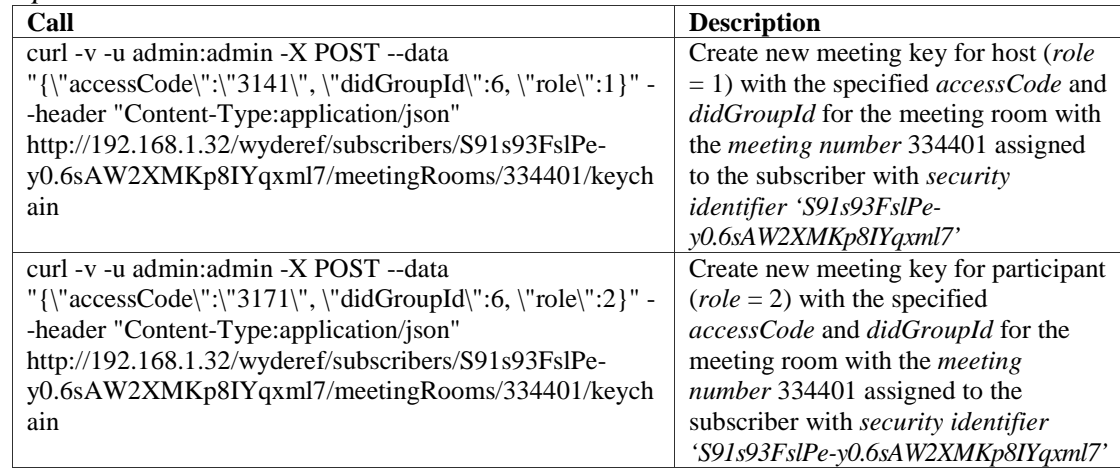

*Note:*

This method replaces *createConfuser* (Confuser confuser) from SOAP API.

• *PUT https://<Wyde bridge domain>/subscribers/{SID}/ meetingRooms/{meetingNumber}/keychain/{meetingKeyId}* – This method updates existing meeting key referenced by its identifier *{meetingKeyId}* of the meeting room referenced by the meeting number *{meetingNumber}* assigned to the specific subscriber referenced by the security identifier *{SID}* provided with the new information posted in the data input parameter. Please make sure you filled all information that needs to be in the updated meeting key. Recommendation is to get the

meeting key info first, change some info and then call this method to update the information.

*Parameters:*

- SID The security identifier of the Subscriber whose meeting key should be updated
- meetingNumber The meeting number of the meeting room that owns the meeting key that should be updated
- meetingKeyId The identifier of the meeting key that should be updated
- data The MeetingKey object properties: meetingKeyId (can be omitted, but if specified must match to *{meetingKeyId}* from the PUT URL), accessCode, didGroupId, role

*Returns Data:*

- The URL (location header) to the updated object, e.g.
	- *https://<Wyde bridge domain>/subscribers/S91s93FslPey0.6sAW2XMKp8IYqxml7/meetingRooms/334401/keychain/108*; it is also being returned in the *Location* identifier of the response headers

## *Returns Status:*

- 200 OK the object was updated; returns the URL (location header) to the updated object
- 400 Bad Request the MeetingRoom object was not updated, for example if wrong *data* were specified, e.g. wrong field name or field value were specified, mandatory parameter is missing, the SID from the POST URL and SID from data parameter do not match, wrong (nonexistent) SID was specified, etc.; short error description would be supplied in the plain text format
- 404 Not Found object matched to the criteria is not found, i.e. the meeting room with specified meeting number is not found
- 500 Internal server error in case of any generic server error, when an unexpected condition was encountered and no more specific message is suitable

### *Samples:*

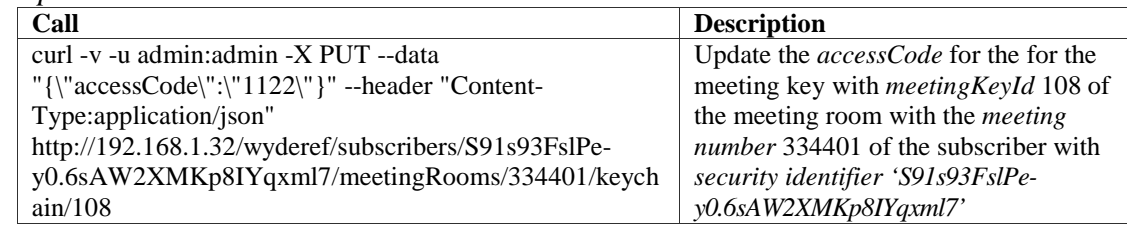

*Note:*

This method replaces *updateConfuser* (Confuser confuser) from SOAP API.

- *DELETE https://<Wyde bridge domain>/subscribers/{SID}/ meetingRooms/{meetingNumber}/keychain/{meetingKeyId}* – This method deletes the specific meeting key referenced by its identifier *{meetingKeyId}* of the meeting room referenced by the meeting number *{meetingNumber}* assigned to the specific subscriber referenced by the security identifier *{SID}* from the server. *Parameters:*
	- SID The security identifier of the Subscriber whose meeting key should be deleted

meetingNumber – The meeting number of the meeting room that owns the meeting key that should be deleted

meetingKeyId – The identifier of the meeting key that should be deleted *Returns Status:*

204 No Content – the object was successfully deleted

404 Not Found – the MeetingKey with specified meeting number is not found 500 Internal server error – in case of any generic server error, when an unexpected

condition was encountered and no more specific message is suitable

#### *Samples:*

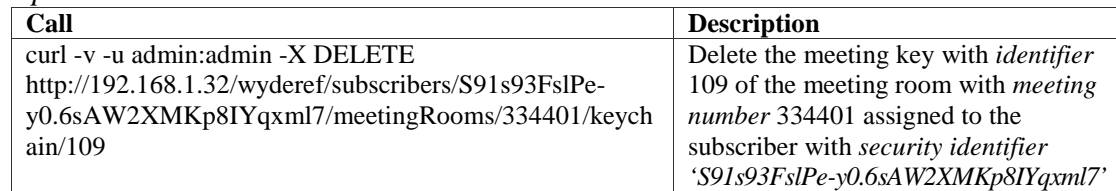

*Note:*

This method replaces *deleteConfuser* (long confuserId) from SOAP API.

# *Meetings and Calls Management*

• *GET https://<Wyde bridge domain>/meetings* – This method returns the list of all started meetings which are registered for the subscriber on which behalf this call is executed according to specified *filter* and *order*; there are two parameters *offset* and *limit* to help to implement paging on the web application; there are also two parameters *includeFields* and *excludeFields* defining what fields should be included or excluded from the output. Please note that field *attributes* in the meeting will be populated with the list of call flow attributes for this meeting; if the meeting is operatormeeting the *operatorStatus* field represents the operator's activity. *Parameters:*

offset – long zero based offset in recordset.

limit – long maximum number of objects to return.

- filter string criteria to use to filter the rows. The criteria should be a simple conditional statement started with one or more meeting field names. Empty string or null or no *filter* parameter specified means no filter. Acceptable filter operators are listed in [Table 22.](#page-27-0)
- order string specifying any single meeting field name and sort direction. Empty string or null or no *order* parameter specified means no order. The default direction is ascending and *asc* can be omitted, for descending order use *desc*.
- includeFields comma separated list fields that should be included in the response (e.g. *meetingNumber,created*).
- excludeFields comma separated list fields that should be excluded from the response (e.g. *operatorStatus,broadcastingMode* or *attributes*).

## *Returns Data:*

list of Meeting objects

#### *Returns Status:*

- 200 OK returns list of Meeting objects presented according to supplied range, filter and order
- 400 Bad Request in case of errors, e.g. the field specified in filter or order is incorrect, etc.; short error description would be supplied in the plain text format
- 500 Internal server error in case of any generic server error, when an unexpected condition was encountered and no more specific message is suitable

#### *Samples:*

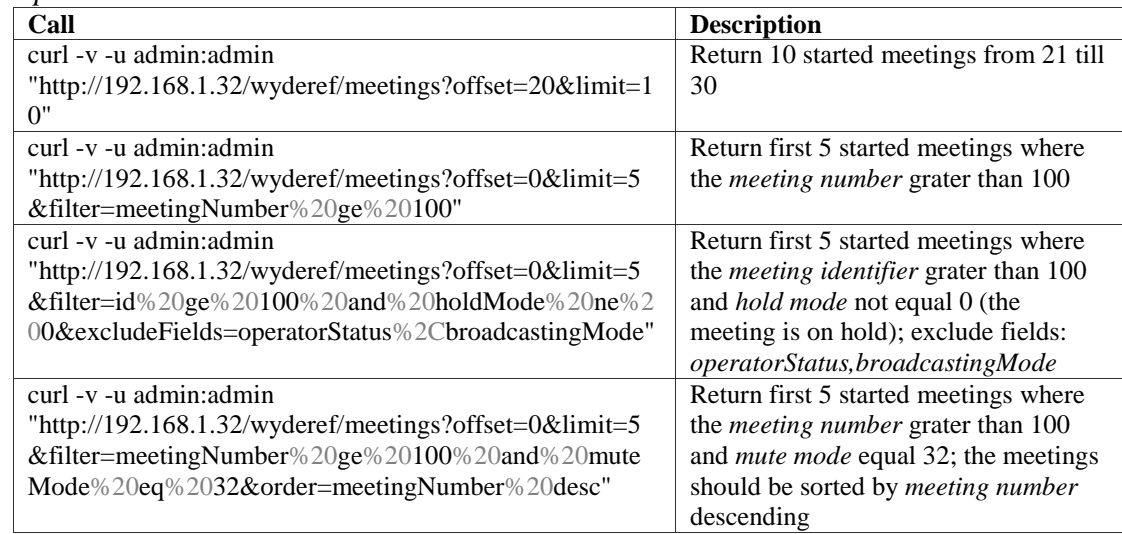

#### *Note:*

This method replaces *getMeetings* (long offset, long limit, String filter, String order) from SOAP API.

• *GET https://<Wyde bridge domain>/meetings/{meetingNumber}* – This method returns the full details about the Meeting referenced by the meeting number *{meetingNumber}* provided.

*Parameters:*

meetingNumber – The Meeting number

- includeFields comma separated list fields that should be included in the response (e.g. *meetingNumber,created*).
- excludeFields comma separated list fields that should be excluded from the response (e.g. *operatorStatus,broadcastingMode* or *attributes*).

### *Returns Data:*

Meeting object

*Returns Status:*

200 OK – returns single Meeting object according to supplied meeting number

- 404 Not Found object matched to the criteria is not found, i.e. the meeting with specified meeting number is not found
- 500 Internal server error in case of any generic server error, when an unexpected condition was encountered and no more specific message is suitable

#### *Samples:*

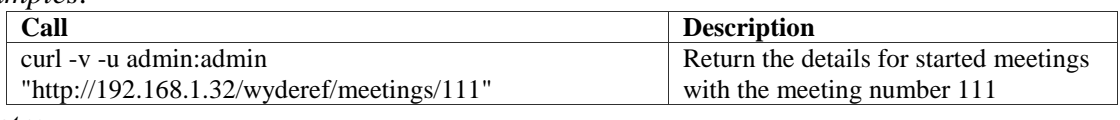

*Note:*

This method replaces *getMeeting* (long meetingId) from SOAP API. • *GET https://<Wyde bridge domain>/* 

*meetings/{meetingNumber}/attributes* – This method returns the list of the call flow attributes for the started meeting referenced by the meeting number *{meetingNumber}* which match the *filter* provided according to the specified *order*; there are two parameters *offset* and *limit* to help to implement paging on the web application. The meeting attributes are either defined for the call flow or they could be overridden for the meeting.

#### *Parameters:*

- meetingNumber The meeting number of the meeting which attributes should be returned
- offset long zero based offset in recordset.
- limit long maximum number of objects to return.
- filter string criteria to use to filter the rows. The criteria should be a simple conditional statement started with one or more callflow's attribute field names. Empty string or null or no *filter* parameter specified means no filter. Acceptable filter operators are listed in [Table 22.](#page-27-0)
- order string specifying any single callflow's attribute field name and sort direction. Empty string or null or no *order* parameter specified means no order. The default direction is ascending and *asc* can be omitted, for descending order use *desc*.

### *Returns Data:*

list of callflow's Attribute objects

### *Returns Status:*

- 200 OK returns list of callflow's Attribute objects presented according to supplied range, filter and order
- 400 Bad Request in case of errors, e.g. the field specified in filter or order is incorrect, etc.; short error description would be supplied in the plain text format
- 500 Internal server error in case of any generic server error, when an unexpected condition was encountered and no more specific message is suitable

## *Samples:*

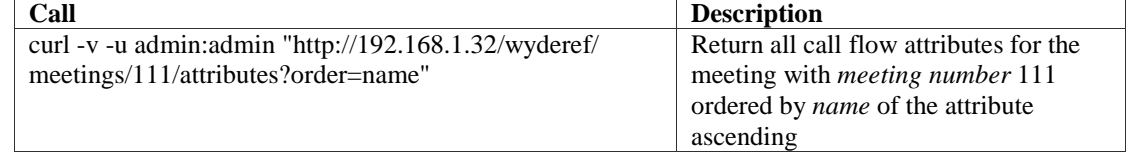

• *PUT https://<Wyde bridge domain>/meetings/{meetingNumber}* – This method changes the meeting state of the specific meeting referenced by the meeting number *{meetingNumber}* with the new parameters posted in the *data* input. Thus this method performs the following actions:

o Makes the meeting secured, i.e. moves the meeting referenced by number into the state when no new calls are allowed to get in there:

 $\checkmark$  data: is Secured = true

- o Cancels effect of securing meeting, i.e. new calls can join the Meeting:  $\checkmark$  data: is Secured = false
- o Places the meeting on hold; hold mode bitmask flag consisting of 3 groups for *hosts*, *participants*, and *listeners* and each of the group has bits that determines whether the group is *on hold* or *online* (is not on hold) – see details in [Table 9](#page-14-0) for *holdMode* property:
	- $\checkmark$  data: holdMode = 40
- o Places the meeting off hold:
	- $\checkmark$  data: holdMode = 0
- o Mutes all participants (it doesn't touch moderators); mute mode bitmask flag consisting of 3 groups for *hosts*, *participants*, and *listeners* and each of the group has bits that determines the specific mute mode *open* (when all can speak or mute themselves), *relaxed* (when the callers in the role are muted, but they can un-mute themselves), and *strict* (when the callers in the role cannot un-mute themselves) – see details in [Table 9](#page-14-0) for *muteMode* property:
	- $\checkmark$  data: muteMode = 32 (the listeners are muted and cannot un-mute themselves, participants and hosts are not muted)
	- $\checkmark$  data: muteMode = 36 (the listeners are muted and cannot un-mute themselves, participants are muted and can un-mute themselves, and hosts are not muted)
	- $\checkmark$  data: muteMode = 40 (the listeners and participants are muted and cannot un-mute themselves, hosts are not muted)
- o Starts, stops or clears Q&A queue for the specific meeting (if Q&A is enabled participants can put themselves into the question queue so moderator can pick a questioner:
	- $\checkmark$  data: qaMode = 1 (starts Q&A mode for the meeting)
	- $\checkmark$  data: qaMode = 2 (talk to the next caller in Q&A queue for the meeting)
	- $\checkmark$  data: qaMode = 4 (clears Q&A queue for the meeting)
	- $\checkmark$  data: qaMode = 0 (stops Q&A mode for the meeting)
- o Starts the meeting recording; if the meeting call flow is CONF, and the recording method (*recording\_method*) call flow attribute value is either "local+pin" or "remote+pin", the subscriber's pin (that usually could be requested from the user) and the meeting host access code should be transferred to this method as its parameters *pin* and *accessCode* to perform recording authorization; otherwise these parameters should be empty (omitted);
	- $\checkmark$  data: is Recording = true
- o Stops the meeting recording:
	- $\checkmark$  data: isRecording = false
- o Starts the polling within specific meeting with selected options (the same as default #5 on touch tone keypad) – see details in [Table 9](#page-14-0) for *pollingMode* property:
	- $\checkmark$  data: *pollingMode* = "{selected polling options}" (digits 1, 2, ..., 9, 0)
- o Stops the polling within specific meeting:
	- $\checkmark$  data: *pollingMode* = ""

### *Parameters:*

- meetingNumber The meeting number of the meeting that should be updated, i.e. the meeting which state should be amended
- data The Meeting object properties; see above to determine what meeting properties should be changed and what properties' values should be set to change the meeting state

## *Returns Data:*

- The URL (location header) to the updated object, e.g.
	- *https://<Wyde bridge domain>/meetings/49843764*; it is also being returned in the *Location* identifier of the response headers

- 200 OK the object was updated; returns the URL (location header) to the updated object
- 400 Bad Request the Meeting object was not updated, i.e. the meeting state was not changed, for example if wrong *data* were specified, e.g. wrong field name or field value were specified, mandatory parameter is missing, the ID from the POST URL and ID from data parameter do not match, wrong (nonexistent) ID was specified, etc.; short error description would be supplied in the plain text format
- 404 Not Found object matched to the criteria is not found, i.e. the meeting with specified meeting number is not found
- 500 Internal server error in case of any generic server error, when an unexpected condition was encountered and no more specific message is suitable

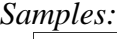

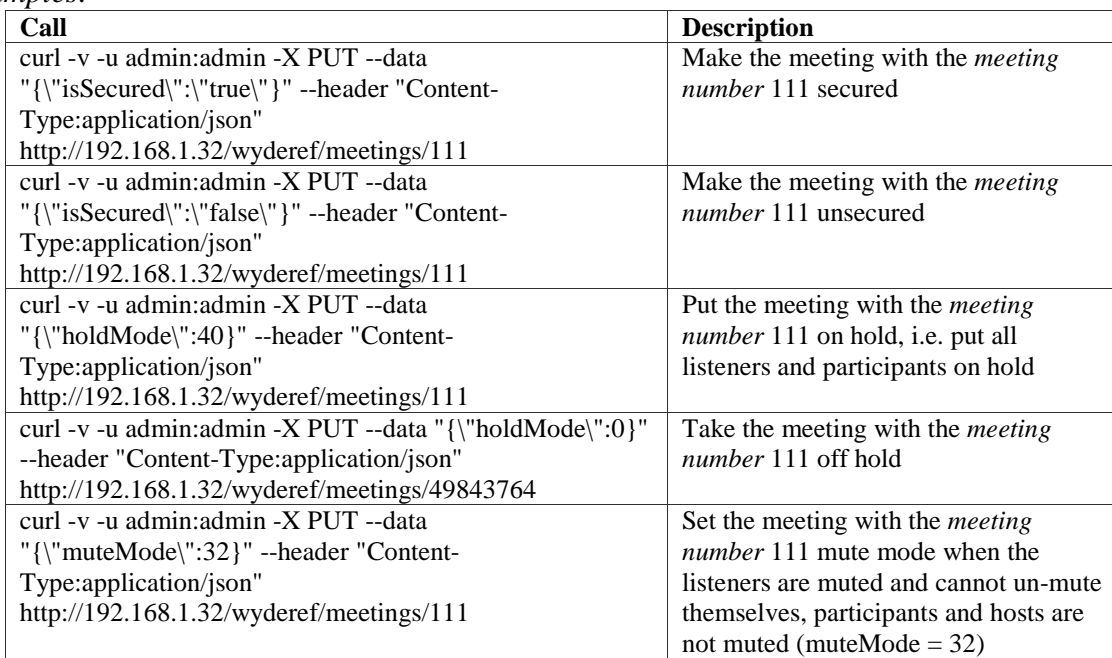

#### WYDE Web Services REST API Programmer's Guide

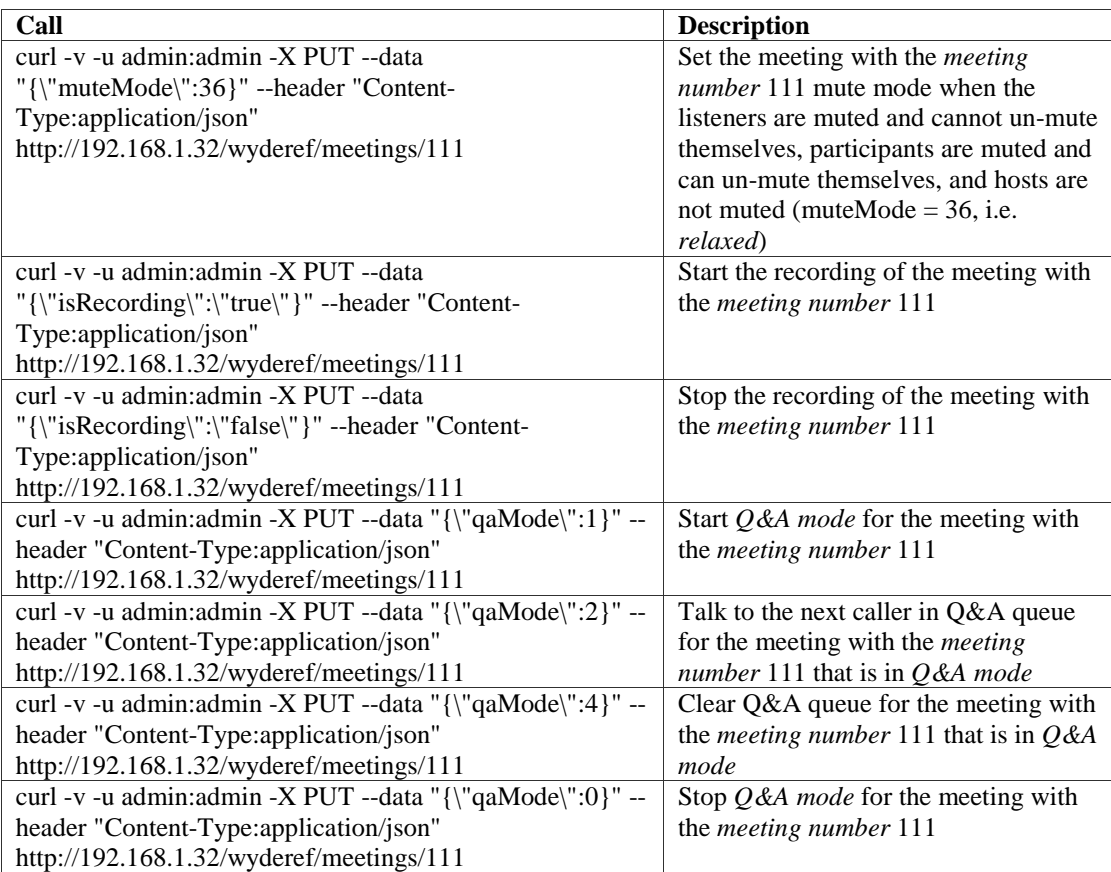

#### *Note:*

This method replaces:

```
secureConference (long conferenceId), 
unSecureConference (long conferenceId), 
holdConference (long conferenceId), 
unHoldConference (long conferenceId), 
muteConference (long conferenceId, long mode), 
qaSetMode (long conferenceId, long mode), 
qaMuteMode (long conferenceId, long mode), 
startConferenceRecording (long conferenceId, String pin, 
    String accessCode), 
stopConferenceRecording (long conferenceId), 
startPolling (long conferenceId, String keys), 
stopPolling (long conferenceId)
from SOAP API.
```
• *DELETE https://<Wyde bridge domain>/meetings/{meetingNumber}* – This method causes all calls to be dropped from the meeting and the meeting to be terminated (hanged up); the meeting is referenced by the meeting number *{meetingNumber}* provided.

## *Parameters:*

meetingNumber – The meeting number of the meeting that should be hanged up

*Returns Status:*

- 204 No Content the object was successfully deleted, i.e. the meeting was terminated (hanged up)
- 404 Not Found the meeting with specified meeting number is not found
- 500 Internal server error in case of any generic server error, when an unexpected condition was encountered and no more specific message is suitable

*Samples:*

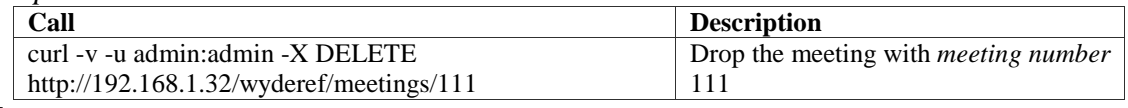

*Note:*

This method replaces *hangupConference* (long conferenceId) from SOAP API.

• *GET https://<Wyde bridge domain>/calls* – This method returns the list of all started calls which match the *filter* provided according to the specified *order*; there are two parameters *offset* and *limit* to help to implement paging on the web application. If this method is called from non admin Subscribers it will returns only Calls visible for this account; if call doesn't present an access code yet  $-$  it is visible only by admin.

*Parameters:*

offset – long zero based offset in recordset.

limit – long maximum number of objects to return.

- filter string criteria to use to filter the rows. The criteria should be a simple conditional statement started with one or more call field names (any call fields are permitted). Empty string or null or no *filter* parameter specified means no filter. Acceptable filter operators are listed in [Table 22.](#page-27-0)
- order string specifying any single call field name and sort direction. Empty string or null or no *order* parameter specified means no order. The default direction is ascending and *asc* can be omitted, for descending order use *desc*.

## *Returns Data:*

list of Call objects

*Returns Status:*

- 200 OK returns list of Call objects presented according to supplied range, filter and order
- 400 Bad Request in case of errors, e.g. the field specified in filter or order is incorrect, etc.; short error description would be supplied in the plain text format
- 500 Internal server error in case of any generic server error, when an unexpected condition was encountered and no more specific message is suitable

### *Samples:*

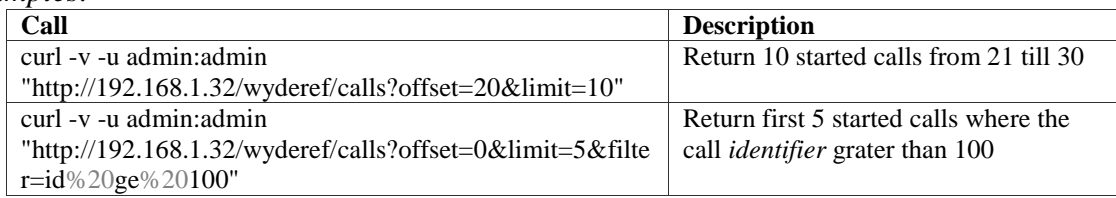

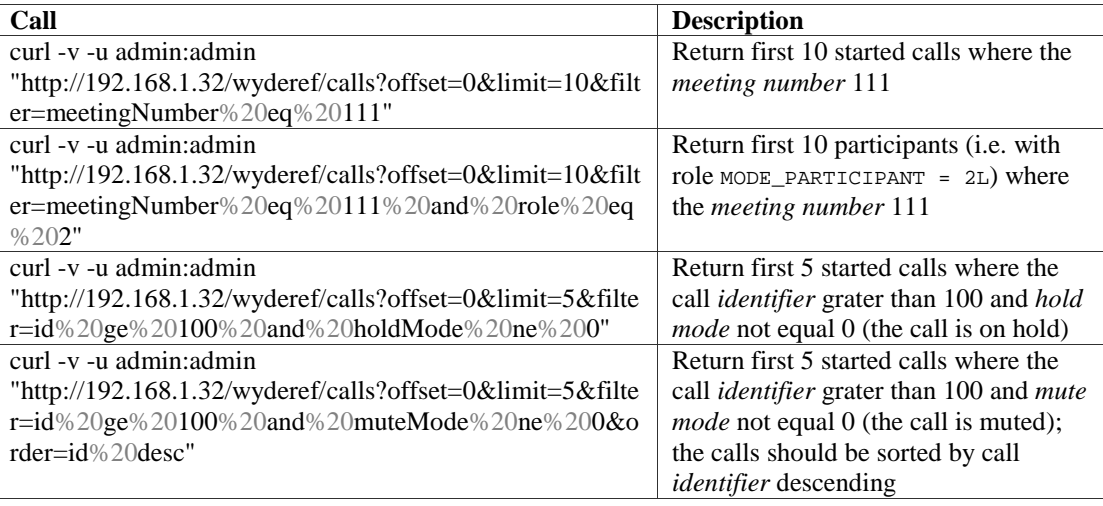

*Note:*

This method replaces *getCalls* (long offset, long limit, String filter, String order) from SOAP API.

• *GET https://<Wyde bridge domain>/calls/{ID}* – This method returns the full details about the call referenced by the call identifier *{ID}* provided. *Parameters:*

ID – The Call identifier

*Returns Data:*

Call object

*Returns Status:*

200 OK – returns single Call object according to supplied call identifier

404 Not Found – object matched to the criteria is not found, i.e. the call with specified identifier is not found

500 Internal server error – in case of any generic server error, when an unexpected condition was encountered and no more specific message is suitable

## *Samples:*

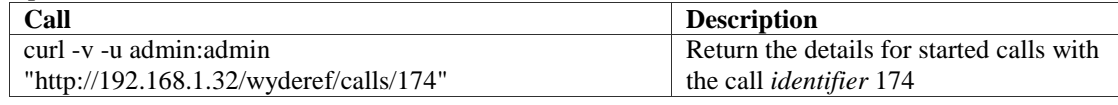

*Note:*

This method replaces *getCall* (long callId) from SOAP API.

- *PUT https://<Wyde bridge domain>/calls/{ID}* This method changes the call state of the specific call referenced by its identifier *{ID}* with the new parameters posted in the *data* input. Thus this method performs the following actions:
	- o Places the call on hold; hold mode is flag that determines whether the call is put *on hold* (by administrator, owner, client, etc.) or the call is *online* (is not on hold): *0* value of this flag determines that the call is *online*, *1* value of this flag determines that the call is *on hold* – see details in [Table 11](#page-16-0) for *holdMode* property:
		- $\checkmark$  data: holdMode = 1
	- o Places the call off hold (online):
		- $\checkmark$  data: holdMode = 0
- o Mutes the specific call; mute mode bitmask flag consisting of 2 groups (bits) for *host muting* and *self muting*; and each of the group has bit that determines whether this call is muted or not: *0* value of this flag determines that the call is *not muted* (*host* or *self*) and *1* value of this flag determines that the call is *muted* (*host* or *self*) – see details in [Table 11](#page-16-0) for *muteMode* property:  $\checkmark$  data: muteMode = 1 (to mute the call by host)
- o Un-mutes the call:
	- $\checkmark$  data: muteMode = 0
- o Sets the custom name of the caller:
	- $\checkmark$  data: customName = "{new custom name to be set}"
- o Attaches (moves) the caller to the sub-meeting or detaches it from the submeeting; if the *subconference* property value is not empty, the call is being attached to sub-meeting (if it is not currently connected to any of the submeetings) or moved to sub-meeting (if it is currently connected to another submeeting); non-empty parameter represents the name of the sub-meeting up to 16 characters length (only letters and digits are allowed as the name of the submeeting); if the parameter is empty string the call is being detached from the sub-meeting:
	- $\checkmark$  data: subconference = {sub-meeting to move the call}
- o Sets the specified job code for the specific call:
	- $\checkmark$  data: jobCode = {new active job code to be set}
- o Changes the role of the call in the meeting (note: no additional CDR record is being created for the call); the role (mode) that will be granted to the call in the meeting could be MODE\_HOST = 1L, MODE\_PARTICIPANT = 2L, MODE\_LISTENER = 3L – see details in [Table 11](#page-16-0) for *role* property:
	- $\checkmark$  data: role = {new role}

## *Parameters:*

- ID The identifier of the call that should be updated, i.e. the call which state should be amended
- data The Call object properties; see above to determine what call properties should be changed and what properties' values should be set to change the call state

## *Returns Data:*

The URL (location header) to the updated object, e.g.

*https://<Wyde bridge domain>/calls/18274934*; it is also being returned in the *Location* identifier of the response headers

- 200 OK the object was updated; returns the URL (location header) to the updated object
- 400 Bad Request the Call object was not updated, i.e. the call state was not changed, for example if wrong *data* were specified, e.g. wrong field name or field value were specified, mandatory parameter is missing, the ID from the POST URL and ID from data parameter do not match, wrong (nonexistent) ID was specified, etc.; short error description would be supplied in the plain text format

404 Not Found – object matched to the criteria is not found, i.e. the call with specified identifier is not found

500 Internal server error – in case of any generic server error, when an unexpected condition was encountered and no more specific message is suitable

## *Samples:*

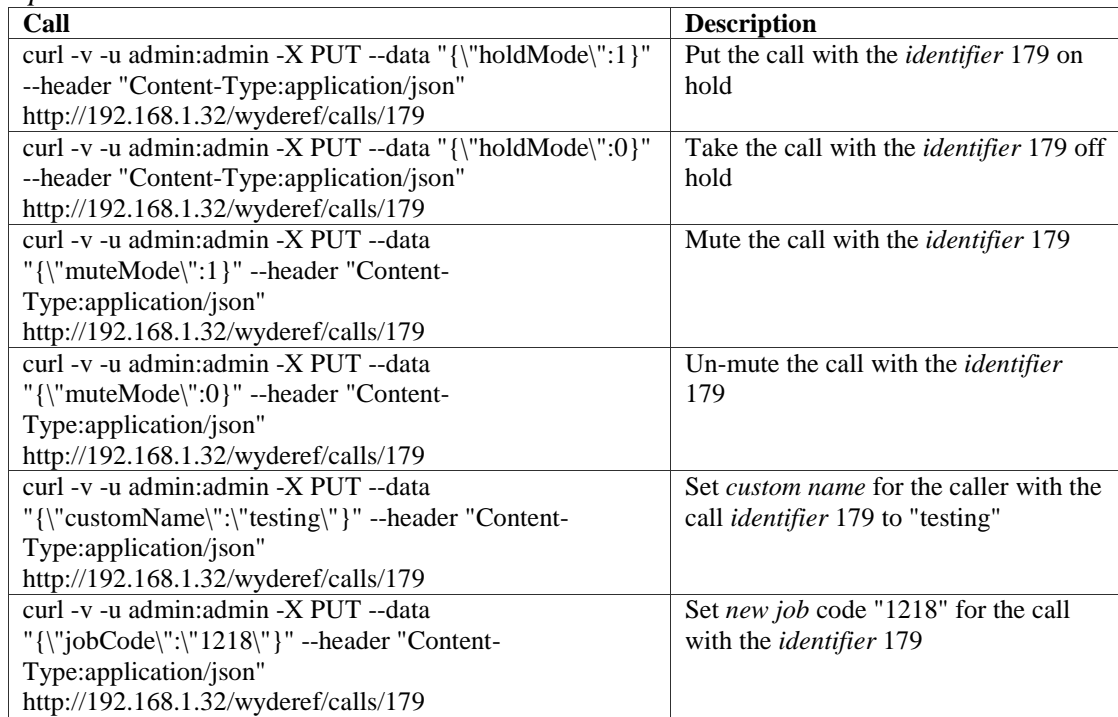

#### *Note:*

This method replaces:

```
holdSession (long sessionId), 
unHoldSession (long sessionId), 
muteSession (long sessionId), 
unMuteSession (long sessionId), 
setCustomName (long sessionId, String name), 
setSubconference (long[] sessionIds, String subconference), 
setSessionRole (long sessionId, long role)
from SOAP API.
```
• *DELETE https://<Wyde bridge domain>/calls/{ID}* – This method disconnects (hangs up) the call reference by the *{ID}* provided. *Parameters:*

ID – The identifier of the call that should be disconnected (hanged up) *Returns Status:*

204 No Content – the object was successfully deleted, i.e. the call was terminated (hanged up)

404 Not Found – the call with specified identifier is not found

500 Internal server error – in case of any generic server error, when an unexpected condition was encountered and no more specific message is suitable

#### *Samples:*

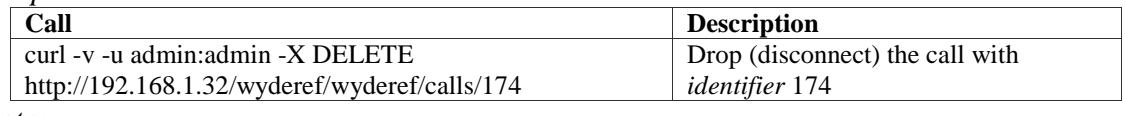

*Note:*

This method replaces *hangupSession* (long sessionId) from SOAP API.

## *MDRs and CDRs Management*

• *GET https://<Wyde bridge domain>/mdrs* – This method returns the list of completed (past) meetings which match the *filter* provided according to the specified *order*; there are two parameters *offset* and *limit* to help to implement paging on the web application. For non-admin (non-operator) users the method returns meetings that were registered for the subscriber; for administrator and operator it returns whole list of completed meetings. Due the large number of completed meetings, use filtering and paging to avoid slow execution of this method.

*Parameters:*

offset – long zero based offset in recordset.

limit – long maximum number of objects to return.

- filter string criteria to use to filter the rows. The criteria should be a simple conditional statement started with one or more Mdr field names (any Mdr fields are permitted; you can also use *createdStr* and *droppedStr* aliases to filter by the string yyyy.MM.dd/HH:mm:ss representation of the meeting created and dropped dates). Empty string or null or no *filter* parameter specified means no filter. Acceptable filter operators are listed in [Table 22.](#page-27-0)
- order string specifying any Mdr field name and sort direction. Empty string or null or no *order* parameter specified means no order. The default direction is ascending and *asc* can be omitted, for descending order use *desc*.

#### *Returns Data:*

list of Mdr objects

*Returns Status:*

200 OK – returns list of Mdr objects according to supplied range, filter and order

400 Bad Request – in case of errors, e.g. the field specified in filter or order is incorrect, etc.; short error description would be supplied in the plain text format

500 Internal server error – in case of any generic server error, when an unexpected condition was encountered and no more specific message is suitable

#### *Samples:*

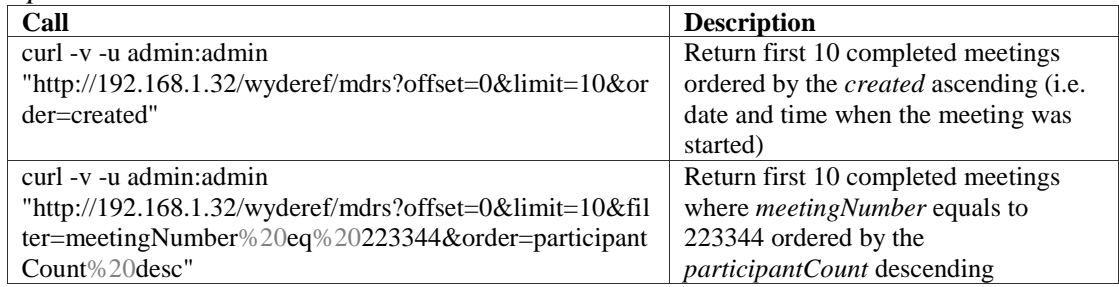

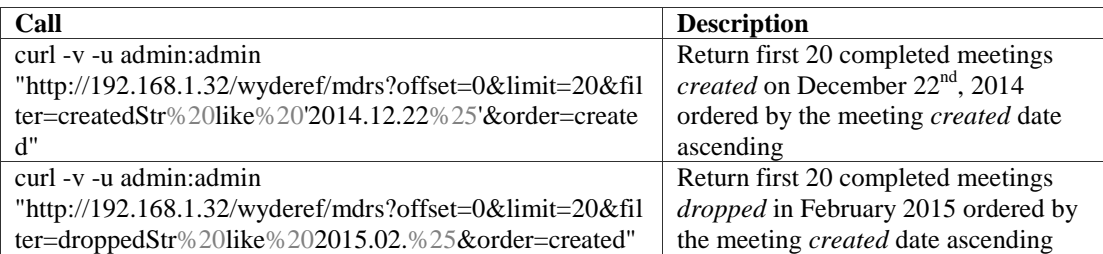

• *PUT https://<Wyde bridge domain>/mdrs/{meetingId}* – This

method updates existing completed (past) meeting referenced by its identifier *{meetingId}*. Please make sure you filled all information that needs to be in the updated Mdr object.

## *Parameters:*

meetingId – Unique meeting identifier assigned by server

data – The Mdrs object properties: duration, created, meetingNumber, participantCount, audioParticipantCount, screenSharingParticipantCount, controlParticipantcount, recordingParticipantCount, recordingDuration, webRecordingDiration, videoParticipantCount, description, referenceNumber, jobCode, password, hasRecording, meetingId (ignored), processingStatus(ignored), fileSize (available '0' value for removing recordings, another values ignored), hasPollingResults (ignored), recordingUrl (ignored), sharedRecordingUrl (ignored), expirePeriod (ignored), customExtensions (ignored)

## *Returns Data:*

The URL (location header) to the updated object, e.g.

*https://<Wyde bridge domain>/mdrs/134217776*

*Returns Status:*

- 200 OK the object was updated; returns the URL (location header) to the updated object
- 400 Bad Request the Mdr object was not updated, for example if wrong *data* were specified, e.g. removing recording in meeting where recordings does not exist
- 404 Not Found object matched to the criteria is not found, i.e. the Mdr object with specified meeting identifier is not found
- 500 Internal server error in case of any generic server error, when an unexpected condition was encountered and no more specific message is suitable

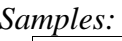

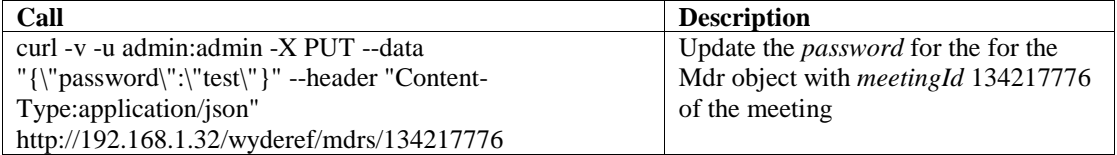

• *GET https://<Wyde bridge domain>/cdrs* – This method returns the list of completed (past) calls which match the *filter* provided according to the specified *order*; there are two parameters *offset* and *limit* to help to implement paging on the web application. For non-admin (non-operator) users the method returns calls that were registered for the subscriber; for administrator and operator it returns whole list of

completed calls. Due the large number of completed calls, use filtering and paging to avoid slow execution of this method.

## *Parameters:*

offset – long zero based offset in recordset.

limit – long maximum number of objects to return.

- filter string criteria to use to filter the rows. The criteria should be a simple conditional statement started with one or more Cdr field names (any Cdr fields are permitted; you can also use *createdStr* and *droppedStr* aliases to filter by the string yyyy.MM.dd/HH:mm:ss representation of the call created and dropped dates). Empty string or null or no *filter* parameter specified means no filter. Acceptable filter operators are listed in [Table 22.](#page-27-0)
- order string specifying any Cdr field name and sort direction. Empty string or null or no *order* parameter specified means no order. The default direction is ascending and *asc* can be omitted, for descending order use *desc*.

## *Returns Data:*

list of Cdr objects

*Returns Status:*

- 200 OK returns list of Cdr objects according to supplied range, filter and order 400 Bad Request – in case of errors, e.g. the field specified in filter or order is incorrect, etc.; short error description would be supplied in the plain text
	- format
- 500 Internal server error in case of any generic server error, when an unexpected condition was encountered and no more specific message is suitable

## *Samples:*

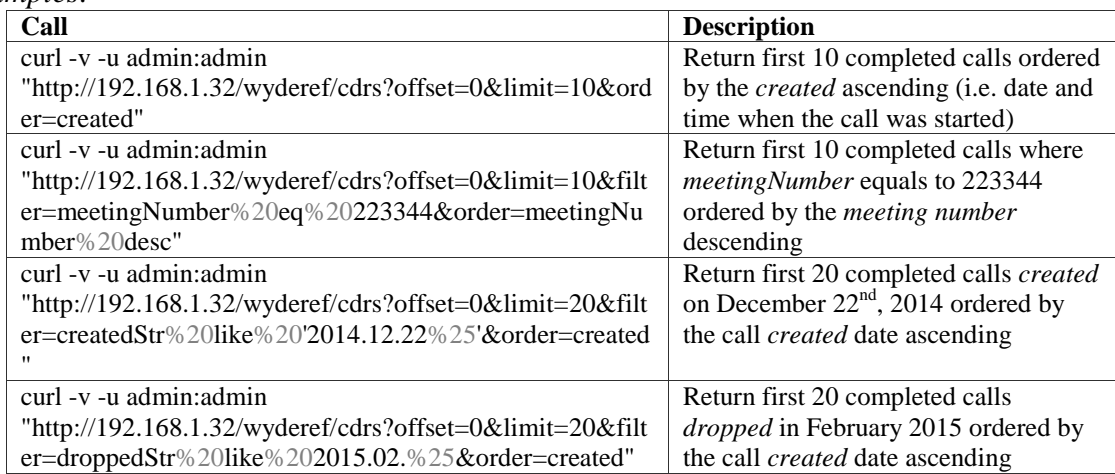

• *PUT https://<Wyde bridge domain>/cdrs/{callId}* – This method updates existing completed (past) call referenced by its identifier *{callId}*. Please make sure you filled all information that needs to be in the updated Cdr object. *Parameters:*

callId – Unique call identifier assigned by server

data – The Cdrs object property: customName

## *Returns Data:*

The URL (location header) to the updated object, e.g.

*https://<Wyde bridge domain>/cdrs/16777272*

*Returns Status:*

- 200 OK the object was updated; returns the URL (location header) to the updated object
- 400 Bad Request the Cdr object was not updated, for example if wrong *data* were specified, e.g. updating of any properties except the 'customName' property
- 404 Not Found object matched to the criteria is not found, i.e. the Cdr object with specified call identifier is not found
- 500 Internal server error in case of any generic server error, when an unexpected condition was encountered and no more specific message is suitable

## *Samples:*

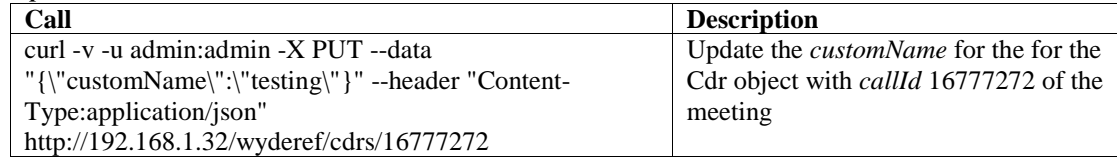

# *Event Logger Information*

• *GET https://<Wyde bridge domain>/events* – This method returns the list of logged events which match the *filter* provided according to the specified *order*; there are two parameters *offset* and *limit* to help to implement paging on the web application. For non-admin (non-operator) users the method returns events that were occurred for the subscriber's meetings; for administrator and operator it returns whole list of occurred events. Due the large number of events, use filtering and paging to avoid slow execution of this method.

## *Parameters:*

offset – long zero based offset in recordset.

limit – long maximum number of objects to return.

- filter string criteria to use to filter the rows. The criteria should be a simple conditional statement started with one or more event field names (any event fields are permitted). Empty string or null or no *filter* parameter specified means no filter. Acceptable filter operators are listed in [Table 22.](#page-27-0)
- order string specifying any event field name and sort direction. Empty string or null or no *order* parameter specified means no order. The default direction is ascending and *asc* can be omitted, for descending order use *desc*.

## *Returns Data:*

list of Event objects

- 200 OK returns list of Event objects according to supplied range, filter and order
- 400 Bad Request in case of errors, e.g. the field specified in filter or order is incorrect, etc.; short error description would be supplied in the plain text format
- 500 Internal server error in case of any generic server error, when an unexpected condition was encountered and no more specific message is suitable

#### *Samples:*

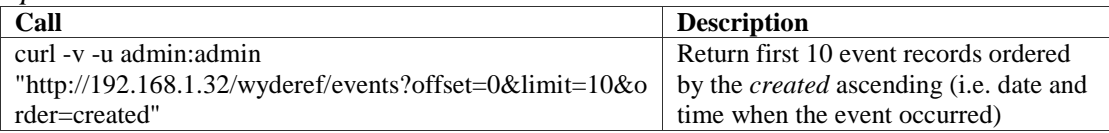

# *Call Flow, DID and DID Group Management*

• *GET https://<Wyde bridge domain>/callflows* – This method returns the list of call flows which match the *filter* provided according to the specified *order*; there are two parameters *offset* and *limit* to help to implement paging on the web application; there are also two parameters *includeFields* and *excludeFields* defining what fields should be included or excluded from the output.

#### *Parameters:*

offset – long zero based offset in recordset.

limit – long maximum number of objects to return.

- filter string criteria to use to filter the rows. The criteria should be a simple conditional statement started with one or more call flow field names (call flow fields *id*, *name*, *path* are permitted). Empty string or null or no *filter* parameter specified means no filter. Acceptable filter operators are listed in [Table 22.](#page-27-0)
- order string specifying any single call flow field name and sort direction. Empty string or null or no *order* parameter specified means no order. The default direction is ascending and *asc* can be omitted, for descending order use *desc*.
- includeFields comma separated list fields that should be included in the response (e.g. *id,name,path*).
- excludeFields comma separated list fields that should be excluded from the response (e.g. *attributeTemplates*).

### *Returns Data:*

list of CallFlow objects

#### *Returns Status:*

- 200 OK returns list of CallFlow objects with the specified fields presented according to supplied range, filter and order
- 400 Bad Request in case of errors, e.g. the field specified in filter or order is incorrect, etc.; short error description would be supplied in the plain text format

500 Internal server error – in case of any generic server error, when an unexpected condition was encountered and no more specific message is suitable

#### *Samples:*

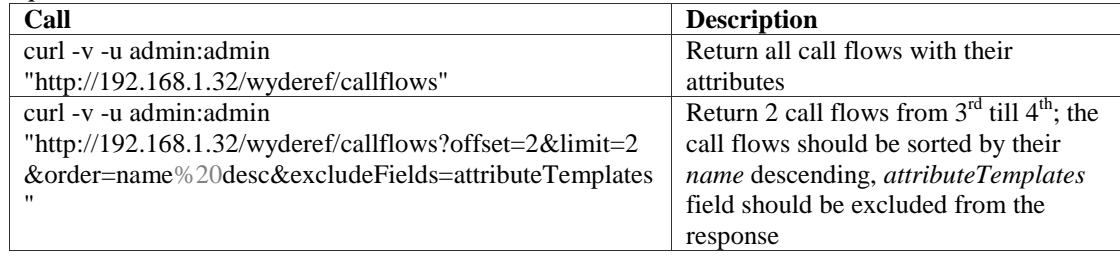

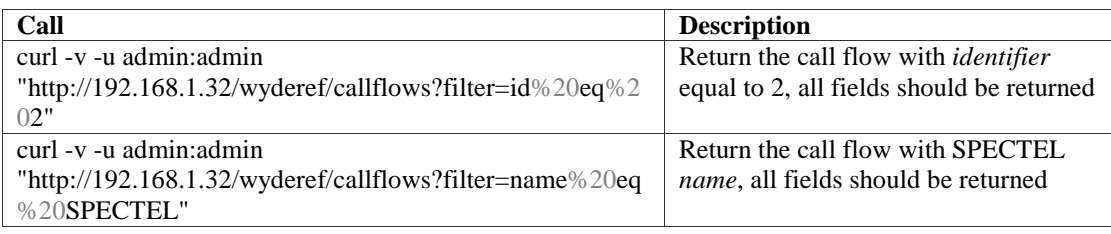

*Note:*

This method replaces *getCallFlows* (long offset, long limit, String filter, String order) from SOAP API.

• *GET https://<Wyde bridge domain>/callflows/{ID}* – This method returns the full details about the call flow referenced by the *{ID}* provided.

*Parameters:*

ID – The CallFlow identifier

- includeFields comma separated list fields that should be included in the response (e.g. *id,name,path*).
- excludeFields comma separated list fields that should be excluded from the response (e.g. *attributeTemplates*).

*Returns Data:*

CallFlaw object

*Returns Status:*

200 OK – returns single CallFlow object according to supplied identifier

- 404 Not Found object matched to the criteria is not found, i.e. the call flow with specified identifier is not found
- 500 Internal server error in case of any generic server error, when an unexpected condition was encountered and no more specific message is suitable

*Samples:*

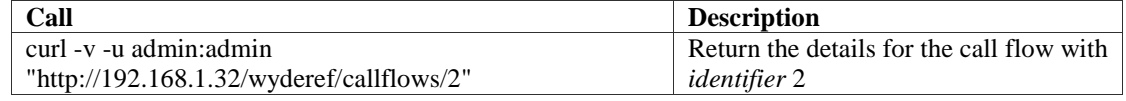

*Note:*

This method replaces *getCallFlow* (long callFlowId) from SOAP API.

• *GET https://<Wyde bridge domain>/dids* – This method returns the list of DIDs (phone numbers) registered on the bridge which match the *filter* provided according to the specified *order*; there are two parameters *offset* and *limit* to help to implement paging on the web application; there are also two parameters *includeFields* and *excludeFields* defining what fields should be included or excluded from the output. *Parameters:*

offset – long zero based offset in recordset.

limit – long maximum number of objects to return.

- filter string criteria to use to filter the rows. The criteria should be a simple conditional statement started with one or more DID field names. Empty string or null or no *filter* parameter specified means no filter. Acceptable filter operators are listed in [Table 22.](#page-27-0)
- order string specifying any single DID field name and sort direction. Empty string or null or no *order* parameter specified means no order. The default direction is ascending and *asc* can be omitted, for descending order use *desc*.
- includeFields comma separated list fields that should be included in the response (e.g. *phoneNumber,description*).
- excludeFields comma separated list fields that should be excluded from the response (e.g. *attributes*).

list of Did objects

### *Returns Status:*

- 200 OK returns list of Did objects with the specified fields presented according to supplied range, filter and order
- 400 Bad Request in case of errors, e.g. the field specified in filter or order is incorrect, etc.; short error description would be supplied in the plain text format

500 Internal server error – in case of any generic server error, when an unexpected condition was encountered and no more specific message is suitable

## *Samples:*

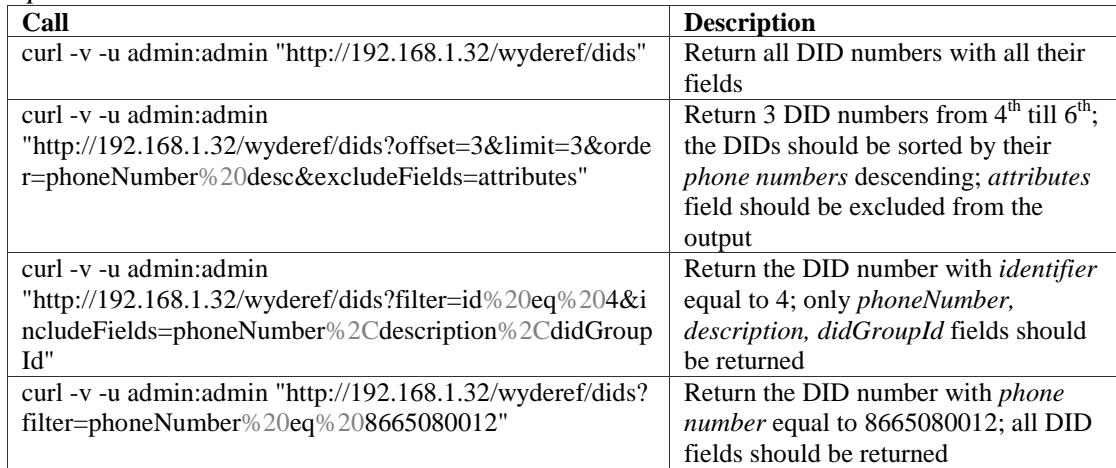

#### *Note:*

This method replaces *getDNISes* (long offset, long limit, String filter, String order) from SOAP API.

• *GET https://<Wyde bridge domain>/dids/{ID}* – This method returns the full details about the DID referenced by the *{ID}* provided.

*Parameters:*

ID – The DID identifier

- includeFields comma separated list fields that should be included in the response (e.g. *phoneNumber,description*).
- excludeFields comma separated list fields that should be excluded from the response (e.g. *attributes*).

*Returns Data:*

Did object

- 200 OK returns single Did object according to supplied identifier
- 404 Not Found object matched to the criteria is not found, i.e. the call flow with specified identifier is not found

500 Internal server error – in case of any generic server error, when an unexpected condition was encountered and no more specific message is suitable

*Samples:*

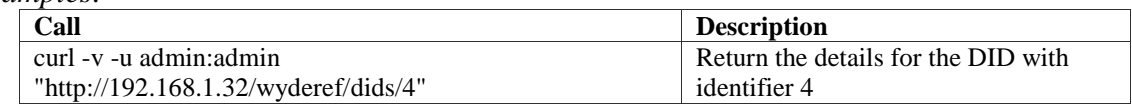

*Note:*

This method replaces *getDNIS* (long dnisId) from SOAP API.

• *POST https://<Wyde bridge domain>/dids* – This method creates a new DID with the details posted in the data input parameter. Please note that only administrator can create new DIDs.

*Parameters:*

data – The Did object properties: id (ignored), didGroupId (\*), phoneNumber (\*), description, state, attributes

*Returns Data:*

The URL (location header) to the new created object, e.g.

*https://<Wyde bridge domain>/dids/19*; it is also being returned in the *Location* identifier of the response headers

*Returns Status:*

- 201 Created the object was created; returns the new URL (location header) to the created object
- 400 Bad Request the DID object was not created, for example if wrong *data* were specified (e.g. wrong field name or field value were specified, mandatory parameter missing, etc.); short error description would be supplied in the plain text format
- 500 Internal server error in case of any generic server error, when an unexpected condition was encountered and no more specific message is suitable

*Samples:*

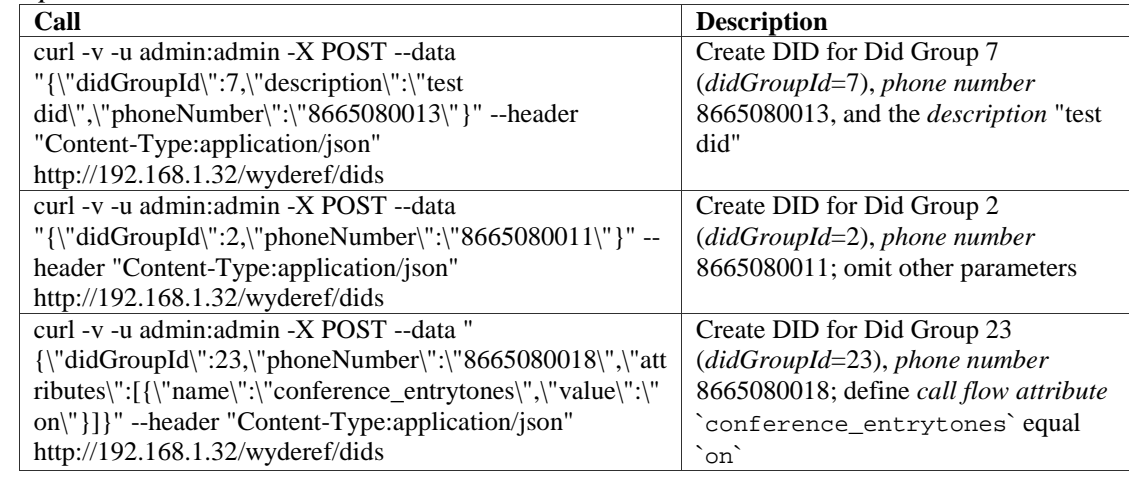

*Note:*

This method replaces *createDNIS* (DNIS dnis) from SOAP API.

• *PUT https://<Wyde bridge domain>/dids/{ID}* – This method updates existing DID referenced by the identifier *{ID}* with the new information posted in the data input parameter. Please note that only administrator has a permission to update DID.

### *Parameters:*

ID – The identifier of the DID that should be updated

data – The DID object properties: id (can be omitted, but if specified must match to *{ID}* from the PUT URL), didGroupId (\*), phoneNumber (\*), description, state, attributes (if you would like to update call flow attributes for the DID)

## *Returns Data:*

The URL (location header) to the updated object, e.g.

*https://<Wyde bridge domain>/dids/10*; it is also being returned in the *Location* identifier of the response headers

## *Returns Status:*

- 200 OK the object was updated; returns the URL (location header) to the updated object
- 400 Bad Request the Did object was not updated, for example if wrong *data* were specified, e.g. wrong field name or field value were specified, mandatory parameter is missing, the ID from the POST URL and ID from data parameter do not match, wrong (nonexistent) ID was specified, etc.; short error description would be supplied in the plain text format
- 404 Not Found object matched to the criteria is not found, i.e. the DID with specified identifier is not found

500 Internal server error – in case of any generic server error, when an unexpected condition was encountered and no more specific message is suitable

## *Samples:*

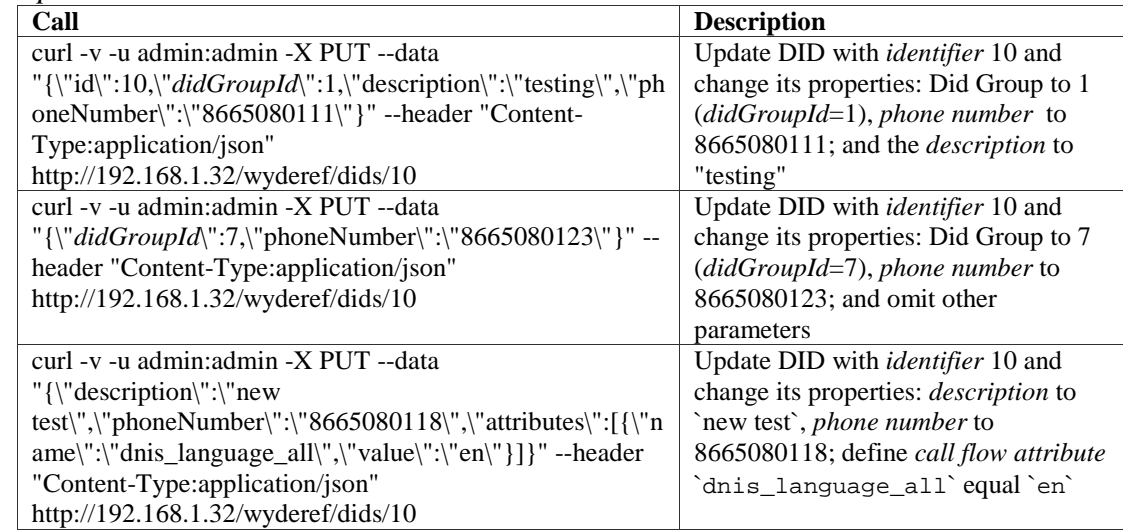

*Note:*

This method replaces *updateDNIS* (DNIS dnis) from SOAP API.

• *DELETE https://<Wyde bridge domain>/dids/{ID}* – This method deletes specific DID referenced by the *{ID}* from the server. Please note that only administrator has a permission to delete DID.

*Parameters:*

ID – The identifier of the DID that should be deleted *Returns Status:*

204 No Content – the object was successfully deleted

404 Not Found – the DID with specified identifier is not found

500 Internal server error – in case of any generic server error, when an unexpected condition was encountered and no more specific message is suitable

## *Samples:*

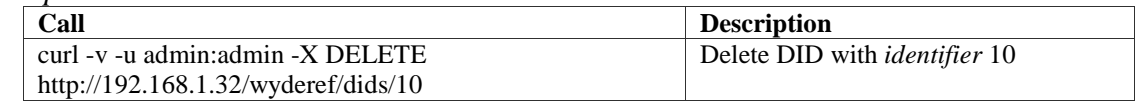

#### *Note:*

This method replaces *deleteDNIS* (long dnisId) from SOAP API.

• *GET https://<Wyde bridge domain>/didGroups* – This method returns the list of DID groups registered on the bridge which match the *filter* provided according to the specified *order*; there are two parameters *offset* and *limit* to help to implement paging on the web application; there are also two parameters *includeFields* and *excludeFields* defining what fields should be included or excluded from the output. *Parameters:*

offset – long zero based offset in recordset.

limit – long maximum number of objects to return.

- filter string criteria to use to filter the rows. The criteria should be a simple conditional statement started with one or more DidGroup field names. Empty string or null or no *filter* parameter specified means no filter. Acceptable filter operators are listed in [Table 22.](#page-27-0)
- order string specifying any single DidGroup field name and sort direction. Empty string or null or no *order* parameter specified means no order. The default direction is ascending and *asc* can be omitted, for descending order use *desc*.
- includeFields comma separated list fields that should be included in the response (e.g. *phoneNumber,description*).
- excludeFields comma separated list fields that should be excluded from the response (e.g. *attributes*).

### *Returns Data:*

list of DidGroup objects

#### *Returns Status:*

- 200 OK returns list of DidGroup objects with the specified fields presented according to supplied range, filter and order
- 400 Bad Request in case of errors, e.g. the field specified in filter or order is incorrect, etc.; short error description would be supplied in the plain text format

500 Internal server error – in case of any generic server error, when an unexpected condition was encountered and no more specific message is suitable

#### *Samples:*

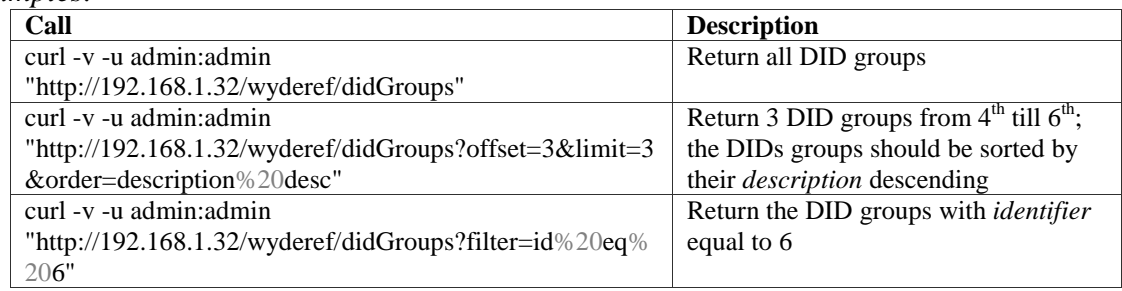

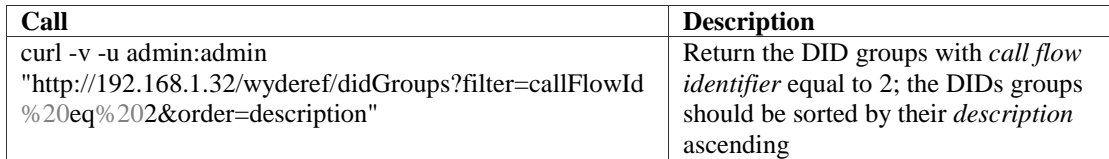

• *GET https://<Wyde bridge domain>/didGroups/{ID}* – This method returns the full details about the DID group referenced by the *{ID}* provided. *Parameters:*

ID – The DID Group identifier

- includeFields comma separated list fields that should be included in the response (e.g. *phoneNumber,description*).
- excludeFields comma separated list fields that should be excluded from the response (e.g. *attributes*).

*Returns Data:*

DidGroup object

*Returns Status:*

200 OK – returns single DidGroup object according to supplied identifier

- 404 Not Found object matched to the criteria is not found, i.e. the call flow with specified identifier is not found
- 500 Internal server error in case of any generic server error, when an unexpected condition was encountered and no more specific message is suitable

#### *Samples:*

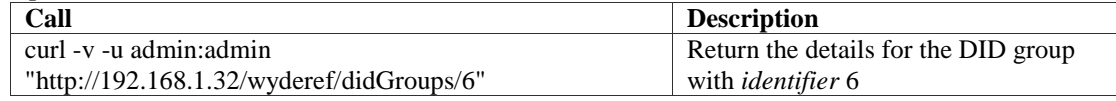

• *POST https://<Wyde bridge domain>/didGroups* – This method creates a new DID group with the details posted in the data input parameter. Please note that only administrator can create new DID group.

## *Parameters:*

data – The DidGroup object properties: id (ignored), name  $(*)$ , callFlowId  $(*)$ , description, state, dids (if you would like to create DIDs simultaneously with the Did group creation, you should populate dids property of the DidGroup class)

## *Returns Data:*

The URL (location header) to the new created object, e.g.

*https://<Wyde bridge domain>/didGroups/12*; it is also being returned in the *Location* identifier of the response headers

- 201 Created the object was created; returns the new URL (location header) to the created object
- 400 Bad Request the DidGroup object was not created, for example if wrong *data* were specified (e.g. wrong field name or field value were specified, mandatory parameter missing, etc.); short error description would be supplied in the plain text format
- 500 Internal server error in case of any generic server error, when an unexpected condition was encountered and no more specific message is suitable

### *Samples:*

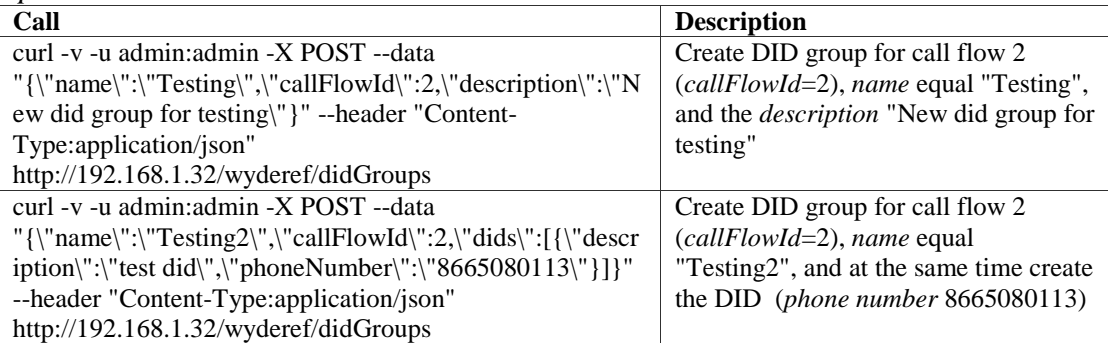

• *PUT https://<Wyde bridge domain>/didGroups/{ID}* – This method updates existing DID group referenced by the identifier *{ID}* with the new information posted in the data input parameter. Please note that only administrator has a permission to update DID group.

#### *Parameters:*

- ID The identifier of the DID group that should be updated
- data The DidGroup object properties: id (can be omitted, but if specified must match to *{ID}* from the PUT URL), name (\*), callFlowId (\*), description, state, dids (if you would like to update DIDs for the DID group)

### *Returns Data:*

The URL (location header) to the updated object, e.g.

*https://<Wyde bridge domain>/didGroups/12*; it is also being returned in the *Location* identifier of the response headers

### *Returns Status:*

- 200 OK the object was updated; returns the URL (location header) to the updated object
- 400 Bad Request the DidGroup object was not updated, for example if wrong *data* were specified, e.g. wrong field name or field value were specified, mandatory parameter is missing, the ID from the POST URL and ID from data parameter do not match, wrong (nonexistent) ID was specified, etc.; short error description would be supplied in the plain text format
- 404 Not Found object matched to the criteria is not found, i.e. the DID with specified identifier is not found
- 500 Internal server error in case of any generic server error, when an unexpected condition was encountered and no more specific message is suitable

## *Samples:*

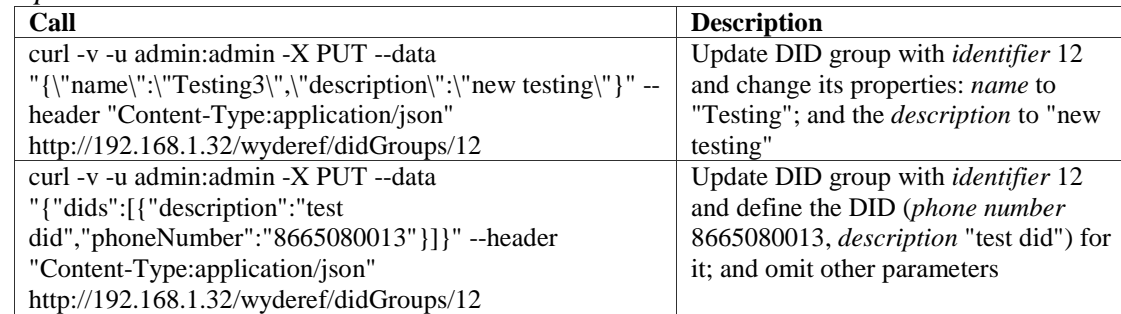

• *DELETE https://<Wyde bridge domain>/didGroups/{ID}* – This method deletes specific DID group referenced by the *{ID}* from the server. Please note that only administrator has a permission to delete DID group. *Parameters:*

ID – The identifier of the DID group that should be deleted

*Returns Status:*

204 No Content – the object was successfully deleted

404 Not Found – the DID group with specified identifier is not found

500 Internal server error – in case of any generic server error, when an unexpected condition was encountered and no more specific message is suitable

*Samples:*

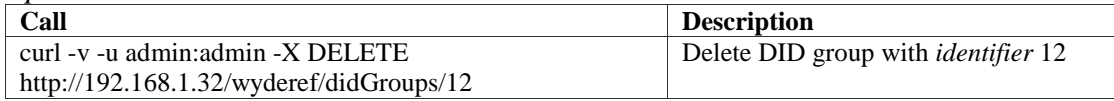

# *Bridges and Settings Management*

• *GET https://<Wyde bridge domain>/bridge* – This method returns the details about the current bridge.

*Returns Data:*

Bridge object

*Returns Status:*

200 OK – returns single Bridge object

- 404 Not Found object matched to the criteria is not found, i.e. the current bridge is not found or undefined
- 500 Internal server error in case of any generic server error, when an unexpected condition was encountered and no more specific message is suitable

*Samples:*

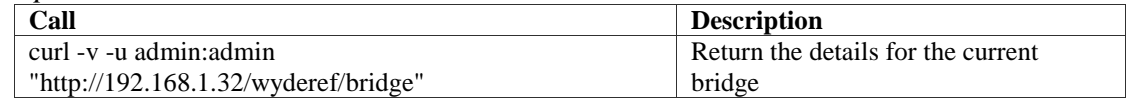

• *GET https://<Wyde bridge domain>/bridges* – This method returns the list of bridges which match the *filter* provided according to the specified *order*; there are two parameters *offset* and *limit* to help to implement paging on the web application; there are also two parameters *includeFields* and *excludeFields* defining what fields should be included or excluded from the output. *Parameters:*

offset – long zero based offset in recordset.

limit – long maximum number of objects to return.

filter – string criteria to use to filter the rows. The criteria should be a simple conditional statement started with one or more bridge field names (any bridge fields are permitted); several filters can be combined together; example: *role eq 0 and neme ilike '%DEV%'*. Empty string or null or no *filter* parameter specified means no filter. Acceptable filter operators are listed in [Table 22.](#page-27-0)

- order string specifying any single bridge field name and sort direction. Empty string or null or no *order* parameter specified means no order. The default direction is ascending and *asc* can be omitted, for descending order use *desc*.
- includeFields comma separated list fields that should be included in the response (e.g. *name,ipAddress*).
- excludeFields comma separated list fields that should be excluded from the response (e.g. *settings*).

list of Bridge objects

## *Returns Status:*

- 200 OK returns list of Bridge objects with the specified fields presented according to supplied range, filter and order
- 400 Bad Request in case of errors, e.g. the field specified in filter or order is incorrect, etc.; short error description would be supplied in the plain text format
- 500 Internal server error in case of any generic server error, when an unexpected condition was encountered and no more specific message is suitable

### *Samples:*

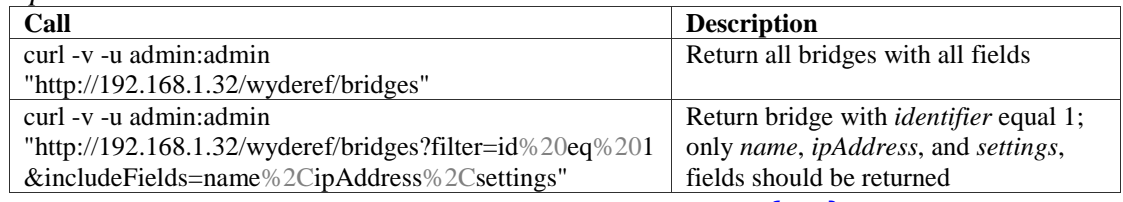

• *GET https://<Wyde bridge domain>/bridges/{ID}* – This method returns the full details about the bridge referenced by its identifier *{ID}* provided. *Parameters:*

ID – The bridge identifier

- includeFields comma separated list fields that should be included in the response (e.g. *name,ipAddress*).
- excludeFields comma separated list fields that should be excluded from the response (e.g. *settings*).

## *Returns Data:*

Bridge object

*Returns Status:*

200 OK – returns single Bridge object according to supplied identifier

- 404 Not Found object matched to the criteria is not found, i.e. the bridge with specified identifier is not found
- 500 Internal server error in case of any generic server error, when an unexpected condition was encountered and no more specific message is suitable

#### *Samples:*

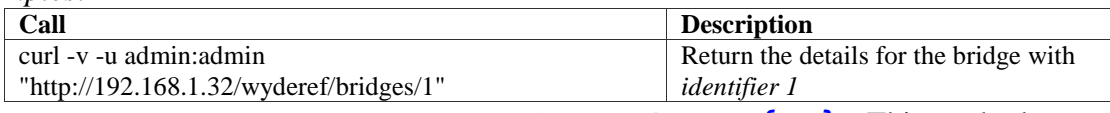

• *PUT https://<Wyde bridge domain>/bridges/{ID}* – This method updates properties and settings of the existing bridge referenced by the identifier *{ID}* with the new information posted in the data input parameter.
## *Parameters:*

ID – The identifier of the Bridge which settings should be updated

data – The Bridge object properties: id (can be omitted, but if specified must match to *{ID}* from the PUT URL), details, email, firstName, lastName, login (\*), parented (\*), password (\*), phoneNumber, role (\*), meetingRooms (if you would like to update bridge's meeting rooms for the bridge)

# *Returns Data:*

The URL (location header) to the updated object, e.g.

*https://<Wyde bridge domain>/bridges/1*; it is also being returned in the *Location* identifier of the response headers

## *Returns Status:*

- 200 OK the object was updated; returns the URL (location header) to the updated object
- 400 Bad Request the Bridge object was not updated, for example if wrong *data* were specified, e.g. wrong field name or field value were specified, mandatory parameter is missing, the ID from the POST URL and ID from data parameter do not match, wrong (nonexistent) ID was specified, etc.; short error description would be supplied in the plain text format
- 404 Not Found object matched to the criteria is not found, i.e. the bridge with specified identifier is not found
- 500 Internal server error in case of any generic server error, when an unexpected condition was encountered and no more specific message is suitable

#### *Samples:*

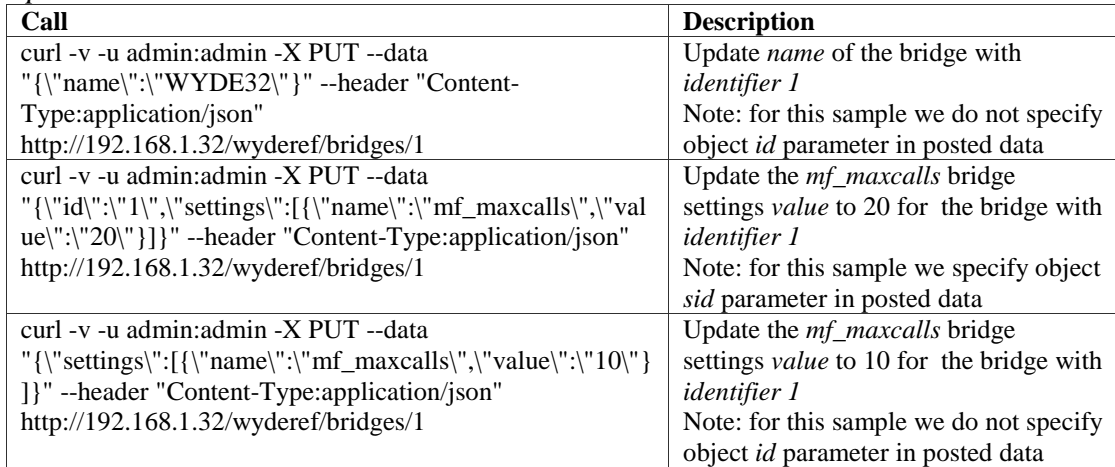

• *GET https://<Wyde bridge domain>/settings* – This method returns the list of bridge settings which match the *filter* provided according to the specified *order*; there are two parameters *offset* and *limit* to help to implement paging on the web application.

## *Parameters:*

offset – long zero based offset in recordset.

- limit long maximum number of objects to return.
- filter string criteria to use to filter the rows. The criteria should be a simple conditional statement started with one or more settings field names (settings fields *name* and *value* are permitted). Empty string or null or no *filter* parameter specified means no filter. Acceptable filter operators are listed in [Table 22.](#page-27-0)

order – string specifying any settings field name and sort direction. Empty string or null or no *order* parameter specified means no order. The default direction is ascending and *asc* can be omitted, for descending order use *desc*.

### *Returns Data:*

list of Attribute objects representing bridge settings

*Returns Status:*

- 200 OK returns list of Attribute objects according to supplied range, filter and order; the returned objects represent bridge settings as the pairs of their *name* and *value*
- 400 Bad Request in case of errors, e.g. the field specified in filter or order is incorrect, etc.; short error description would be supplied in the plain text format
- 500 Internal server error in case of any generic server error, when an unexpected condition was encountered and no more specific message is suitable

#### *Samples:*

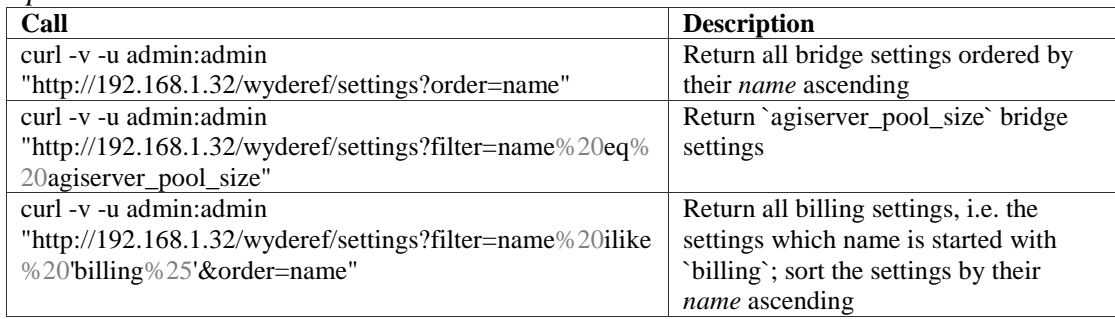

• *GET https://<Wyde bridge domain>/settings/{name}* – This method returns the details about the specific settings referenced by the name provided. *Parameters:*

name – The settings name

### *Returns Data:*

Attribute object representing single bridge settings

*Returns Status:*

- 200 OK returns single Attribute object according to the supplied name in form of the settings *name* and the settings *value* pair
- 404 Not Found object matched to the criteria is not found, i.e. the settings with specified name is not found
- 500 Internal server error in case of any generic server error, when an unexpected condition was encountered and no more specific message is suitable

#### *Samples:*

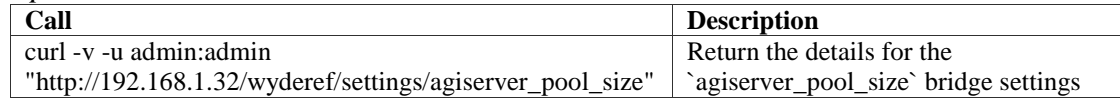

• *PUT https://<Wyde bridge domain>/settings/{name}* – This method updates specific bridge settings with the new value posted in the data input parameter. Please note that only administrator has a permission to update the settings. *Parameters:*

name – The name of the settings that should be updated

data – The settings object properties: name (can be omitted, if specified must match to the name from the POST URL), value (\*)

#### *Returns Data:*

The URL (location header) to the updated object, e.g.

*https://<Wyde bridge domain>/settings/agiserver\_pool\_size*; it is also being returned in the *Location* identifier of the response headers

#### *Returns Status:*

- 200 OK the object was updated; returns the URL (location header) to the updated object
- 400 Bad Request the settings object was not updated, for example if wrong *data* were specified, e.g. wrong field name or field value were specified, mandatory parameter is missing, the name from the POST URL and the name from data parameter do not match, wrong (nonexistent) name was specified, etc.; short error description would be supplied in the plain text format
- 404 Not Found object matched to the criteria is not found, i.e. the settings with specified name is not found

500 Internal server error – in case of any generic server error, when an unexpected condition was encountered and no more specific message is suitable

#### *Samples:*

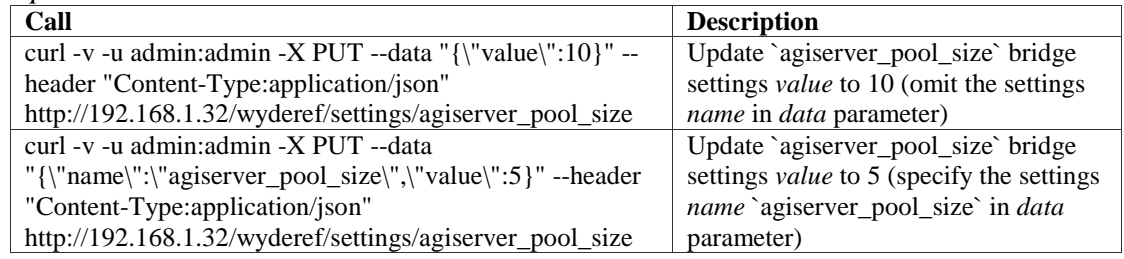